# **MODUL ELEKTRONIKA DAN MEKATRONIKA**

# **SIMULASI RANGKAIAN ELEKTRONIKA DAYA DENGAN APLIKASI FLUIDSIM 5.0**

**OLEH SAKIRAH**

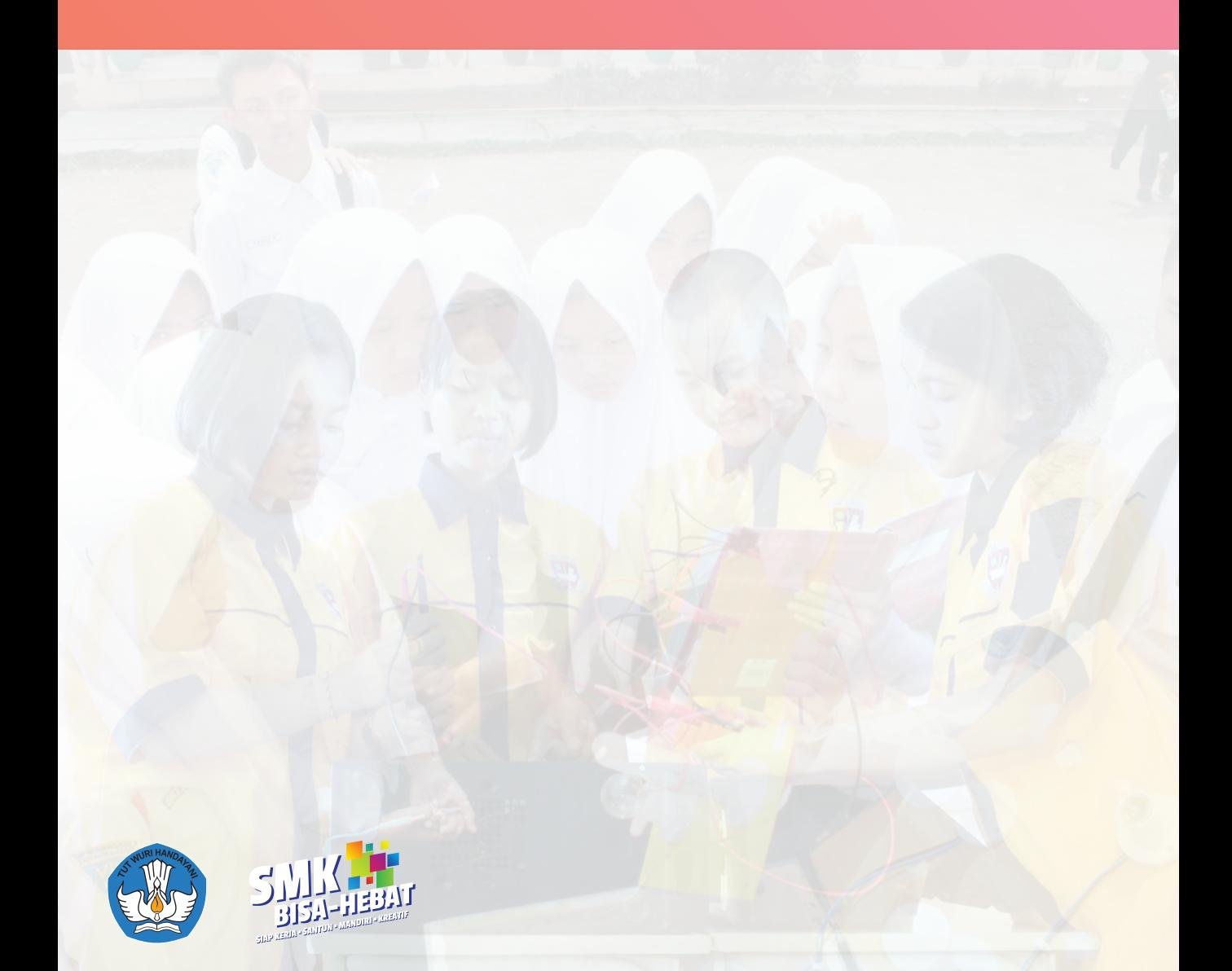

# **SIMULASI RANGKAIAN ELEKTRONIKA DAYA DENGAN APLIKASI FLUIDSIM 5.0 ELECTRONIC**

Untuk Sekolah Menengah Kejuruan Edisi Tahun 2017

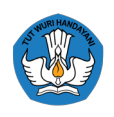

KEMENTERIAN PENDIDIKAN DAN KEBUDAYAAN DIREKTORAT JENDERAL PENDIDIKAN DASAR DAN MENENGAH DIREKTORAT PEMBINAAN SEKOLAH MENENGAH KEJURUAN

# **SIMULASI RANGKAIAN ELEKTRONIKA DAYA DENGAN APLIKASI FLUIDSIM 5.0 ELECTRONIC**

Copyright © 2017, Direktorat Pembinaan SMK All rights Reserved

#### Pengarah

Drs. H. Mustaghfirin Amin, M.BA *Direktur Pembinaan SMK*

#### Penanggung Jawab

Arie Wibowo Khurniawan, S.Si. M.Ak *Kasubdit Program dan Evaluasi, Direktorat Pembinaan SMK*

#### Ketua Tim

Arfah Laidiah Razik, S.H., M.A. *Kasi Evaluasi, Subdit Program dan Evaluasi, Direktorat Pembinaan SMK*

#### Penyusun

Sakirah, S.Pd (SMK Taruna Bangsa Kota Bekasi)

Desain dan Tata Letak Rayi Citha Dwisendy, S.Ds

ISBN

#### Penerbit:

Direktorat Pembinaan Sekolah Menengah Kejuruan Komplek Kementerian Pendidikan dan Kebudayaan, Gedung E, Lantai 13 Jalan Jenderal Sudirman, Senayan, Jakarta 10270

# KATA PENGANTAR KASUBDIT PROGRAM DAN EVALUASI

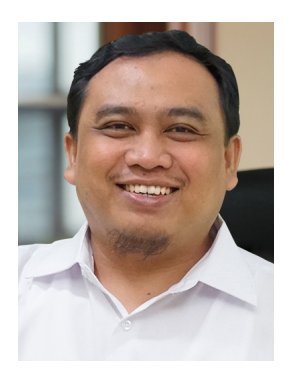

*Assalamu'alaikum Warahmatullahi Wabarakatuh* Salam Sejahtera,

 Melalui Instruksi Presiden (Inpres) Nomor 9 Tahun 2016 tentang Revitalisasi Sekolah Menengah Kejuruan (SMK), dunia pendidikan khususnya SMK sangat terbantu karena akan terciptanya sinergi antar instansi dan lembaga terkait sesuai dengan tugas dan fungsi masingmasing dalam usaha mengangkat kualitas SMK. Kehadiran Buku Serial Revitalisasi SMK ini diharapkan dapat memudahkan penyebaran informasi bagaimana tentang Revitalisasi SMK yang baik dan benar kepada seluruh stakeholder sehingga bisa menghasilkan lulusan yang terampil, kreatif, inovatif, tangguh, dan sigap menghadapi tuntutan dunia global yang semakin pesat.

 Buku Serial Revitalisasi SMK ini juga diharapkan dapat memberikan pelajaran yang berharga bagi para penyelenggara pendidikan Kejuruan, khususnya di Sekolah Menengah Kejuruan untuk mengembangkan pendidikan kejuruan yang semakin relevan dengan kebutuhan masyarakat yang senantiasa berubah dan berkembang sesuai tuntuan dunia usaha dan industri.

 Tidak dapat dipungkuri bahwa pendidikan kejuruan memiliki peran strategis dalam menghasilkan manusia Indonesia yang terampil dan berkeahlian dalam bidang-bidang yang sesuai dengan kebutuhan.

 Terima kasih dan penghargaan kami sampaikan kepada semua pihak yang terus memberikan kontribusi dan dedikasinya untuk meningkatkan kualitas Sekolah Menengah Kejuruan. Buku ini diharapkan dapat menjadi media informasi terkait upaya peningkatan kualitas lulusan dan mutu Sumber Daya Manusia (SDM) di SMK yang harus dilakukan secara sistematis dan terukur.

*Wassalamu`alaikum Warahmatullahi Wabarakatuh*

Jakarta, 2017

 Kasubdit Program Dan Evaluasi Direktorat Pembinaan SMK

# KATA PENGANTAR PENULIS

Puji syukur kami panjatkan kepada Tuhan yang Maha Esa atas tersusunnya modul ini, dengan harapan dapat digunakan sebagai modul pembelajaran untuk siswa Sekolah Menengah Kejuruan (SMK) Bidang Studi Teknik Elektronika Industri.

Penerapan kurikulum 2013 mengacu pada paradigma belajar kurikulum abad 21 menyebabkan terjadinya perubahan, yakni dari pengajaran (teaching) menjadi BELAJAR (learning), dari pembelajaran yang berpusat kepada guru (teachers-centered) menjadi pembelajaran yang berpusat kepada peserta didik (student-centered), dari pembelajaran pasif (pasive learning) ke cara belajar peserta didik aktif (active learning-CBSA) atau Student Active Learning-SAL.

Modul ″Simulasi Rangkaian Elekronika Daya dengan Aplikasi Fluidsim 5.0 Electronics″ ini disusun berdasarkan tuntutan paradigma pengajaran dan pembelajaran kurikulum 2013 diselaraskan berdasarkan pendekatan model pembelajaran yang sesuai dengan kebutuhan belajar kurikulum abad 21, yaitu pendekatan model pembelajaran berbasis peningkatan keterampilan proses sains.

Penyajian modul untuk Mata Pelajaran ″Dasar Listrik dan Elektronika″ ini disusun dengan tujuan agar supaya peserta didik dapat melakukan proses pencarian pengetahuan berkenaan dengan materi pelajaran melalui berbagai aktivitas proses sains sebagaimana dilakukan oleh para ilmuwan dalam melakukan penyelidikan ilmiah (penerapan saintifik), dengan demikian peserta didik diarahkan untuk menemukan sendiri berbagai fakta, membangun konsep, dan nilai-nilai baru secara mandiri.

Penulis menyampaikan terima kasih, sekaligus mengharapkan saran kritik demi kesempurnaan modul ini dan penghargaan kepada semua pihak yang telah berperan serta dalam membantu terselesaikannya modul Siswa untuk Mata Pelajaran Dasar Listrik dan Elektronika Sekolah Menengah Kejuruan (SMK).

Jerman, 6 April 2017

Penulis

# **DAFTAR ISI**

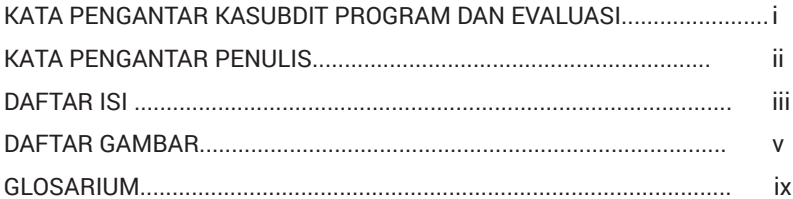

#### **BAB I PENDAHULUAN**

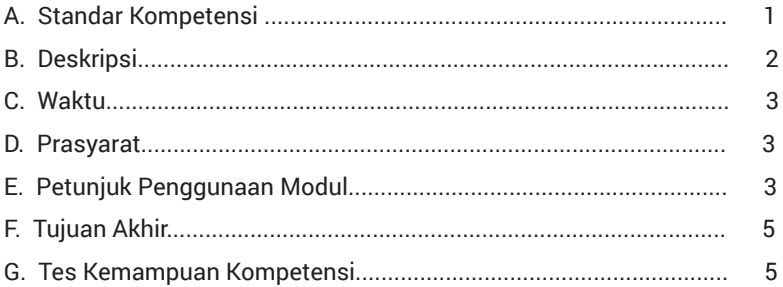

#### **BAB II PEMBELAJARAN**

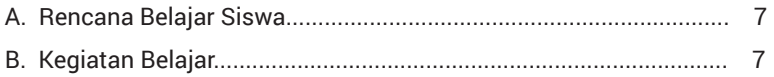

# Kegiatan Belajar 1

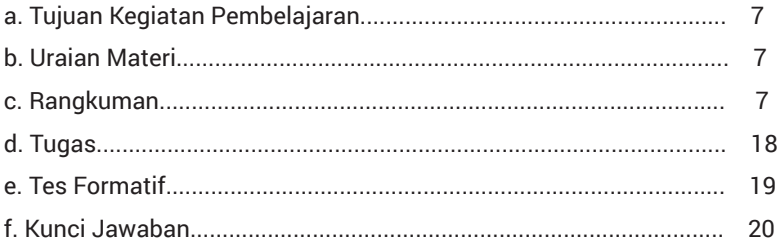

# Kegiatan Belajar 2

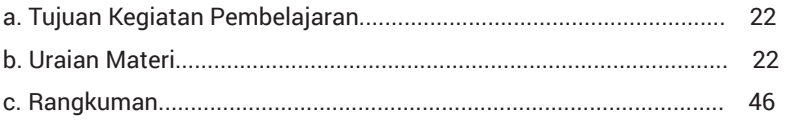

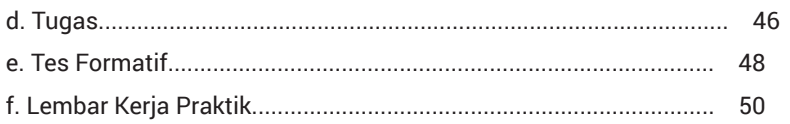

### Kegiatan Belajar 3

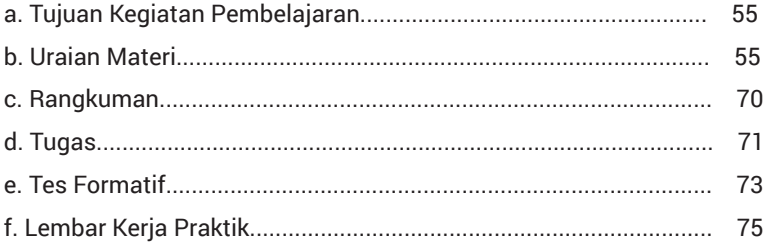

### Kegiatan Belajar 4

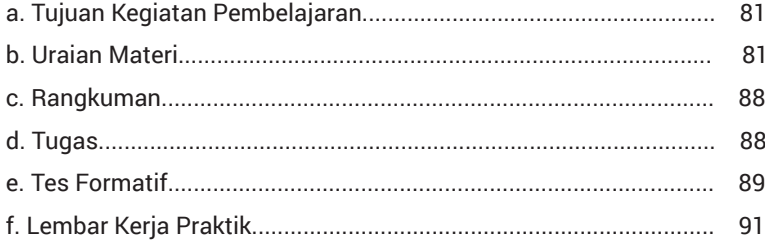

#### **BAB III EVALUASI**

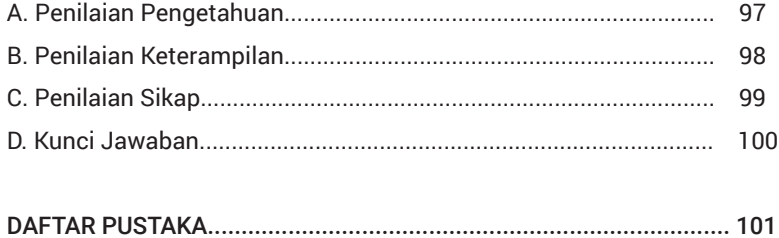

# DAFTAR GAMBAR

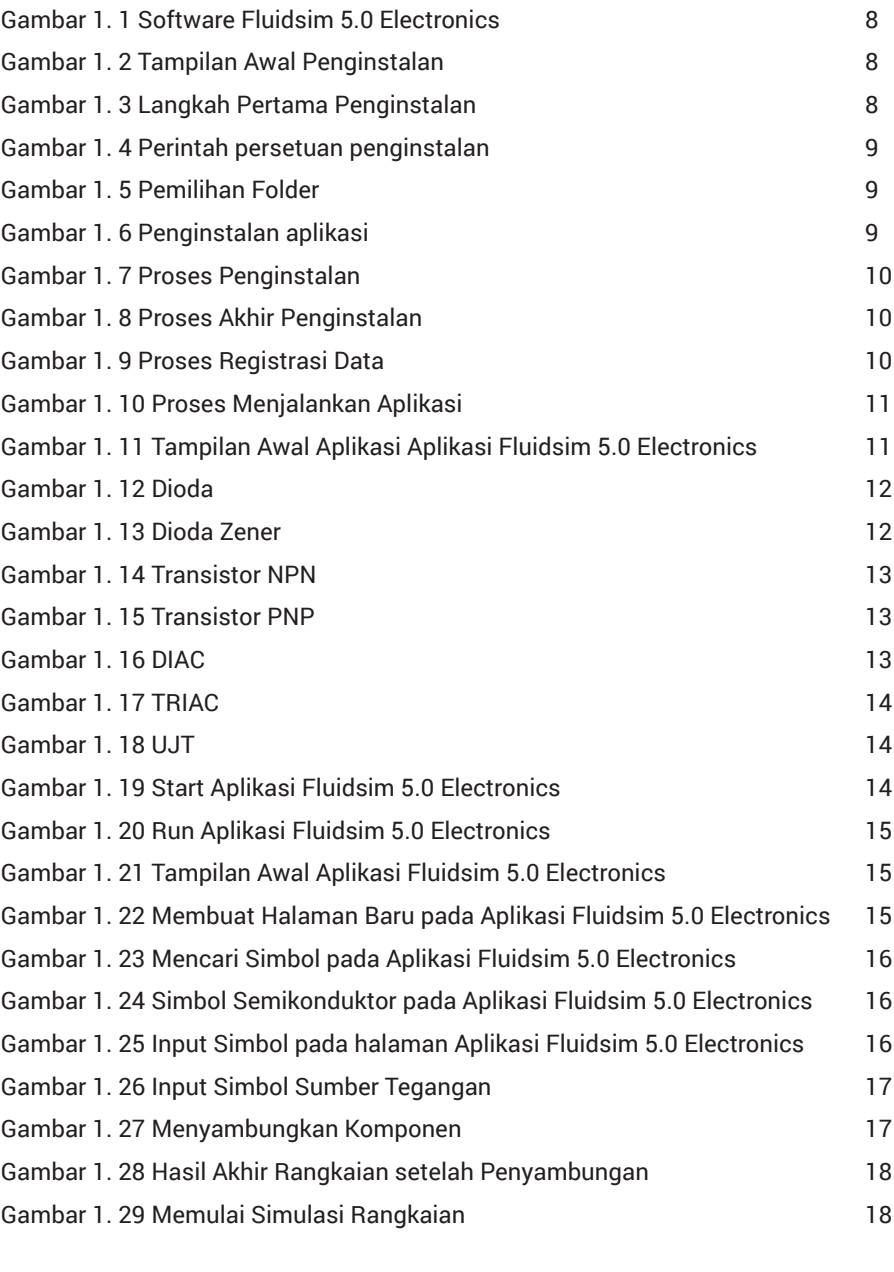

Gambar 2. 1 Rangkaian Elektronika Daya 22

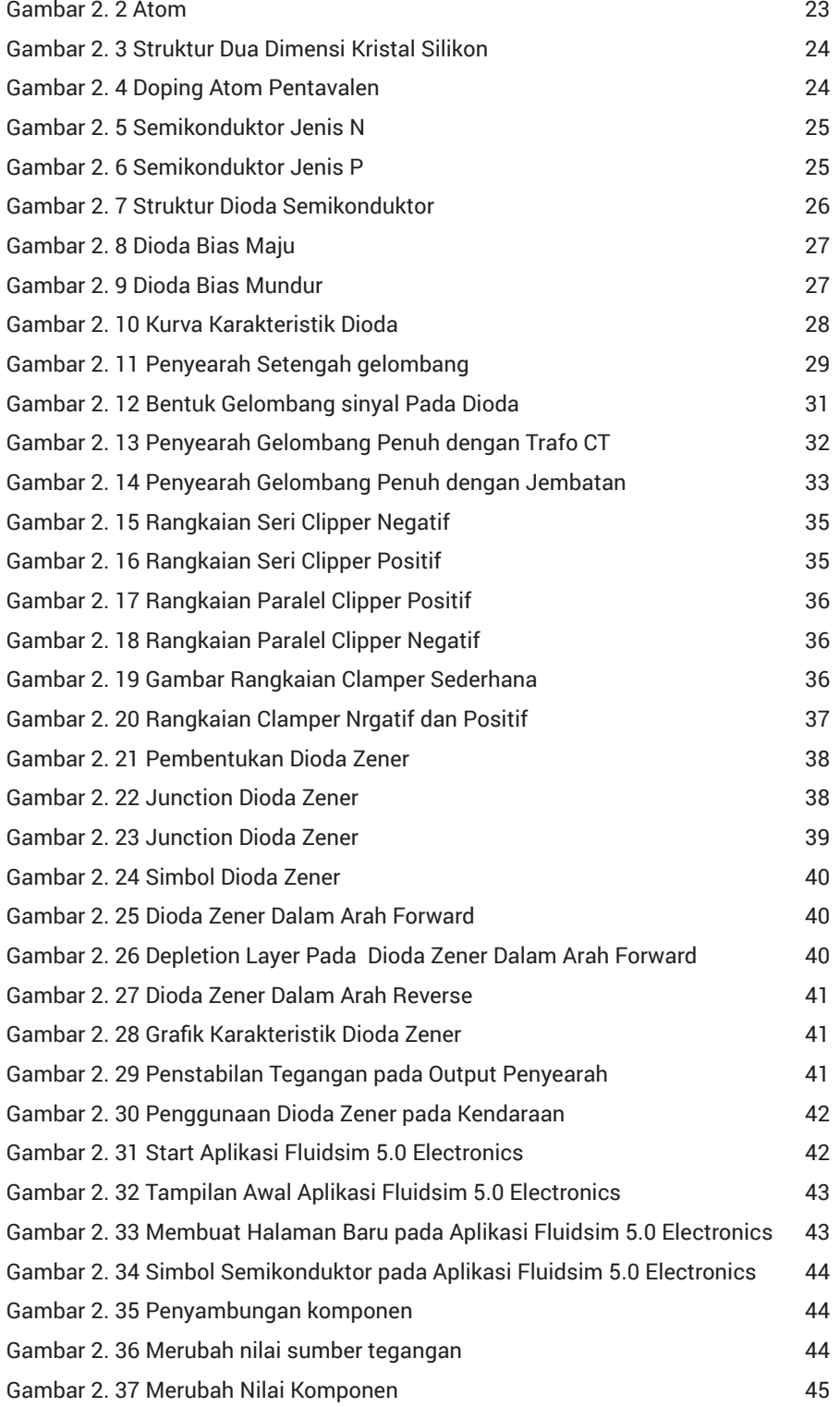

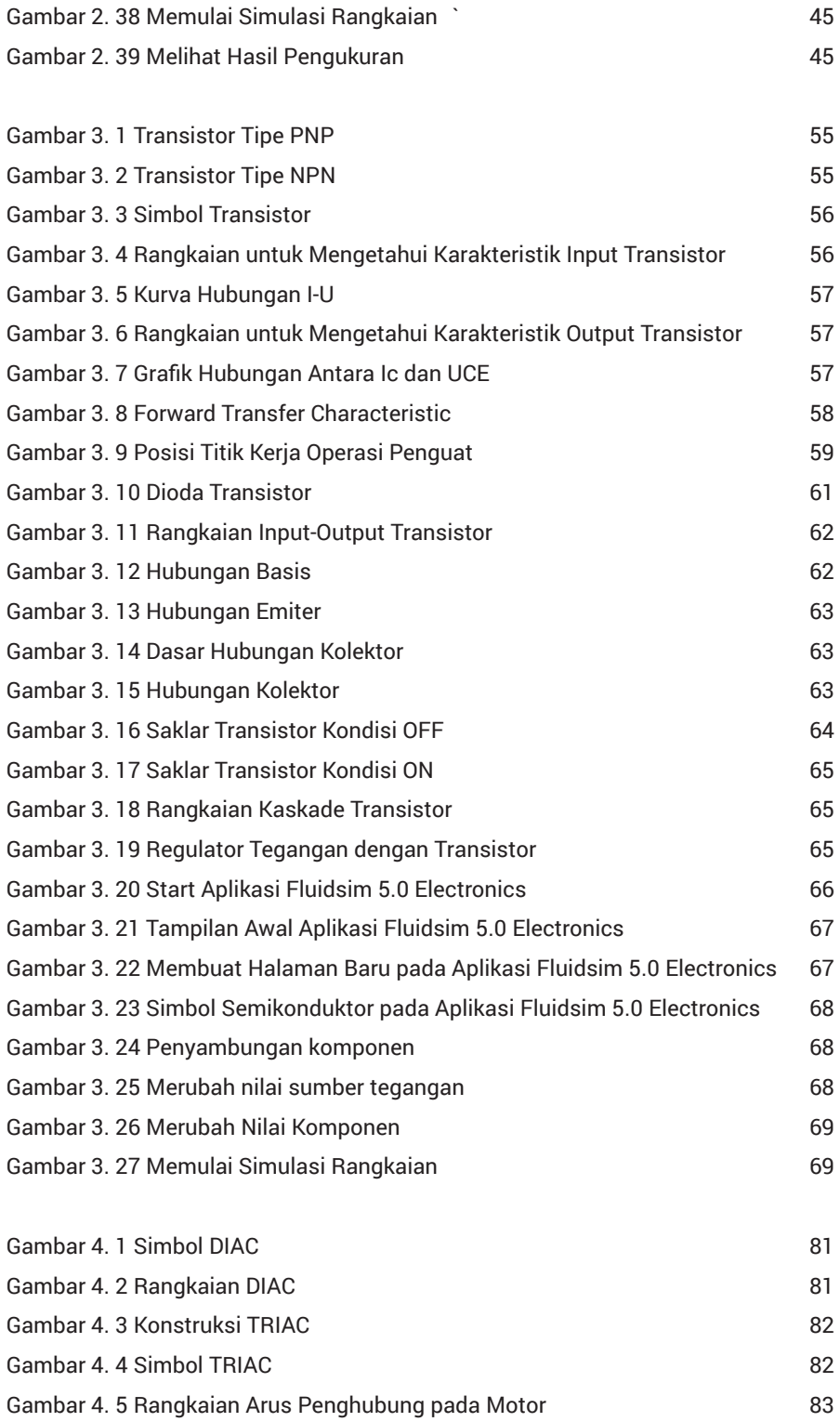

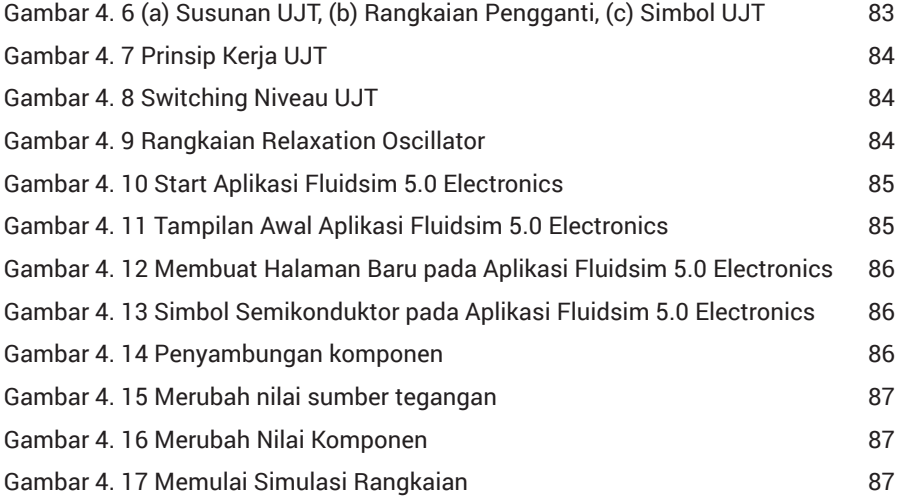

# GLOSARIUM

**UJT**

Uni Junction Transistor

**AMV**

Astable Multivibrator

**MMV**

Monostable Multivibrator

#### **NPN**

Transistor dengan lapisan Negatif – Positif - Negatif

#### **PNP**

Transistor dengan lapisan Positif – Negatif - Positif

#### **Dioda**

Dua elektroda

#### **Transistor**

Transconductance resistor

#### **Motor**

Mesin listrik yang memerlukan tenaga elektrik, menghasilkan tenaga mekanik

#### **Semikonduktor**

Sifat kelistrikan bahan yang berada diantara konduktor dan isolator

#### **Hydrogen**

Salah satu jenis atom yang mempunyai valensi elektron 1

#### **Osiloskop**

Alat ukur elektronik yang dapat menunjukkan besar dan bentuk frekwensi, tegangan dan atau arus listrik

#### **Mutual induction**

Induksi bersama akibat dua atau lebih garis gaya magnet saling berdekatan

#### **Kapasitor**

Komponen elektronik yang dapat menyimpan

# BAB I PENDAHULUAN

#### **A. STANDAR KOMPETENSI**

Kompetensi Dasar : Menggunakan piranti-piranti elektronika daya dalam rangkaian listrik

Sub Kompetensi :

- 1. Memahami penggunaan aplikasi Fluidsim 5.0 sebagai simulasi rangkain elektronika daya
- 2. Memahami komponen aktif diode pada rangkaian elektronika daya
- 3. Memahami komponen aktif transistor pada rangkaian elektronika daya
- 4. Memahami komponen aktif DIAC, TRIAC, UJT pada rangkaian elektronika daya

Tujuan Umum :

- 1. Menggunakan komponen-komponen aktif pada rangkaian elektronika daya.
- 2. Mengaplikasikan konsep dan cara kerja rangkaian elektroniaka daya.

Standar kompetensi

- 1. Judul Unit
- Memahami penggunaan aplikasi Fluidsim 5.0 sebagai simulasi rangkain elektronika daya
- Memahami komponen aktif diode pada rangkaian elektronika daya
- Memahami komponen aktif transistor pada rangkaian elektronika daya
- Memahami komponen aktif DIAC, TRIAC, UJT pada rangkaian elektronika daya

#### 2. Uraian Unit

Unit-unit ini mengidentifikasikan kompetensi yang dibutuhkan untuk mengaplikasikan dasar elektronika daya.

#### 3. Elemen Kompetensi dan Kriteria Unit Kerja

Sub Kompetensi 1 : Memahami aplikasi Fluidsim 5.0 sebagai simulasi rangkaian elektronika daya.

KUK:

• Definisi aplikasi Fluidsim 5.0

- Penginstalan aplikasi Fluidsim 5.0
- Penggunaan aplikasi Fluidsim 5.0 untuk simulasi rangkaian elektronika daya

Sub Kompetensi 2 : Memahami komponen aktif diode pada rangkaian elektronika daya.

KUK:

- Definisi semikonduktor
- Definisi dan fungsi diode
- Jenis-jenis diode dan fungsinya
- Aplikasi diode pada rangkaian elektronika daya

Sub Kompetensi 3 : Memahami komponen aktif transistor pada rangkaian elektronka daya.

KUK:

- Definisi dan fungsi transistor
- Jenis-jenis transistor dan fungsinya
- Aplikasi transistor pada rangkaian elektronika daya

Sub Kompetensi 4 : Memahami komponen aktif DIAC, TRIAC, dan UJT pada rangkaian elektronika daya.

KUK:

- Definisi DIAC, TRIAC, dan UJT
- Fungsi DIAC, TRIAC, dan UJT
- Aplikasi DIAC, TRIAC, dan UJT pada rangkaian elektronika daya

#### **B. DESKRIPSI MODUL**

Terdapat tantangan cukup berat yang dihadapi bangsa Indonesia saat ini yaitu tantangan globalisasi yang akan terjadi 2020. Tantangan tersebut merupakan ujian yang harus dihadapi, maka perlu peningkatan kualitas sumber daya manusia (SDM) sebagai langkah yang harus direncanakan secara strategis. Strategi peningkatan kualitas SDM dilakukan dengan berbagai strategi antara lain melalui pembelajaran berbasis kompetensi (competency based training). Pelaksanaan strategi tersebut dilakukan melalui (1) penataan kurikulum; (2) penyusunan bahan ajar atau modul; (3) penyusunan standar pembelajaran berbasis industri; dan (4) penyelenggaraan diklat berbasis produksi (production based training).

Kegiatan pembelajaran dengan berbasis industri pada hakekatnya merupakan perpaduan antara penguasaan konsep dan prinsip terhadap suatu obyek serta penerapannya dalam dunia industri.

Pendekatan pembelajaran dengan sistem modul memberikan kesempatan kepada peserta diklat untuk belajar secara mandiri sesuai dengan percepatan pembelajaran masing-masing. Modul sebagai alat atau sarana pembelajaran yang berisi materi, metode, batasan-batasan dan cara mengevaluasi yang dirancang secara sistematis dan menarik untuk mencapai kompetensi yang diharapkan.Untuk itu perlu adanya penyusunan bahan ajar atau modul sesuai dengan analisis kompetensi, agar peserta diklat dapat belajar efektif dan efisien.

Isi modul ini mengacu kepada standar kompetensi industri dan diarahkan untuk dapat memahami, mengoperasikan, menggunakan dan mengaplikasikan komponen pada peralatan elektronika mencakup dasar elektronika, rangkaian elekronika daya dan aplikasi penggunaannya.

#### **C. WAKTU**

Jumlah waktu yang dibutuhkan untuk menguasai kompetensi yang menjadi target pada modul ini adalah 40 jam pelajaran atau sepuluh pertemuan dengan alokasi waktu 4 x 45 menit tiap pertemuan.

#### **D. PRASYARAT**

Untuk dapat mengikuti modul ini peserta harus sudah lulus dan kompeten pada pendidikan dan pelatihan berbasis pada modul-modul:

- Dasar Elektronika
- Dasar dan Pengukuran Listrik
- Teknik Listrik

#### **E. PETUNJUK PENGGUNAAN MODUL**

Isi dan urutan dari modul ini disiapkan untuk materi diklat pada program peningkatan kompetensi yang mengacu kepada kebutuhan kompetensi industri dibidang keakhlian elektronika.

Modul ini berisi 4 kegiatan belajar tentang Aplikasi Fluidsim pada rangkaian elektronika, Rangkaian Dioda, Rangkaian Transistor dan Rangkaian DIAC, TRIAC, UJT.

Setiap percobaan berisi lembar informasi sebagai dasar teori penunjang praktek dan lembar kerja serta langkah kerja dan diakhiri dengan lembar evaluasi dan referensi yang digunakan atau disarankan.

Dalam pelaksanaannya, semua urutan langkah kerja pada setiap topik kegiatan pembelajaran adalah individual learning yang harus dilakukan oleh praktikan atau peserta diklat, pembimbing memeriksa setiap langkah kerja yang dilakukan oleh praktikan dengan cara membubuhkan paraf pembimbing untuk setiap langkah kerja yang sudah dilakukan oleh praktikan.

Laporkan setiap hasil percobaan sirkit praktek kepada pembimbing bila operasi rangkaian praktek telah sesuai dengan instruksi atau kesimpulan sesuai dengan modul. Agar diperoleh hasil yang diinginkan pada peningkatan kompetensi, maka tata cara belajar bagi peserta didik memperhatikan hal-hal sebagai berikut :

- 1. Ikutilah langkah-langkah seperti yang diinstruksikan
- 2. Persiapkan perlengkapan-perlengkapan yang dibutuhkan sesuai dengan petunjuk modul.

Peran guru assesor antara lain:

- 1. Membantu peserta didik dalam merencanakan proses belajar, memahami konsep dan praktik baru serta membantu peserta didik dalam mengakses sumber belajar
- 2. Menjawab pertanyaan peserta didik
- 3. Merencanakan proses penilaian dan melaksanakan penilaian
- 4. Menjelaskan kepada peserta didik tentang sikap pengetahuan dan keterampilan dari Suatu kompetensi yang perlu untuk dibenahi dan merundingkan rencana pembelajaran serta mencatat pencapaian kemajuan peserta didik.

Setiap percobaan berisi lembar informasi sebagai dasar teori penunjang praktek dan lembar kerja serta langkah kerja dan diahiri dengan lembar evaluasi dan referensi yang digunakan atau disarankan.

Dalam pelaksanaannya , semua urutan langkah kerja pada setiap topik kegiatan pembelajaran adalah individual learning yang harus dilakukan oleh peserta diklat, pembimbing memeriksa setiap langkah kerja yang dilakukan oleh praktikan dengan cara membubuhkan paraf pembimbing untuk setiap langkah kerja yang sudah

dilakukan oleh praktikan.

Laporkan setiap hasil percobaan sirkit praktek kepada pembimbing bila operasi rangkaian praktek telah sesuai dengan instruksi atau kesimpulan sesuai dengan modul.

#### **F. TUJUAN AKHIR**

Modul ini bertujuan memberikan bekal pengetahuan dan keterampilan kepada peserta untuk mengarah kepada kompetensi dasar tentang prinsip dasar dan aplikasi rangkaian elektronika daya.

Anda dapat dinyatakan berhasil menyelesaikan modul ini jika anda telah mengerjakan seluruh isi dari modul ini termasuk latihan teori praktek dengan benar juga telah mengikuti evaluasi berupa tes dengan skor minimum 80.

Setelah selesai mempelajari materi ini peserta diklat diharapkan dapat :

- 1. Memahami komponen-komponen elektronika daya
- 2. Memahami simbol-simbol kelistrikan dan elektronika
- 3. Menggunakan komponen aktif pada rangkaian elektronika daya.
- 4. Menaplikasikan konsep dan cara kerja rangkaian elektronika daya .

#### **G. CEK PENGUASAAN STANDAR KOMPETENSI**

Untuk mengukur penguasaan kompetensi-kompetensi yang akan dipelajari pada modul ini, jawablah pertanyaan-pertanyaan dibawah ini:

- 1. Jelaskan apa itu listrik
- 2. Jelaskan contoh konduktoru, isolator, semikonduktor
- 3. Apa yang anda ketahui tentang input-input sinkron dan asinkron
- 4. Jelaskan contoh komponen atau bahan listrik yang menggunakan prinsip mutual induction elektromagnetik.
- 5. Jelaskan pengertian komponen pasif dan berikan contoh
- 6. Jelaskan pengertian komponen aktif dan berikan contohnya
- 7. Jelaskan dengan singkat bagaimana cara menggunakan multimeter analog, Mengkalibrasi osiloskop

# BAB II PEMBELAJARAN

#### **A. RENCANA BELAJAR PESERTA DIDIK**

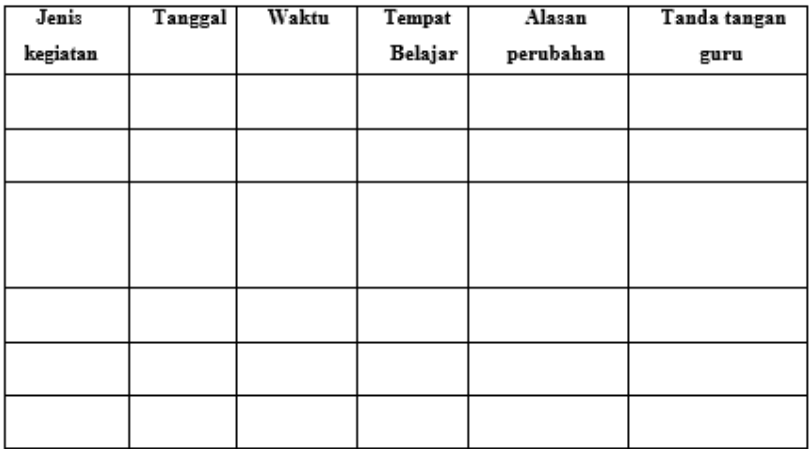

# **B. KEGIATAN BELAJAR KEGIATAN BELAJAR 1 APLIKASI FLUIDSIM 5.0 ELECTRONICS**

Kegiatan belajar ini bertujuan memberikan bekal pengetahuan dan keterampilan kepada peserta didik tentang Aplikasi Fluidsim 5.0 Electronics yang nantinya akan digunakan untuk simulasi pada rangkaian elektronika. Anda dapat dinyatakan telah berhasil menyelesaikan modul ini jika anda telah mengejakan seluruh isi dari modul ini termasuk latihan teori dan praktek dengan benar juga telah mengikuti evaluasi berupa test dengan skor minimum adalah 80.

#### a. Tujuan Kegiatan Pembelajaran

Setelah mempelajari materi ini peserta didik dapat:

- 1. Menginstal aplikasi Fluidsim 5.0 Electronics
- 2. Mengenal simbol-simbol komponen aktif pada aplikasi Fluidsim 5.0 Electronics
- 3. Menggunakan aplikasi Fluidsim 5.0 Electronics sebagai simulasi pada rangkaian elektronika daya.

#### b. Uraian Materi

Festo Fluidsim 5.0 electronics merupakan sebuah aplikasi yang berjalan pada operating sistem windows 7, windows 8 dan windows 10 yang memiliki fungsi sebagai simulasi untuk rangkaian elektronika.

Sebelum membuat sebuah rangkaian elektronika hendaknya terlebih dahulu membuat sebuah simulasi rangkaian menggunakan aplikasi Festo Fluidsim 5.0 Elektronics ini terlebih dahulu agar bisa diketahui apakah rangkaian tersebut bisa berjalan dengan baik dan benar atau tidak.

#### **1. Penginstalan Aplikasi Fluidsim 5.0 Electronics**

Untuk melakukan penginstalan aplikasi Fluidsim 5.0 electronics ikuti langkahlangkah dibawah ini:

a. Double klik pada ikon "fs5demosetup" atau Klik kanan pada ikon "fs5demosetup" dan pilih Open

| Move<br>16   | =Ĭ<br>Delete Rename<br>Copy<br>Exp. 11<br>٠<br>Organize | 12) New item .<br><sup>4</sup> Easy access *<br>New<br>Folder<br>Mew | Properties<br>٠<br>Open              | Doen -<br>2101<br>Ch History | File Select all<br>Sil Select none<br>Invert selection<br>Select |
|--------------|---------------------------------------------------------|----------------------------------------------------------------------|--------------------------------------|------------------------------|------------------------------------------------------------------|
| > Festo >    |                                                         |                                                                      |                                      |                              |                                                                  |
| $\mathbf{A}$ | $\mathcal{M}_{\mathcal{N}}$<br>Name                     |                                                                      | Date modified                        | Type                         | Sion                                                             |
|              | Dec                                                     |                                                                      | 26/03/2017 23:13                     | File folder                  |                                                                  |
|              | Support<br>System                                       |                                                                      | 26/03/2017 23:14<br>26/03/2017 23:54 |                              | File folder<br>File folder                                       |
|              | Autorun                                                 |                                                                      | 18/09/2013 22:24                     |                              | 113<br>Setup Information                                         |
|              | Ta fs3demosetup                                         |                                                                      | 07/03/2017 10:17                     | Application                  | 400,300 KB                                                       |
|              | <b>Mar June City</b>                                    |                                                                      | 28-09-2011 21:45                     | DP-E EXA                     | 753 KS                                                           |

*Gambar 1.1 Software Fluidsim 5.0 Electronics*

b. Selanjutnya akan muncul tampilan layar sebagaimana gambar berikut

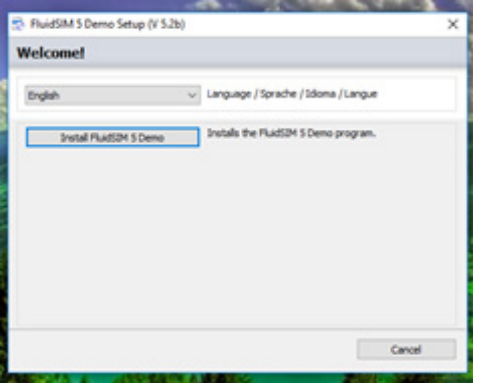

*Gambar 1. 2 Tampilan Awal Penginstalan*

c. Klik icon "Instal FluidSim 5 Demo" Pada tampilan layar berikut ini, tekan icon "Next"

#### **SIMULASI RANGKAIAN ELEKTRONIKA DAYA DENGAN APLIKASI FLUIDSIM 5.0 ELECTRONIC**

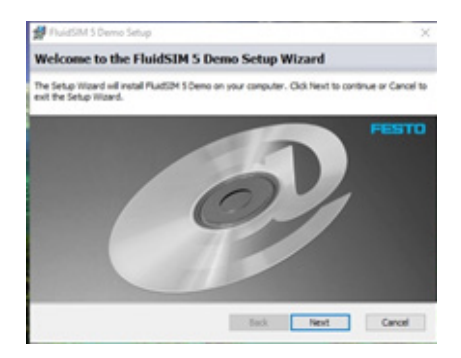

*Gambar 1. 3 Langkah Pertama Penginstalan*

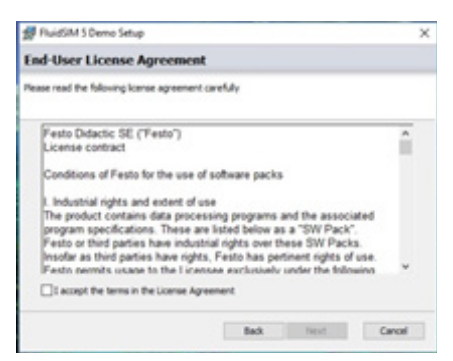

*Gambar 1. 4 Perintah persetuan penginstalan*

- d. Untuk dapat melanjutkan proses penginstalan, klik pada persegi yang menunjukkan
- 'I accept the terms in the License Agreement". Kemudian tekan icon "Next"
- e. Pilih lokasi folder untuk menginstal program.

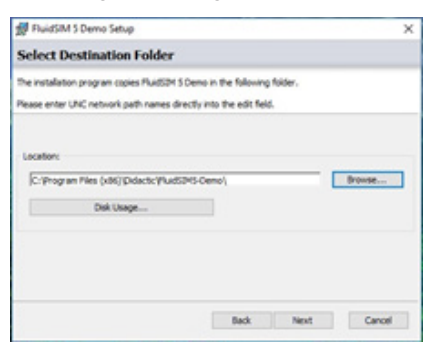

*Gambar 1. 5 Pemilihan Folder*

f. Selanjuntya akan muncul gambar berikut ini, kemudian tekan icon "Install"

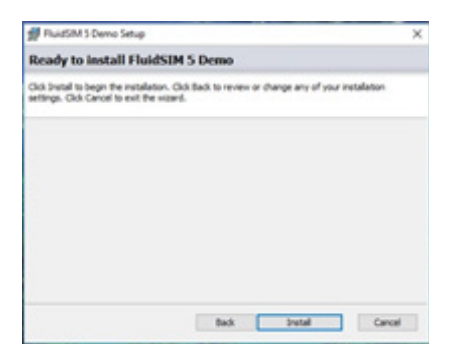

*Gambar 1. 6 Penginstalan aplikasi*

g. Tunggu sampai program selesai diinstal

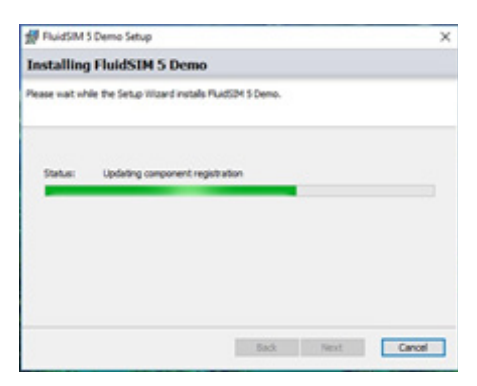

 *Gambar 1. 7 Proses Penginstalan*

h. Jika proses penginstalan selesai, tekan icon tombol "Finish"

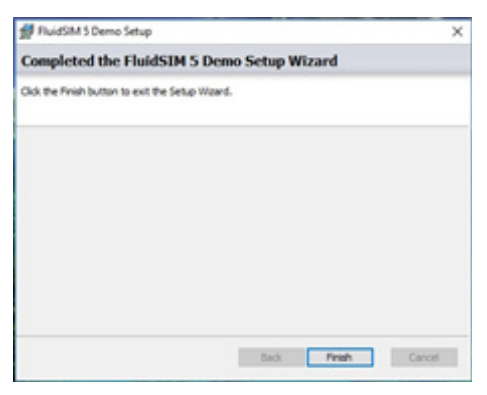

 *Gambar 1. 8 Proses Akhir Penginstalan*

i. Kemudian setelah beberapa menit, akan muncul data identitas yang harus diisi pengguna.

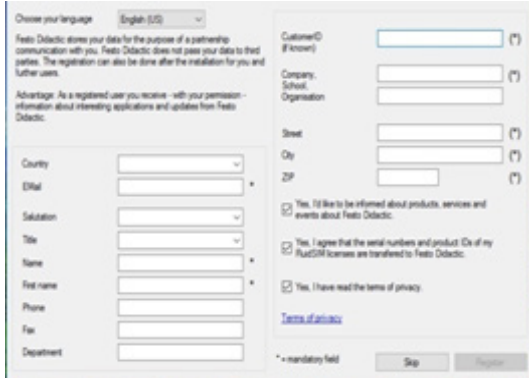

*Gambar 1. 9 Proses Registrasi Data*

j. Jika proses penginputan data tidak dilakukan, langsung tekan icon

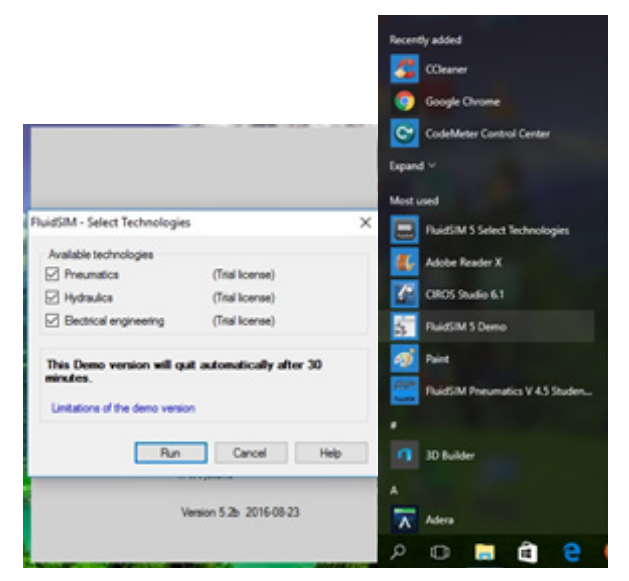

*Gambar 1.10 Proses Menjalankan Aplikasi*

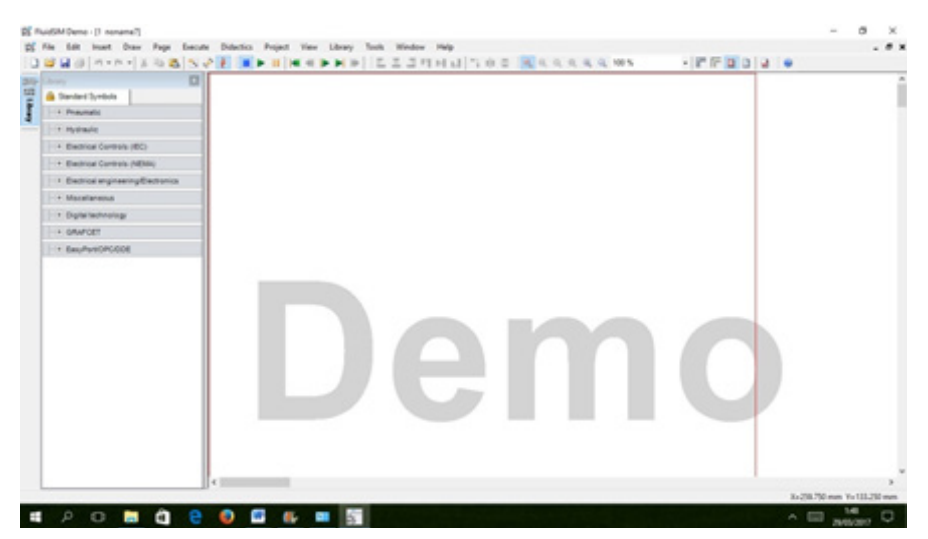

*Gambar 1.11 Tampilan Awal Aplikasi Aplikasi Fluidsim 5.0 Electronics*

#### **2. Simbol – Simbol Electronics**

Terdapat banyak simbol-simbol kelistrikan dan elektronika, akan tetapi pada pembahasan modul ini akan dibatasi sesuai dengan sub kompetensi yang akan dibahas pada modul ini yaitu komponen-komponen semikonduktor.

Simbol yang akan dipakai menggunakan standar NEMA dan menyesuaikan pada simbol yang terdapat pada aplikasi Fluidsim 5.0 Electronics.

#### **a. Dioda**

Dioda adalah suatu komponen elektronik yang dapat mengalirkan arus hanya pada satu arah saja. Simbol Dioda adalah seperti di bawah ini, di mana arus listrik yang dapat mengalir hanyalah pada arah panah seperti pada simbol berikut ini.

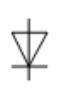

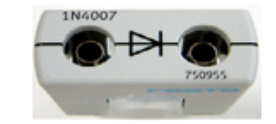

Simbol Dioda

Display Dioda pada FESTO EDUTRAINER

*Gambar 1.12 Dioda*

#### **b. Dioda Zener**

Dioda Zener adalah salah satu bentuk dioda yang dirancang khusus di mana arus balik dapat terjadi pada tegangan yang sudah melebihi tagangan yang sudah ditentukan tanpa merusak dioda.

Bahan untuk dioda zener dicampur dengan phosphor dan boron yang lebih banyak sehingga elektron bebas dan hole pada bahan ini akan lebih banyak yang memungkinkan arus listrik (pada arah terbalik) mengalir tanpa merusak dioda zener pada rangkaian yang dirancang dengan tepat. Gambar berikut adalah diode zener.

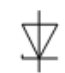

Simbol Dioda Zener

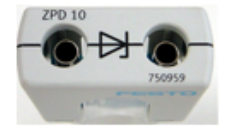

Display Dioda Zener pada FESTO EDUTRAINER

*Gambar 1.13 Dioda Zener*

#### **c. Transistor**

Transistor adalah suatu alat yang digunakan pada rangkaian elektronik untuk mengontrol pengaliran arus listrik. Bahan dasar transistor adalah sama dengan bahan dasar dioda yaitu silicon atau germanium yang dic ampur dengan bahan boron atau phosphor, sehingga terbentuk bahan tipe "P" dan tipe "N".

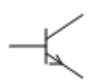

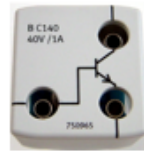

Simbol Transistor NPN

Display Transistor NPN pada FESTO EDUTRAINER *Gambar 1. 14 Transistor NPN*

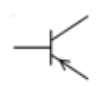

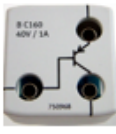

Simbol Transistor PNP Display Transistor PNP pada FESTO EDUTRAINER

*Gambar 1. 15 Transistor PNP*

#### **d. DIAC**

Diac adalah dua buah dioda yang disusun secara berlawanan, seperti pada gambar dibawah.

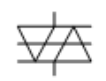

Simbol DIAC

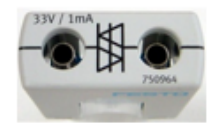

Display DIAC pada FESTO EDUTRAINER *Gambar 1. 16 DIAC*

#### **e. TRIAC**

Triac adalah kependekan dari kata Triode Alternating Current Switch atau saklar trioda untuk arus bolak-balik. Berdasarkan skema pengganti, triac ini terdiri atas dua buah SCR yang disusun secara antiparalel seperti gambar berikut:

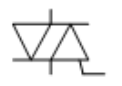

Simbol TRIAC

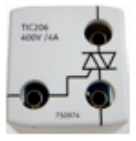

Display TRIAC pada FESTO EDUTRAINER *Gambar 1. 17 TRIAC*

#### **f. UJT**

UJT merupakan komponen semikonduktor yang dinamakan "dioda dengan dua basis", yang bentuk fisiknya sama dengan transistor. Semikonduktor ini mempunyai tiga buah elektroda yang disebut basis 1, basis 2, dan emitor sehingga namanya disebut uni junction transistor sebab hanya memiliki satu junction PN.

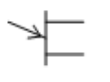

Simbol UJT

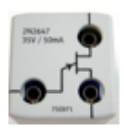

Display UJT pada FESTO EDUTRAINER

*Gambar 1. 18 UJT*

# **3. Penggunaan Aplikasi Fluidsim 5.0 Electronics untuk Simulasi Rangkaian Elektronika daya**

Dalam membuat suatu rangkaian elektronika baiknya kita melakukan sebuah simulasi rangkaian, agar nantinya meminimalisir atau menghilangkan kesalahan pada rangkaian.

Aplikasi yang akan digunakan untuk melakukan simulasi rangkaian adalah Fluidsim 5.0 Elektronics. Untuk mulai membuat simulasi rangkaian menggunakan aplikasi Fluidsim 5.0 Elektronics ikutilah langkah-langkah di bawah ini:

a. Buka aplikasi dengan mengklik pada FluidSIM 5 Demo

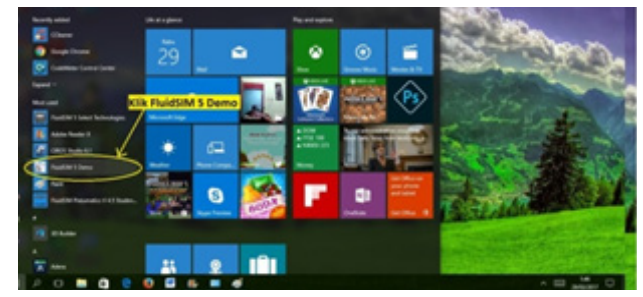

*Gambar 1. 19 Start Aplikasi Fluidsim 5.0 Electronics*

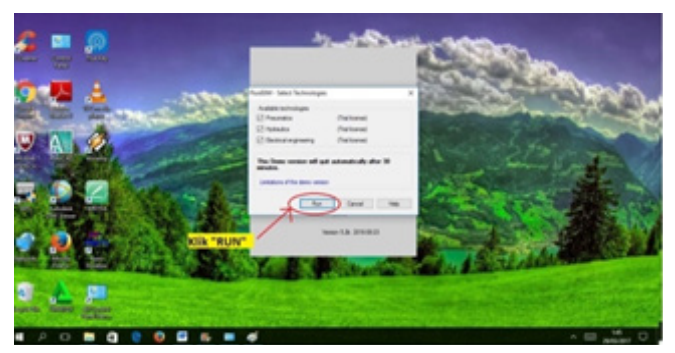

*Gambar 1. 20 Run Aplikasi Fluidsim 5.0 Electronics*

b. Klik tombol "RUN", maka aplikasi FluidSIM dapat dipergunakan dengan tampilan window sebagai berikut:

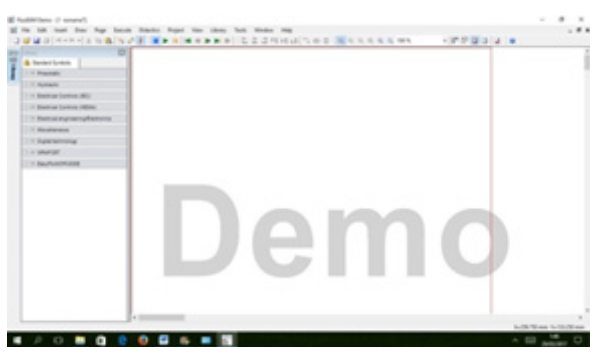

*Gambar 1. 21 Tampilan Awal Aplikasi Fluidsim 5.0 Electronics*

c. Buat halaman baru dengan memilih pada menu File - New - File atau dengan menekan tombol Ctrl+N atau dengan mengklik icon

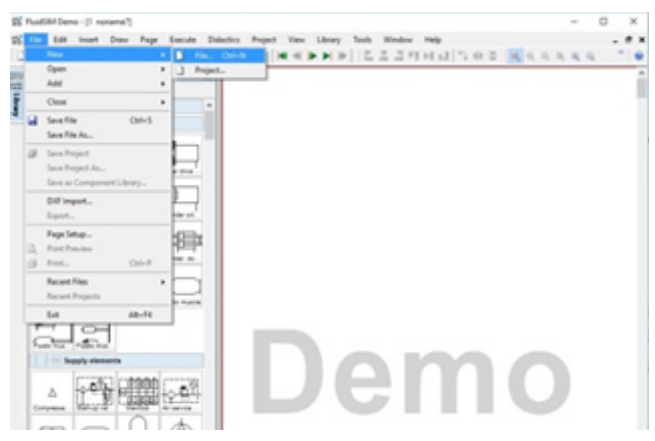

*Gambar 1. 22 Membuat Halaman Baru pada Aplikasi Fluidsim 5.0 Electronics*

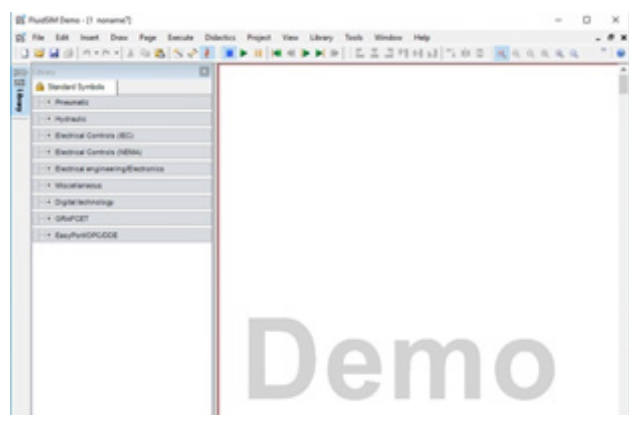

Maka akan muncul lembar kerja seperti gambar berikut ini.

*Gambar 1. 23 Mencari Simbol pada Aplikasi Fluidsim 5.0 Electronics*

d. Pilih komponen-komponen yang akan dibuat dalam aplikasi FluidSIM, Sebagai contoh: Klik Electrical engineering/ electronic -> Semiconductors.

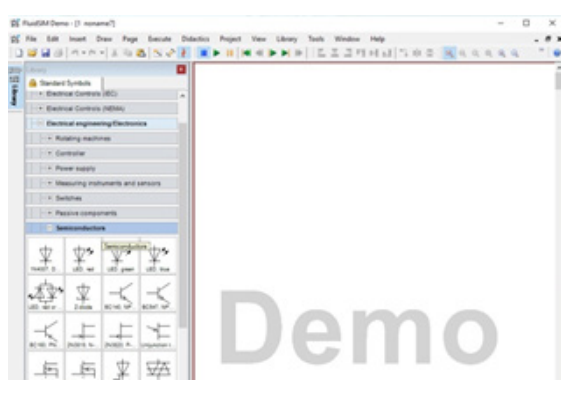

*Gambar 1. 24 Simbol Semikonduktor pada Aplikasi Fluidsim 5.0 Electronics*

e. Klik (klik kiri) komponen, kemudian drag (geser dan tahan mouse) ke arah lembar kerja.

Sebagai contoh: Pada Diode IN4007 diklik tahan, sambal digeser ke lembar kerja.

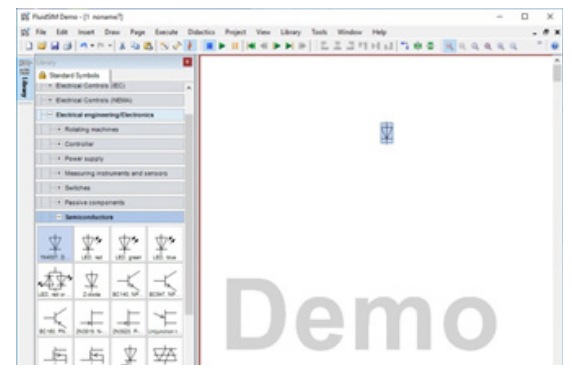

 *Gambar 1. 25 Input Simbol pada halaman Aplikasi Fluidsim 5.0 Electronics*

Masukkan komponen power suplai dengan mengklik Electrical engineering/ Electronics -> Power supply. Pilih Constant voltage source, kemudian klik-tahangeser ke lembar kerja.

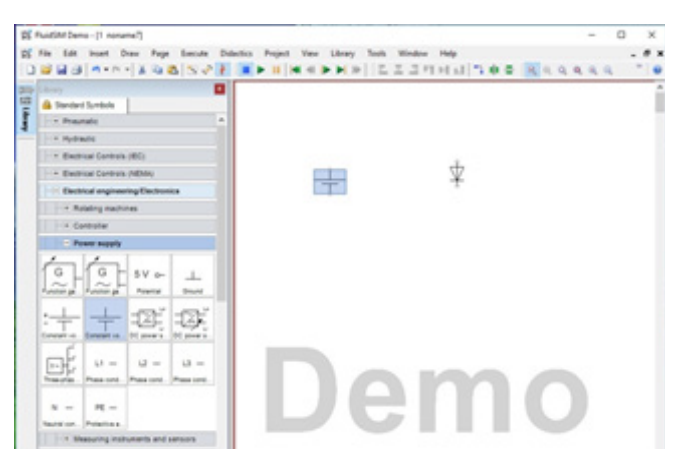

*Gambar 1. 26 Input Simbol Sumber Tegangan*

Masukkan komponen lampu indikator dengan mengklik Electrical engineering/ Electronics -> Power supply. Pilih Constant voltage source, kemudian klik-tahangeser ke lembar kerja.

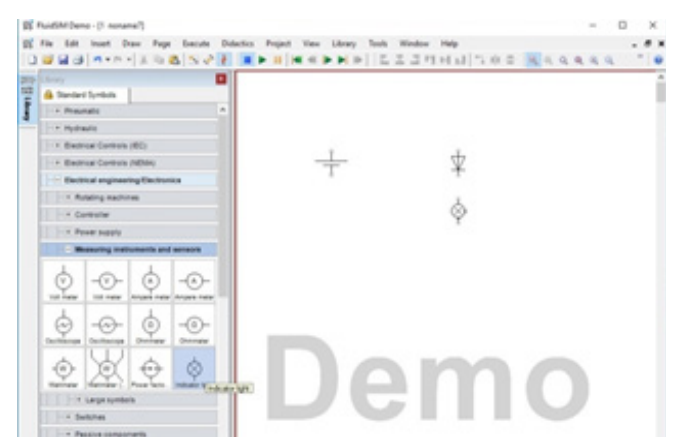

*Gambar 1. 27 Menyambungkan Komponen*

f. Hubungkan ke tiga komponen di atas dengan mengklik satu ujung terminal, tahan, dan geser hingga pada ujung terminal komponen lainnya yang akan dihubungkan.

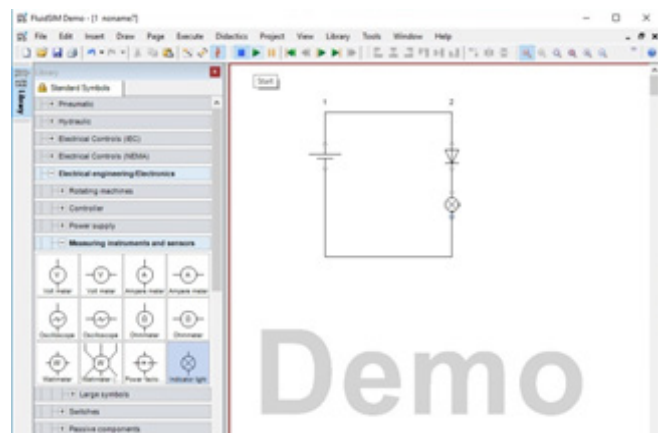

*Gambar 1. 28 Hasil Akhir Rangkaian setelah Penyambungan*

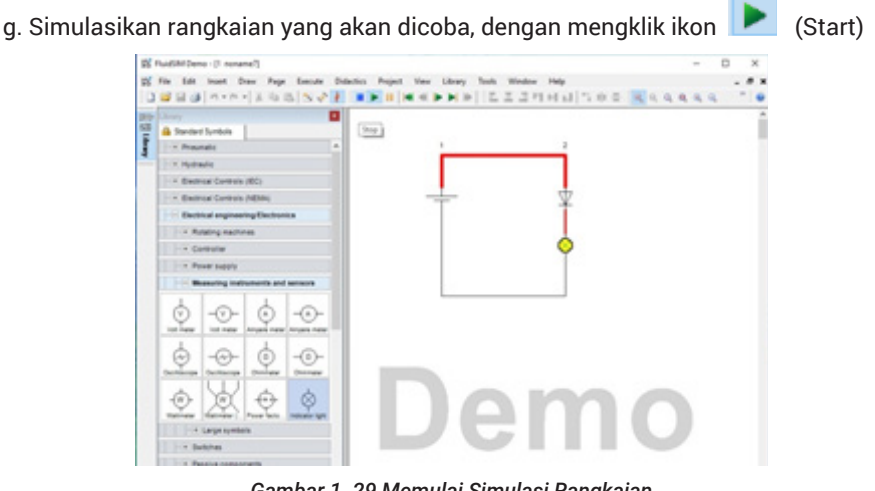

*Gambar 1. 29 Memulai Simulasi Rangkaian*

Warna merah pada garis menunjukkan aliran arus, dan perubahan warna pada lampu menunjukkan lampu menyala.

h. Setelah simulasi rangkaian selesai dilakukan, maka selanjutnya kembali ke rangkaian dengan mengklik ikon (Stop)

#### **c. Rangkuman**

- 1. Festo Fluidsim 5.0 electronics merupakan sebuah aplikasi yang berjalan pada operating sistem windows 7, windows 8 dan windows 10 yang memiliki fungsi sebagai simulasi untuk rangkaian elektronika.
- 2. Langkah penginstalan aplikasi Festo Fluidsim 5.0 electronics
- 3. Simbol-simbol semikonduktor pada aplikasi Festo Fluidsim 5.0 electronics
- Dioda
- Dioda Zener
- **Transistor**
- DIAC
- **TRIAC**
- UJT

4. Langkah membuat simulasi rangkaian elektronika dengan menggunakan aplikasi Festo Fluidsim 5.0 electronics.

#### **d. Tugas**

#### **Tugas 1.1 Rangkaian Dioda**

Buatlah Simulasi rangkaian elektronika pada gambar dibawah ini dengan menggunakan aplikasi Festo Fluidsim 5.0 electronics.

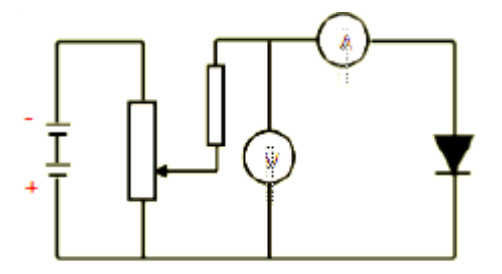

#### **Tugas 1.2 Rangkaian Dioda Zener**

Buatlah Simulasi rangkaian elektronika pada gambar dibawah ini dengan menggunakan aplikasi Festo Fluidsim 5.0 electronics.

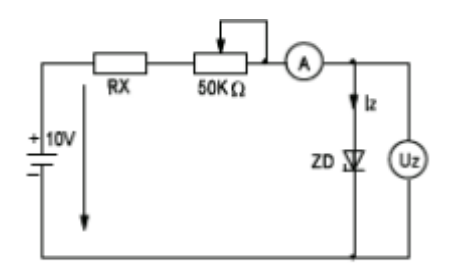

#### **Tugas 1.3 Rangkaian Transistor**

Buatlah Simulasi rangkaian elektronika pada gambar dibawah ini dengan menggunakan aplikasi Festo Fluidsim 5.0 electronics

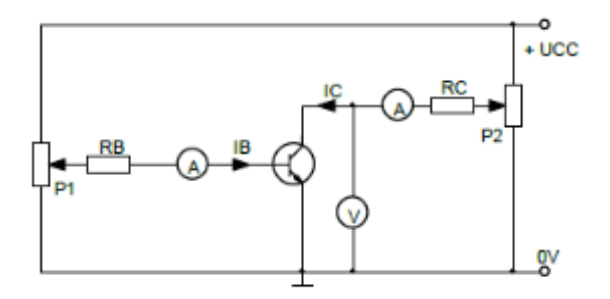

#### **e. Tes Formatif**

- 1. Jelaskan cara menginstal aplikasi Festo Fluidsim 5.0 Electronics!
- 2. Sebutkan 5 komponen semikonduktor tang kamu ketahui!
- 3. Transistor adalah komponen yang berfungsi untuk?
- 4. Jelaskan Fungsi Dioda Zener!
- 5. Gambarkan simbol dari TRIAC!
- 6. TRIAC adalah komponen yang berfungsi untuk?
- 7. Jelaskan Fungsi UJT!
- 8. Gambarkan simbol dari DIAC!
- 9. Dioda adalah komponen yang berfungsi untuk?
- 10. Gambarkan simbol dari UJT!

#### **f. Kunci Jawaban Tes Formatif**

- 1. Langkah-langkah pengistalan
- Double klik pada ikon "fs5demosetup" atau Klik kanan pada ikon "fs5demosetup" dan pilih Open
- Klik icon "Instal FluidSim 5 Demo" Pada tampilan layar berikut ini, tekan icon "Next"
- Untuk dapat melanjutkan proses penginstalan, klik pada persegi yang menunjukkan 'I accept the terms in the License Agreement". Kemudian tekan icon "Next"
- Pilih lokasi folder untuk menginstal program.
- Selanjuntya akan muncul gambar berikut ini, kemudian tekan icon "Install"
- Tunggu sampai program selesai diinstal
- Jika proses penginstalan selesai, tekan icon tombol "Finish"
- Kemudian setelah beberapa menit, akan muncul data identitas yang harus diisi pengguna.
- Jika proses penginputan data tidak dilakukan, langsung tekan icon
- 2. Dioda, Dioda Zener, Transistor, DIAC, TRIAC, UJT
- 3. Transistor adalah suatu alat yang digunakan pada rangkaian elektronik untuk mengontrol pengaliran arus listrik
- 4. Dioda Zener adalah salah satu bentuk dioda yang dirancang khusus di mana arus balik dapat terjadi pada tegangan yang sudah melebihi tagangan yang sudah ditentukan tanpa merusak dioda.

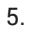

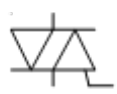

- 6. Triac adalah kependekan dari kata Triode Alternating Current Switch atau saklar trioda untuk arus bolak-balik
- 7. UJT merupakan komponen semikonduktor yang dinamakan "dioda dengan dua basis", yang bentuk fisiknya sama dengan transistor.
- 8.

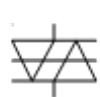

- 9. Dioda adalah suatu komponen elektronik yang dapat mengalirkan arus hanya pada satu arah saja.
- 10.

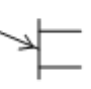

# **KEGIATAN BELAJAR 2 DIODA**

Kegiatan belajar ini bertujuan memberikan bekal pengetahuan dan keterampilan kepada peserta diklat tentang kompnen aktif dioada mulai dari pengertian, fungsi serta jenis-jenis diodayang digunakan untuk rangkaian elektronika. Anda dapat dinyatakan telah berhasil menyelesaikan modul ini jika anda telah mengejakan seluruh isi dari modul ini termasuk latihan teori dan praktek dengan benar juga telah mengikuti evaluasi berupa test dengan skor minimum adalah 80.

#### **a. Tujuan Kegiatan Pembelajaran**

Setelah mempelajari materi ini peserta didik dapat:

- 1. Memahami bahan semikonduktor
- 2. Menjelaskan fungsi dioda pada rangkaian elektronika daya
- 3. Menggunakan diode pada rangkaian elektronika daya
- 4. Menggunakan aplikasi Fluidsim 5.0 Electronics sebagai simulasi pada rangkaian elektronika daya.

#### **b. Uraian Materi**

Pada sistem tenaga listrik terdapat penggunan komponen elektronika yang umumnya dipakai dalam rangkaian pengaturan motor-motor listrik. Pada kegiatan belajar ini kalian akan belajar tentang piranti-piranti elektronika daya. Yaitu piranti atau komponen elektronika yang dipergunakan pada sistem tenaga listrik. Kalian akan mengidentifikasi komponen elektronika daya meliputi switching, pengontrolan dan pengubah (konversi) blok-blok yang besar dari daya listrik dengan menggunakan piranti semikonduktor.

Dengan demikian secara garis besar elektronika daya terbagi menjadi 2: Rangkaian Daya terdiri dari komponen dioda, transistor daya dan Thyristor Rangkaian Kontrol terdiri dari Dioda, transistor dan Rangkaian integrated Circuit (IC)

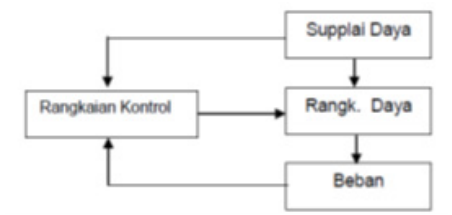

*Gambar 2. 1 Rangkaian Elektronika Daya*

#### **1. Semikonduktor**

Semikonduktor adalah bahan yang sifat-sifat kelistrikannya terletak antara sifatsifat konduktor dan isolator. Sifat-sifat kelistrikan konduktor maupun isolator tidak mudah berubah oleh pengaruh temperatur, cahaya atau medan magnet, tetapi pada semikonduktor sifat-sifat tersebut sangat sensitif. Elemen terkecil dari suatu bahan yang masih memiliki sifat-sifat kimia dan fisika yang sama adalah atom. Suatu atom terdiri atas tiga partikel dasar, yaitu: neutron, proton, dan elektron.

Dalam struktur atom, proton dan neutron membentuk inti atom yang bermuatan positif, sedangkan elektron-elektron yang bermuatan negatif mengelilingi inti. Elektron-elektron ini tersusun berlapis-lapis. Struktur atom dengan model Bohr dari bahan semikonduktor yang paling banyak digunakan adalah silikon dan germanium. Sebuah atom tembaga (Cu) memiliki inti 29 ion positif (+) dikelilingi oleh 29 elektron (-). Sebanyak 28 elektron menempati orbit-orbit bagian dalam membentuk inti yang disebut nucleus. Dibutuhkan energi yang sangat besar untuk dapat melepaskan ikatan elektron-elektron ini. Satu buah elektron lagi yaitu elektron yang ke-29, berada pada orbit paling luar.

Orbit terluar ini disebut pita valensi dan elektron yang berada pada pita ini dinamakan elektron valensi. Karena hanya ada satu elektron dan jaraknya 'jauh' dari nucleus, ikatannya tidaklah terlalu kuat. Hanya dengan energi yang sedikit saja elektron terluar ini mudah terlepas dari ikatannya.

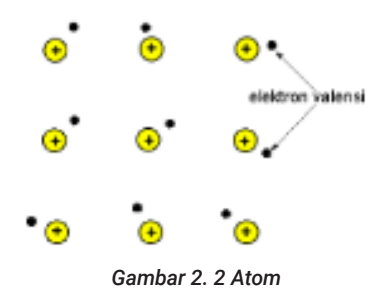

#### **a. Susunan Atom Semikonduktor**

Bahan semikonduktor yang banyak dikenal contohnya adalah Silicon (Si), Germanium (Ge) dan Galium Arsenida (GaAs). Germanium dahulu adalah bahan satu-satunya yang dikenal untuk membuat komponen semikonduktor. Namun belakangan, silikon menjadi popular setelah ditemukan cara mengekstrak bahan ini dari alam. Silikon merupakan bahan terbanyak ke dua yang ada di bumi setelah oksigen (O2).

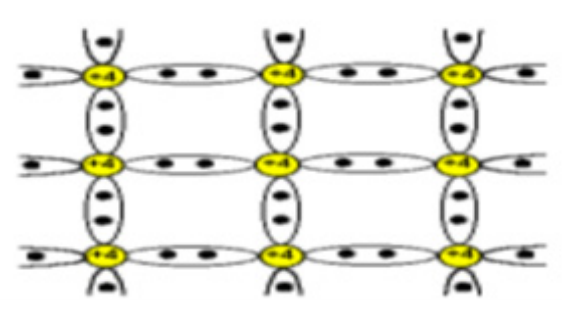

*Gambar 2. 3 Struktur Dua Dimensi Kristal Silikon*

#### **b. Semikonduktor Tipe N**

Bahan silikon diberi doping phosphorus atau arsenic yang pentavalen yaitu bahan kristal dengan inti atom memiliki 5 elektron valensi. Dengan doping, Silikon yang tidak lagi murni ini (impurity semiconductor) akan memiliki kelebihan elektron. Kelebihan elektron membentuk semikonduktor tipe-n. Semikonduktor tipe-n disebut juga donor yang siap melepaskan elektron.

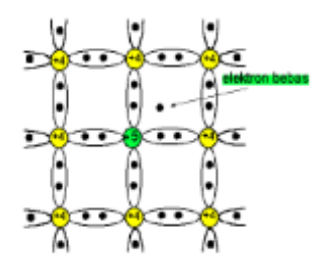

 *Gambar 2. 4 Doping Atom Pentavalen*

Karena atom antimoni (Sb) bervalensi lima, maka empat elektron valensi mendapatkan pasangan ikatan kovalen dengan atom silikon sedangkan elektron valensi yang kelima tidak mendapatkan pasangan. Oleh karena itu ikatan elektron kelima ini dengan inti menjadi lemah dan mudah menjadi elektron bebas. Karena setiap atom dopan ini menyumbang sebuah elektron, maka atom yang bervalensi lima disebut dengan atom donor. Dan elektron "bebas" sumbangan dari atom dopan ini pun dapat dikontrol jumlahnya atau konsentrasinya. Meskipun bahan silikon tipe N ini mengandung elektron bebas (pembawa mayoritas) cukup banyak, namun secara keseluruhan kristal ini tetap netral karena jumlah muatan positif pada inti atom masih sama dengan jumlah keseluruhan elektronnya.

Pada bahan tipe n disamping jumlah elektron bebasnya (pembawa mayoritas) meningkat, ternyata jumlah hole-nya (pembawa minoritas) menurun. Hal ini
disebabkan karena dengan bertambahnya jumlah elektron bebas, maka kecepatan hole dan elektron ber-rekombinasi (bergabungnya kembali elektron dengan hole) semakin meningkat. Sehingga jumlah hole-nya menurun.

Bahan semikonduktor tipe n dapat dilukiskan seperti pada Gambar 2.5 Karena atomatom donor telah ditinggalkan oleh elektron valensinya (yakni menjadi elektron bebas), maka menjadi ion yang bermuatan positif. Sehingga digambarkan dengan tanda positif. Sedangkan elektron bebasnya menjadi pembawa mayoritas. Dan pembawa minoritasnya berupa hole.

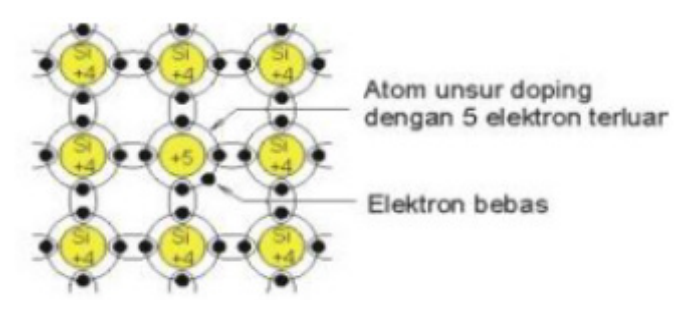

*Gambar 2. 5 Semikonduktor Jenis N*

### **c. Semikonduktor Tipe P**

Silikon dapat dicampur dengan atom Boron (B) untuk membuat semikonduktor tipe-p. Karena Boron hanya memiliki 3 elektron di orbit paling luarnya, pembawa muatan yang baru, dinamakan "lubang" (hole, pembawa muatan positif), akan terbentuk di dalam tata letak kristal silikon. Dengan demikian sebuah atom bervalensi tiga akan menyumbangkan sebuah hole. Atom bervalensi tiga (trivalent) disebut juga atom akseptor, karena atom ini siap untuk menerima elektron.

Seperti halnya pada semikonduktor tipe n, secara keseluruhan kristal semikonduktor tipe n ini adalah netral. Karena jumlah hole dan elektronnya sama. Pada bahan tipe p, hole merupakan pembawa muatan mayoritas. Karena dengan penambahan atom dopan akan meningkatkan jumlah hole sebagai pembawa muatan. Sedangkan pembawa minoritasnya adalah elektron.

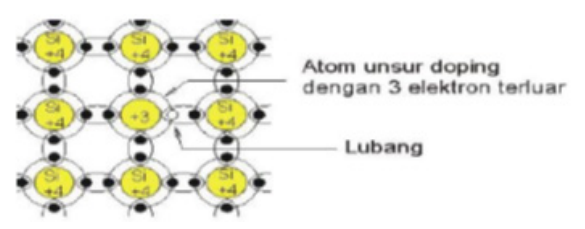

*Gambar 2. 6 Semikonduktor Jenis P*

### **2. Dioda**

Dioda ini berasal dari dua kata Duo dan Electrode yang berarti dua elektroda, yaitu Anoda yang berpolaritas postif dan Katoda yang berpolatitas negatif. Secara umum dioda disimbolkan dan bentuk fisiknya seperti terlihat pada gambar. Salah satu aplikasi penggunaan dioda dalam ilmu kelistrikan adalah sebagai penyearah arus (rectifier) dari arus bolak-balik ke arus searah. Dioda merupakan piranti nonlinier karena grafik arus terhadap tegangan bukan berupa garis lurus, hal ini karena adanya potensial penghalang (Potential Barrier). Ketika tegangan dioda lebih kecil dari tegangan penghambat tersebut maka arus dioda akan kecil, ketika tegangan dioda melebihi potensial penghalang arus dioda akan naik secara cepat. Dioda memiliki fungsi yang unik yaitu hanya dapat mengalirkan arus satu arah saja.

### **a. Dioda Semikonduktor**

Dioda semikonduktor dibentuk dengan cara menyambungkan semikonduktor type p dan type n. Pada saat terjadinya sambungan (junction) p dan n, hole-hole pada bahan p dan elektron-elektron pada bahan n disekitar sambungan cenderung untuk berkombinasi. Hole dan elektron yang berkombinasi ini saling meniadakan, sehingga pada daerah sekitar sambungan ini kosong dari pembawa muatan dan terbentuk daerah pengosongan (deplection region).

Oleh karena itu pada sisi p tinggal ion-ion akseptor yang bermuatan negatip dan pada sisi n tinggal ion-ion donor yang bermuatan positip.

Namun proses ini tidak berlangsung terus, karena potensial dari ion-ion positip dan negatip ini akan mengahalanginya. Tegangan atau potensial ekivalen pada daerah pengosongan ini disebut dengan tegangan penghalang (barrier potential). Besarnya tegangan penghalang ini adalah 0.2 untuk germanium dan 0.6 untuk silikon.

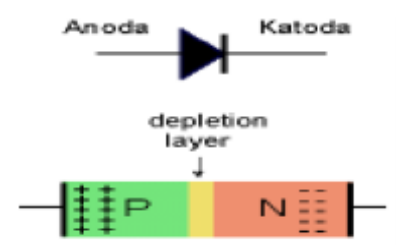

*Gambar 2. 7 Struktur Dioda Semikonduktor*

## **1) Bias Maju**

Jika anoda dihubungkan dengan kutub positif sumber searah dan katodanya dihubungkan dengan kutub negatifnya seperti terlihat pada gambar 2.8, maka

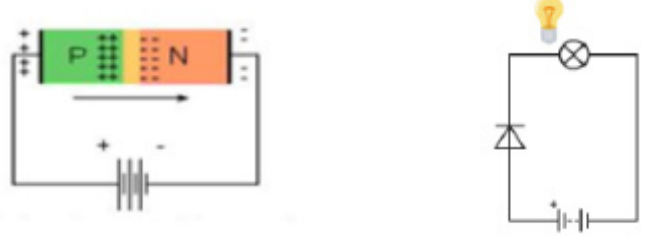

rangkaian tersebut dikenal sebagai rangkaian bias maju (Forward-Bias).

*Gambar 2. 8 Dioda Bias Maju*

Pada kondisi seperti ini arus akan mengalir dari anoda menuju katoda. Tegangan dimana dioda mulai mengalirkan arus disebut sebagai tegangan kerja dioda (Ud). Untuk dioda silikon Ud kurang lebih 0,7 volt sedangkan untuk dioda germanium Ud kurang lebih 0,3 volt.

#### **2) Bias Mundur**

Jika kedua elektroda dioda tersebut kita hubungkan secara terbalik (berlawanan polaritas), yaitu anoda dihubungkan dengan sumber negatif sumber searah sedangkan katoda dihubungkan dengan sumber positifnya, maka bias demikian disebut bias mundur (Reverse-Bias) seperti diperlihatkan pada gambar 2.9.

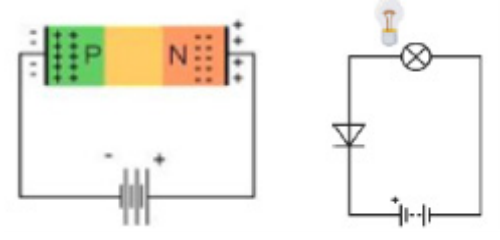

*Gambar 2. 9 Dioda Bias Mundur*

Pada saat reverse ini dioda akan mempunyai nilai hambatan yang besar, sehingga arus tidak akan atau sedikit mengalir dalam orde mikroampere. Pada bias mundur dioda bekerja bagaikan kawat yang terputus dan membuat tegangan yang jatuh pada dioda akan sama dengan tegangan supply. Coba perhatikan gambar 2.9 diilustrasikan dengan beban, maka jika kondisi dioda bias mundur atau maka lampu tidak akan menyala. Jika tegangan sumber dinaikkan lebih besar lagi, maka suatu saat tertentu secara tiba-tiba arus akan naik secara linear. Tegangan saat arus mengalir secara linear ini dikenal sebagai tegangan patahan (Breakdown Voltage). Tegangan ini jika terus diperbesar akan mengakibatkan kerusakan pada dioda dan untuk itu tegangan ini dibatasi hingga tegangan nominal yang dikenal dengan nama Peak Inverse Voltage disingkat PIV.

#### **3) Kurva Karakteristik diode**

Hubungan antara besarnya arus yang mengalir melalui dioda dengan tegangan VA-K dapat dilihat pada kurva karakteristik dioda (Gambar 2.10) yang menunjukan dua macam kurva, yakni dioda germanium (Ge) dan dioda silikon (Si).

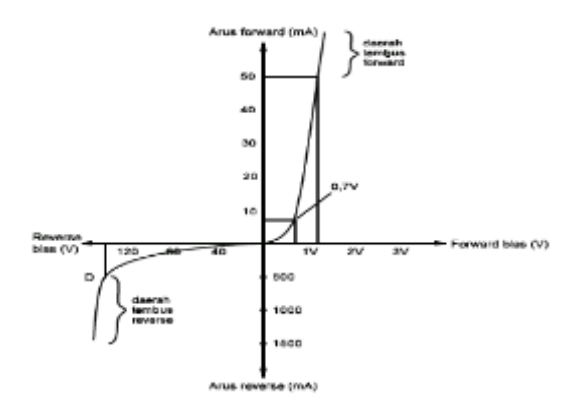

*Gambar 2. 10 Kurva Karakteristik Dioda*

Bagian kiri bawah dari grafik pada Gambar 2.10 merupakan kurva karakteristik dioda saat mendapatkan bias mundur. Apabila tegangan VA-K yang berpolaritas negatip tersebut dinaikkaterus, maka suatu saat akan mencapai tegangan patah (breakdown) dimana arus Is akan naik dengan tiba-tiba. Pada saat mencapaitegangan breakdown ini, pembawa minoritas dipercepat hingga mencapai kecepatan yang cukup tinggi untuk mengeluarkan elektron valensi dari atom. Kemudian electron ini juga dipercepat untuk membebaskan yang lainnya sehingga arusnya semakin besar. Pada dioda biasa pencapaian tegangan break-down ini selalu dihindari karena dioda bisa rusak.

### **4) Penggunaan Dioda**

### **a) Penyearah Setengah Gelombang**

Dioda semikonduktor banyak digunakan sebagai penyearah. Penyearah yang paling sederhana adalah penyearah setengah gelombang, yaitu yang terdiri dari sebuah dioda. Melihat dari namanya, maka hanya setengah gelombang saja yang akan disearahkan. Rangkaian penyearah setengah gelombang mendapat masukan dari sekunder trafo yang berupa sinyal ac berbentuk sinus, i = Um Sin wt (Gambar 7.9 (b)). Dari persamaan tersebut, U merupakan tegangan puncak atau tegangan maksimum. Harga Um ini hanya bisa diukur dengan CRO yakni dengan melihat langsung pada gelombangnya. Sedangkan pada umumnya harga yang tercantum pada skunder trafo adalah tegangan efektif. Hubungan antara tegangan puncap Um

dengan tegangan efektif (Ueff) atau tegangan rms (Urms) adalah:

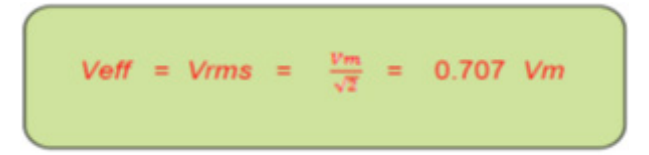

Tegangan (arus) efektif atau rms (root-mean-square) adalah tegangan (arus) yang terukur oleh voltmeter (amper-meter). Karena harga Vm pada umumnya jauh lebih besar dari pada Ug (tegangan cut-in dioda), maka pada pembahasan penyearah ini Uα diabaikan. Prinsip kerja penyearah setengah gelombang adalah bahwa pad saat sinyal input berupa siklus positip maka dioda mendapat bias maj sehingga arus (i) mengalir ke beban (RL), dan sebaliknya bila sinyal inpu berupa siklus negatip maka dioda mendapat bias mundur sehingga tidak mengalir arus. Bentuk gelombang tegangan input (Ui) ditunjukkan pada (b) dan arus beban (i) pada (c) dari Gambar 2.11.

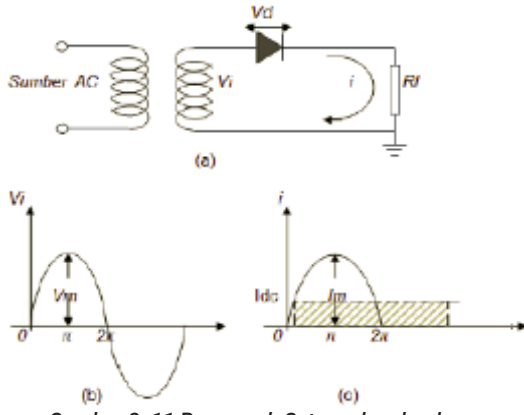

*Gambar 2. 11 Penyearah Setengah gelombang*

Arus dioda yang mengalir melalui beban RL (i) dinyatakan dengan: i = Im Sin t, jika 0 t (siklus positip) i = 0, jika t 2 (siklus negatip) dimana:

$$
\text{Im} = \frac{Vm}{Rf+Rl}
$$

Resistansi dioda pada saat ON (mendapat bias maju) adalah Rf, yang umumnya nilainya lebih kecil dari RL. Pada saat dioda OFF (mendapat bias mundur) resistansinya besar sekali atau dalam pembahasan ini dianggap tidak terhigga, sehingga arus dioda tidak mengalir atau i = 0.

Arus yang mengalir ke beban (i) terlihat pada Gambar (c) bentuknya sudah searah (satu arah) yaitu positip semua. Apabila arah diod dibalik, maka arus yang mengalir adalah negatip. Frekuensi sinyal keluaran dari penyearah setengah gelombang ini adalah sama dengan frekuensi input (dari jala-jala listrik) yaitu 50 Hz. Karena jarak dari puncak satu ke puncak berikutnya adalah sama.

Bila diperhatikan meskipun sinyal keluaran masih berbentuk gelombang, namun arah gelombangnya adalah sama, yaitupositip (Gambar c). Berarti harga rata-ratanya tidak lagi nol seperti halnya arus bolak-balik, namun ada suatu harga tertentu. Arus rata-rata ini (Idc) secara matematis bisa dinyatakan:

$$
IdC = \frac{1}{2\pi} \int i \, \mathrm{d}\omega t
$$

Untuk penyearah setengah gelombang diperoleh:

$$
Idc = \frac{1}{2\pi} \int \text{im} \sin \text{d} \omega t
$$

$$
Idc = \frac{Im}{\pi} \approx 0.318 \text{ Im}
$$

Tegangan keluaran dc yang berupa turun tegangan dc pada beban adalah:

$$
\text{Vdc} = \text{Idc} \cdot \text{RL}
$$
\n
$$
\text{Vdc} = \frac{Im.Rl}{\pi}
$$

Apabila harga Rf jauh lebih kecil dari RL, yang berarti Rf bisa diabaikan, maka:

$$
Um = Im \cdot RL
$$

Sehingga:

Vdc =  $\frac{Vm}{\pi} \approx 0.318 \text{ Vm}$ 

Apabila penyearah bekerja pada tegangan Um yang kecil, untuk memperoleh hasil yang lebih teliti, maka tegangan cut-in dioda (U) perlu dipertimbangkan, yaitu:

 $Vdc = 0.318$  (Vm - VY)

Dalam perencanaan rangkaian penyearah yang juga penting untuk diketahui adalah berapa tegangan maksimum yang boleh diberikan pada dioda. Tegangan maksimum yang harus ditahan oleh dioda ini sering disebut dengan istilah PIV (peak-inverse voltage) ata tegangan puncakbalik. Hal ini karena pada saat dioda mendapat bias mundur (balik) maka tidak arus yang mengalir dan semua tegangan dari skunder trafo berada pada dioda. Bentuk gelombang dari sinyal pada dioda dapat dilihat pada Gambar 7.10 PIV untuk penyearah setengah gelombang ini adalah: PIV = Vm

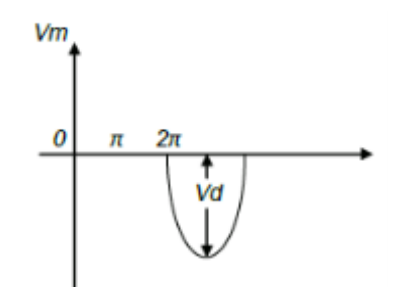

*Gambar 2. 12 Bentuk Gelombang sinyal Pada Dioda*

Bentuk gelombang sinyal pada dioda seperti Gambar diatas dengan anggapan bahwa Rf dioda diabaikan, karena nilainya kecil sekali dibanding RL. Sehingga pada saat siklus positip dimana dioda sedang ON (mendapat bias maju), terlihat turun tegangannya adalah nol. Sedangkan saat siklus negatip, dioda sedang OFF (mendapat bias mundur) sehingga tegangan puncak dari skunder trafo (Vm) semuanya berada pada dioda.

### **b) Penyearah Gelombang Penuh dengan Trafo TC**

Rangkaian penyearah gelombang penuh ada dua macam, Yaitu dengan menggunakan trafo CT (center-tap = tap tengah) dan dengan sistem jembatan. Gambar 2.13 menunjukkan rangkaian penyearah gelombang penuh dengan menggunaka trafo CT. Terminal sekunder dari Trafo CT mengeluarkan dua buah Tegangan keluaran yang sama tetapi fasanya berlawanan dengan titik CT sebagai titik tengahnya. Kedua keluaran ini masing-masing dihubungkan ke D1 dan D2, sehingga saat D1 mendapat sinyal siklus positip maka D1 mendapat sinyal siklus negatip, dan sebaliknya. Dengan demikian D1 dan D2 hidupnya bergantian. Namun karena arus i1 dan i2 melewati tahanan beban (RL) dengan arah yang sama, maka iL menjadi satu arah (2.13 c).

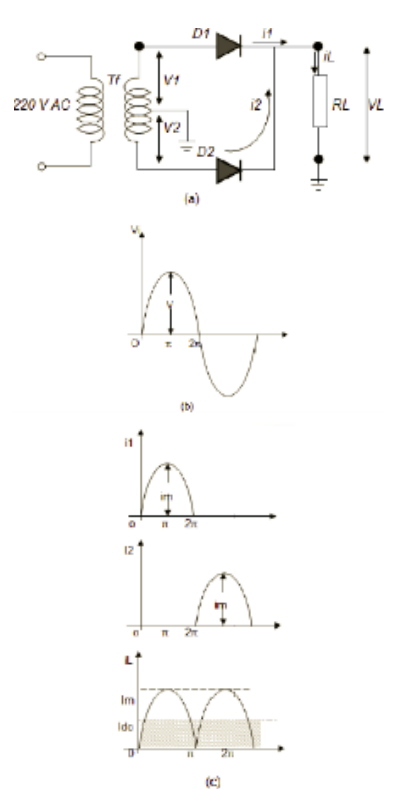

*Gambar 2. 13 Penyearah Gelombang Penuh dengan Trafo CT*

Terlihat dengan jelas bahwa rangkaian penyearah Gelombang Penuh ini merupakan gabungan dua buah penyearah Setengah gelombang yang hidupnya bergantian setiap setengah siklus. Sehingga arus maupun tegangan rata-ratanya adalah dua kali dari penyearah setengah gelombang. Dengan cara penurunan yang sama, maka diperoleh:

$$
Idc = \frac{2 \text{ Im}}{\pi} \approx 0.636 \text{ Im}
$$
  
 
$$
Vdc = Idc.RL = \frac{2 \text{ Im.Rl}}{\pi}
$$

Apabila harga Rf jauh lebih kecil dari RL, maka Rf bisa diabaikan, sehingga:

$$
\text{Vdc} = \frac{2 \text{ Vm}}{\pi} \approx 0.636 \text{ Vm}
$$

Apabila penyearah bekerja pada tegangan Vm yang kecil. Untuk memperoleh hasil yang lebih teliti, maka tegangan cut-in dioda (Vg) perlu dipertimbangkan, yaitu:

$$
Vdc = 0.636 (Vm - VY)
$$

Tegangan puncak inverse yang dirasakan oleh dioda adalah sebesar 2Vm. Misalnya pada saat siklus positip, dimana D1 sedang hidup (ON) dan D2 sedang mati (OFF), maka jumlah tegangan yan berada pada dioda D2 yang sedang OFF tersebut adalah dua kali dari tegangan skunder trafo. Sehingga PIV untuk masing-masing dioda dalam rangkaian penyearah dengan trafo CT adalah:

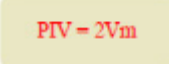

### **c) Penyearah Gelombang Penuh Sistem Jembatan**

Penyearah gelombang penuh dengan sistem jembatan ini bisa menggunakan sembarang trafo baik yang CT maupun yang biasa, atau bahkan bisa juga tanpa menggunakan trafo. rangkaian dasarnya adalah seperti pada Gambar 2.14.

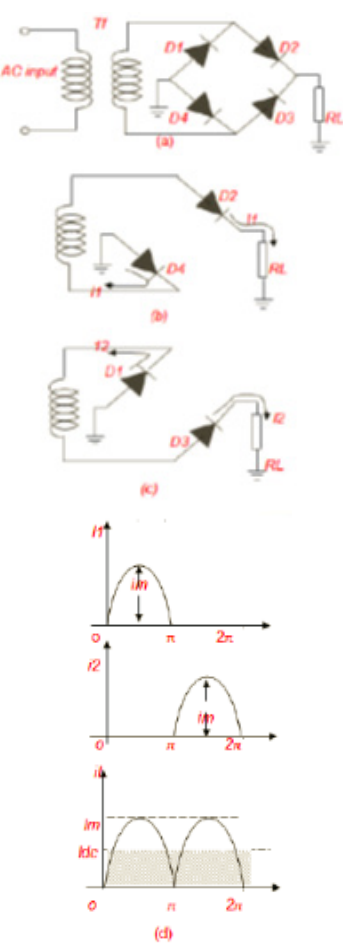

*Gambar 2. 14 Penyearah Gelombang Penuh dengan Jembatan*

Prinsip kerja rangkaian penyearah gelombang penuh siste jembatan dapat dijelaskan melalui Gambar 2.14. Pada saarangkaian jembatan mendapatkan bagian positip dari siklus sinyal ac, maka (Gambar 2.14 b):

- D1 dan D3 hidup (ON), karena mendapat bias maju
- D2 dan D4 mati (OFF), karena mendapat bias mundur

Sehingga arus i1 mengalir melalui D1, RL, dan D3.

Sedangkan apabila jembatan memperoleh bagian siklus negatip, maka (Gambar  $2.14$ :

- D2 dan D4 hidup (ON), karena mendapat bias maju
- D1 dan D3 mati (OFF), karena mendapat bias mundur Sehingga arus i2 mengalir melalui D2, RL, dan D4.

Arah arus i1 dan i2 yang melewati RL sebagaimana terlihat Pada Gambar 2.14 (b) dan (c) adalah sama, yaitu dari ujung atas RL menuju ground. Dengan demikian arus yang mengalir ke beban (iL) merupakan penjumlahan dari dua arus i1 dan i2, dengan menempati paruh waktu masing-masing (Gambar 2.14 d).

Besarnya arus rata-rata pada beban adalah sama seperti penyearah gelombang penuh dengan trafo CT, yaitu: Idc = 2Im/p = 0.636 Im. Untuk harga Vdc dengan memperhitungkan harga Vg adalah:

## $Vdc = 0.636 (Vm - 2V\gamma)$

Harga 2 ini diperoleh karena pada setiap siklus terdapat dua buah dioda yang berhubungan secara seri.

Disamping harga 2V ini, perbedaan lainnya dibanding dengan trafo CT adalah harga PIV. Pada penyearah gelombang penuh dengan sistem jembatan ini PIV masingmasing dioda adalah: PIV = Vm

### **d) Dioda Semikonduktor Sebagai Pemotong (Clipper)**

Rangkaian clipper (pemotong) digunakan untuk memotong atau menghilangkan sebagian sinyal masukan yang berada di bawah atau di atas level tertentu. Contoh sederhana dari rangkaian clippe adalah penyearah setengah gelombang. Rangkaian ini memotong atau menghilangkan sebagian sinyal masukan di atas atau di bawah level nol.

Secara umum rangkaian clipper dapat digolongkan menjadi dua, yaitu: seri dan paralel. Rangkaian clipper seri berarti diodanyaberhubungan secara seri dengan

beban, sedangkan clipper paralel berarti diodanya dipasang paralel dengan beban. Sedangkan untuk masingmasingjenis tersebut dibagi menjadi clipper negatip (pemotong bagian negatip) dan clipper positip (pemotong bagian positip). Dalam analisa ini diodanya dianggap ideal.

Petunjuk untuk menganalisa rangkaian clipper seri adalah sebagai berikut:

- 1. Perhatikan arah diode
- bila arah dioda ke kanan, maka bagian positip dari sinyal inpu akan dilewatkan, dan bagian negatip akan dipotong (berarti clipper negatip)
- bila arah dioda ke kiri, maka bagian negatip dari sinyal inpu akan dilewatkan, dan bagian positip akan dipotong (berarti clipper positip)
- 2. Perhatikan polaritas baterai (bila ada)

3. Gambarlah sinyal output dengan sumbu nol pada level baterai (yang sudah ditentukan pada langkah 2 di atas)

4. Batas pemotongan sinyal adalah pada sumbu nol semula (sesuai dengan sinyal input)

Rangkaian clipper seri negatif adalah seperti Gambar 2.15 dan rangkaian clipper seri positif adalah Gambar 2.16.

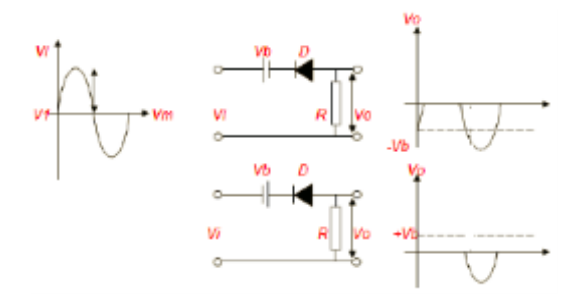

*Gambar 2. 15 Rangkaian Seri Clipper Negatif*

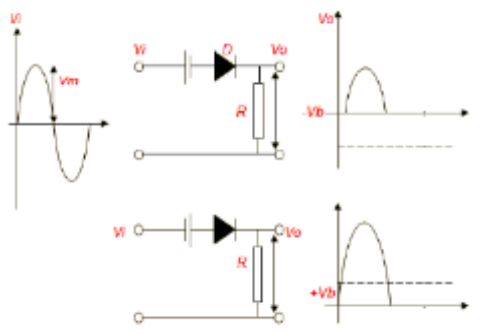

*Gambar 2. 16 Rangkaian Seri Clipper Positif*

Rangkaian clipper paralel positip adalah seperti Gambar 2.17 rangkaian clipper paralel negatip adalah Gambar 2.18.

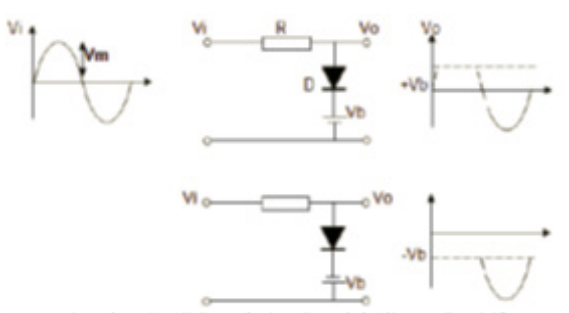

*Gambar 2. 17 Rangkaian Paralel Clipper Positif*

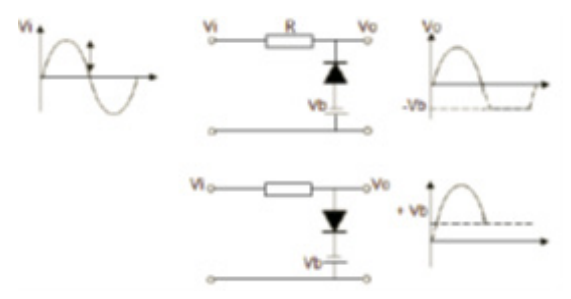

*Gambar 2. 18 Rangkaian Paralel Clipper Negatif*

e) Dioda Semikonduktor Sebagai Penggeser (Clamper)

Rangkaian Clamper (penggeser) digunakan untuk menggeser suatu sinyal ke level dc yang lain. Rangkain Clamper paling tidak harus mempunyai sebuah kapasitor, dioda, dan resistor, disamping itu bisa pula ditambahkan sebuah baterai. Harga R dan C harus dipilih sedemikian rupa sehingga konstanta waktu RC cukup besar agar tidak terjadi pengosongan muatan yang cukup berarti saat dioda tidak menghantar. Dalam analisa ini dianggap didodanya adalah ideal.

Sebuah rangkaian clamper sederhana (tanpa baterai) terdiri atas sebuah R, D, dan C terlihat pada Gambar 2.19.

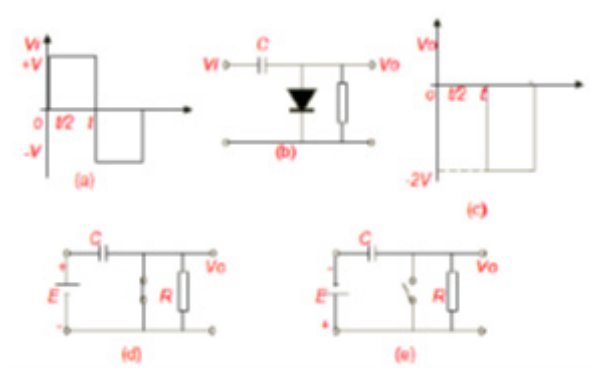

*Gambar 2. 19 Gambar Rangkaian Clamper Sederhana*

Gambar 2.19 (a) adalah gelombang kotak yang menjadi sinyal input rangkaian clamper ( Gambar b). Pada saat 0 - T/2 sinyal input adalah positip sebesar +V, sehingga Dioda menghantar (ON). Kapasitor mengisi muatan dengan cepat melalui tahanan dioda yang rendah (seperti hubung singkat, karena dioda ideal). Pada saat ini sinyal output pada R adalah nol (Gambar d). Kemudian saat T/2 - T sinyal input berubah ke negatip, sehingga dioda tidak menghantar (OFF) (Gambar e). Kapasitor membuang muatan sangat lambat, karena RC dibuat cukup lama. Sehingga pengosongan tegangan ini tidak berarti dibanding dengan sinyal output. Sinyal output merupakan penjumlahan tegangan input -V dan tegangan pada kapasitor - V, yaitu sebesar -2V (Gambar c).

Terlihat pada Gambar 2.19 (c) bahwa sinyal output merupakan bentuk gelombang kontak (seperti gelombang input) yang level dc nya sudah bergeser kearah negatip sebesar -V. Besarnya penggeseran ini bisa divariasi dengan menambahkan sebuah baterai secara seri dengan dioda. Disamping itu arah penggeseran juga bisa dinuat kearah positip dengan cara membalik arah dioda. Beberapa rangkaian clamper negatip dan positip dapat dilihat pada Gambar 2.20.

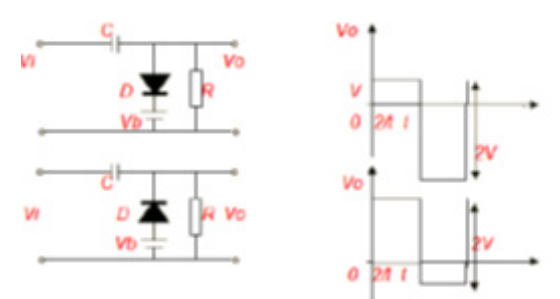

*Gambar 2. 20 Rangkaian Clamper Nrgatif dan Positif*

### **b. Dioda Zener**

### **1. Dasar Pembentukan Dioda Zener**

Semua dioda prinsip kerjanya adalah sebagai peyearah, tetapi karena proses pembuatan, bahan dan penerapannya yang berbeda beda, maka nama-namanya juga berbeda.

Secara garis besar komponen elektronika yang terbuat dari bahan semi konduktor adalah ringkas (kecil-kecil atau sangat kecil). Maka hampir-hampir kita tidak bisa membedakan satu sama lainnya. Hal ini sangat penting untuk mengetahui kodekode atau tanda-tanda komponen tersebut.

## **2. Bahan Dasar Dioda Zener**

Bahan dasar pembutan komponen dioda zener adalah silikon yang mempunyai sifat lebih tahan panas, oleh karena itu sering digunakan untuk komponen-komponen elektronika yang berdaya tinggi. Elektron- elektron yang terletak pada orbit paling luar (lintasan valensi) sangat kuat terikat dengan intinya (proton) sehingga sama sekali tidak mungkin elektron-elektron tersebut melepaskan diri dari intinya.

#### **3. Dasar Pembentukan Junction pn**

Pembentukan dioda bisa dilaksanakan dengan cara point kontak dan junction. Namun dalam pembahasan ini fokus pembahasan materi diarahkan pada cara junction.

Pengertian junction (pertemuan) adalah daerah dimana tipe p dan tipe n bertemu, dan dioda junction adalah nama lain untuk kristal pn (kata dioda adalah pendekan dari dua elektroda dimana di berarti dua). Untuk lebih jelasnya lihat gambar dibawah ini.

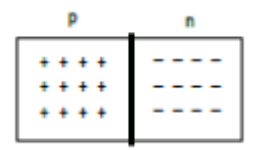

*Gambar 2. 21 Pembentukan Dioda Zener*

Sisi p mempunyai banyak hole dan sisi n banyak elektron pita konduksi. Agar tidak membingungkan, pembawa minoritas tidak ditunjukkan, tetapi camkanlah bahwa ada beberapa elektron pita konduksi pada sisi p dan sedikit hole pada sisi n.

Elektron pada sisi n cenderung untuk berdifusi kesegala arah, beberapa berdifusi melalui junction. Jika elektron masuk daerah p, ia akan merupakan pembawa minoritas, dengan banyaknya hole disekitarnya, pembawa minoritas ini mempunyai umur hidup yang singkat, segera setelah memasuki daerah p, elektron akan jatuh kedalam hole. Jika ini terjadi, hole lenyap dan elektron pita konduksi menjadi elektron valensi. Setiap kali elektron berdifusi melalui junction ia menciptakan sepasang ion, untuk lebih jelasnya lihat gambar dibawah ini:

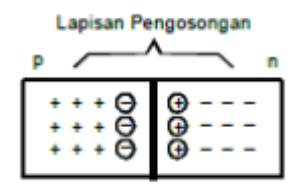

*Gambar 2. 22 Junction Dioda Zener*

Tanda positip berlingkaran menandakan ion positip dan taanda negatip berlingkaran menandakan ion negatip. Ion tetap dalam struktur kristal karena ikatan kovalen dan tidak dapat berkeliling seperti elektron pita konduksi ataupun hole. Tiap pasang ion positip dan negatip disebut dipole, penciptaan dipole berarti satu elektron pita konduksi dan satu hole telah dikeluarkan dari sirkulasi.

Jika terbentuk sejumlah dipole, daerah dekat junction dikosongkan dari muatanmuatan yang bergerak, kita sebut daerah yang kosong muatan ini dengan lapisan pengosongan (depletion layer).

## **4. Potensial Barier**

Tiap dipole mempunyai medan listrik, anak panah menunjukkan arah gaya pada muatan positip. Oleh sebab itu jika elektron memasuki lapisan pengosongan, medan mencoba mendorong elektron kembali kedalam daerah n. Kekuatan medan bertambah dengan berpindahnya tiap elektron sampai akhirnya medan menghentikan difusi elektron yang melewati junction.

Untuk pendekatan kedua kita perlu memasukkan pembawa minoritas. Ingat sisi p mempunyai beberapa elektron pita konduksi yang dihasilkan secara thermal. Mereka yang didalam pengosongan didorong oleh medan kedalam daerah n. Hal ini sedikit mengurangi kekuatan medan dan membiarkan beberapa pembawa mayoritas berdifusi dari kanan kakiri untuk mengembalikan medan pada kekuatannya semula. Inilah gambaran terakhir dari kesamaan pada junction.

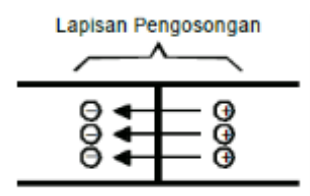

*Gambar 2. 23 Junction Dioda Zener*

Beberapa pembawa minoritas bergeser melewati junction, mereka akan mengurangi medan yang menerimanya.

Beberapa pembawa mayoritas berdifusi melewati junction dan mengembalikan medan pada harga semula.

Adanya medan diantara ion adalah ekuivalen dengan perbedaan potensial yang disebut potensial barier, potensial barier kira-kira sama dengan 0,3 V untuk germanium dan 0,7 V untuk silikon.

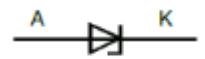

*Gambar 2. 24 Simbol Dioda Zener*

## **5. Sifat Dasar Dioda Zener**

Dioda zener berbeda dengan dioda penyearah, dioda zener dirancang untuk beroperasi dengan tegangan muka terbalik (reverse bias) pada tegangan tembusnya,biasa disebut "break down diode".

Jadi katoda-katoda selalu diberi tegangan yang lebih positif terhadap anoda dengan mengatur tingkat dopping, pabrik dapat menghasilkan dioda zener dengan tegangan break down kira-kira dari 2V sampai 200V.

### **a) Dioda Zener dalam Kondisi Forward Bias**

Dalam kondisi forward bias dioda zener akan dibias sebagai berikut: kaki katoda diberi tegangan lebih negatif terhadap anoda atau anoda diberi tegangan lebih positif terhadap katoda seperti gambar berikut.

Dalam kondisi demikian dioda zener akan berfungsi sama halnya dioda penyearah dan mulai aktif setelah mencapai tegangan barier yaitu 0,7V.

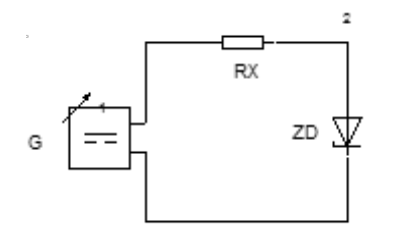

*Gambar 2. 25 Dioda Zener Dalam Arah Forward*

Dalam keadaan demikian nilai tahanan pada dioda (Rz) kecil sekali. Sedangkan konduktansi  $\frac{\delta n}{\omega}$ ) besar sekali, karena tegangan maju akan menyempitkan depletion layer (daerah perpindahan muatan) sehingga perlawanannya menjadi kecil dan mengakibatkan adanya aliran elektron. Untuk lebih jelasnya lihat gambar dibawah ini.

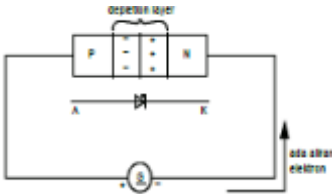

*Gambar 2. 26 Depletion Layer Pada Dioda Zener Dalam Arah Forward*

## **b) Dioda Zener dalam Kondisi Reverse Bias**

Dalam kondisi reverse bias dioda zener kaki katoda selalu diberi tegangan yang lebih positif terhadap anoda.

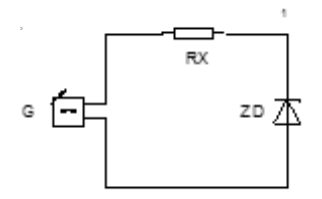

*Gambar 2. 27 Dioda Zener Dalam Arah Reverse*

## **6. Kurva Karakteristik Dioda Zener**

Jika digambarkan kurva karakteristik dioda zener dalam kondisi forward bias dan reverse bias adalah sebagai berikut.

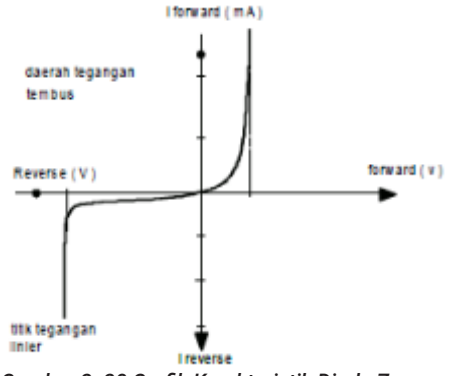

*Gambar 2. 28 Grafik Karakteristik Dioda Zener*

### **Contoh penerapan diode zener**

Sesuai dengan sifat-sifat yang dimiliki, dioda zener dapat digunakan sebagai penstabil ataupun pembagi tegangan . Salah satu contoh adalah ditunjukkan gambar 2.29

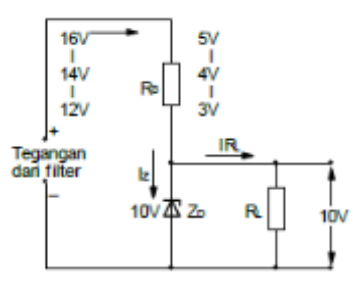

*Gambar 2. 29 Penstabilan Tegangan pada Output Penyearah*

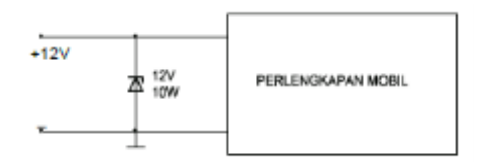

*Gambar 2. 30 Penggunaan Dioda Zener pada Kendaraan*

Dioda Zener yang melindungi pemancar (transceiver) di dalam kendaraan mobil, terhadap loncatan-loncatan tegangan. Adapun cara kerja rangkaian di atas adalah sebagai berikut:

Bila dioda Zener yang kita pilih memiliki tegangan tembus sebesar 10 Volt, lihat gambar di atas, berarti tegangan output yang diperlukan adalah sebesar 10 V satabil.

### **7. Simulasi Rangkaian Dioda dengan Fluidsim 5.0 Electronics**

Sesuai dengan pembahasan pada kegiatan belajar satu, pada kegiatan belajar ini akan dibahas cara membuat simulasi rangkaian diode dengan menggunakan aplikasi fluidsim 5.0 Electronics.

Untuk membuat simulasi rangkaian diode, maka langkah-langkah yang harus dilakukan adalah sebagai berikut:

a. Buka aplikasi dengan mengklik pada FluidSIM 5.0

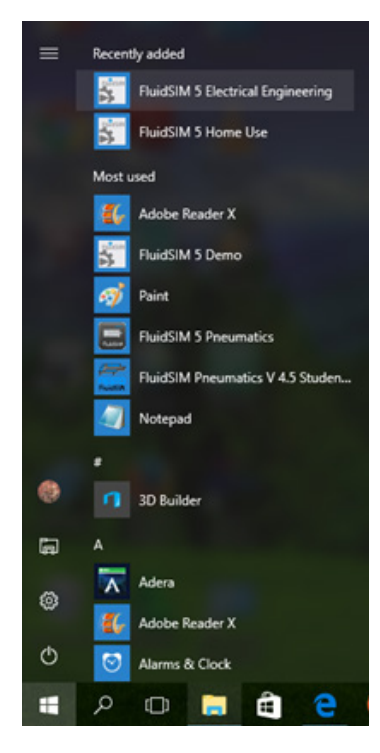

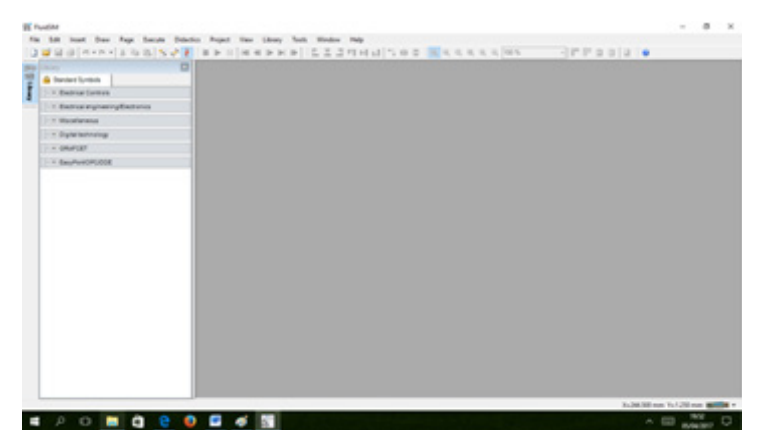

Kemudian akan muncul tampilan berikut

*Gambar 2. 32 Tampilan Awal Aplikasi Fluidsim 5.0 Electronics*

b. Buat halaman baru dengan memilih pada menu File - New - File atau dengan menekan tombol Ctrl+N atau dengan mengklik icon

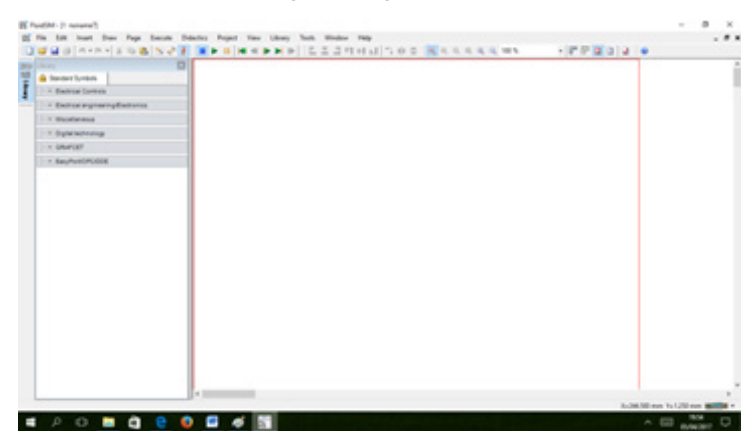

*Gambar 2. 33 Membuat Halaman Baru pada Aplikasi Fluidsim 5.0 Electronics*

c. Pilih komponen-komponen yang akan dibuat dalam aplikasi FluidSIM,

Selanjutnya perlu dipilih dan diletakkan komponen-komponen yang menusun rangkaian elektronika daya. Sebagai contoh, akan dibuat rangkaian untuk mengetahui karakteristik diode, maka diperlukan komponen-komponen sebagai berikut:

- Sumber DC,
- Resistor.
- Dioda
- Ampere Meter
- Volt Meter

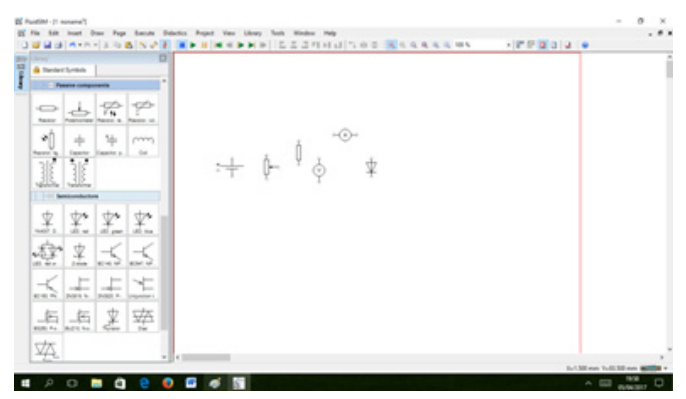

*Gambar 2. 34 Simbol Semikonduktor pada Aplikasi Fluidsim 5.0 Electronics*

d. Hubungkan ke tiga komponen di atas dengan mengklik satu ujung terminal, tahan, dan geser hingga pada ujung terminal komponen lainnya yang akan dihubungkan.

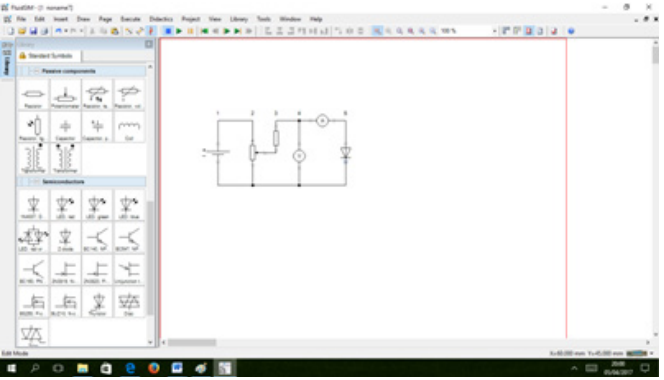

*Gambar 2. 35 Penyambungan komponen*

Merubah nilai sumber tegangan hal yang perlu dilakukan adalah, double klik pada symbol sumber tegangan, akan muncul tampilan seperti gambar dibawah ini:

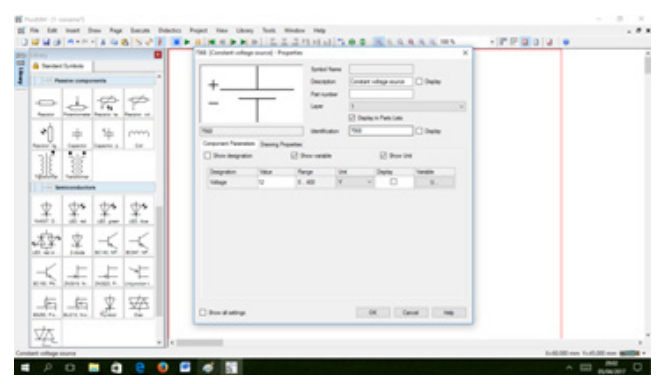

*Gambar 2. 36 Merubah nilai sumber tegangan*

Merubah nilai komponen hal yang perlu dilakukan adalah, double klik pada symbol komponen, akan muncul tampilan seperti gambar dibawah ini:

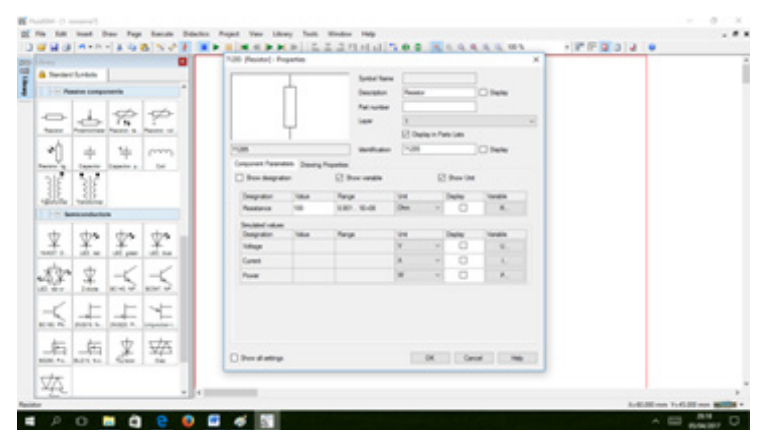

*Gambar 2. 37 Merubah Nilai Komponen*

e. Simulasikan rangkaian yang akan dicoba, dengan mengklik ikon (Start)

| <b>Environ 2 served</b>                                                            |             | ٠<br>$\lambda$                                  |
|------------------------------------------------------------------------------------|-------------|-------------------------------------------------|
| <b>PRINTED STATISTICS IN A GRANT WA</b><br>3番目歯(の)の)<br>7415                       | $-17723228$ | $-88$                                           |
| ٠<br><b>Aborton</b>                                                                |             |                                                 |
| <b>Realist components</b><br>骨护<br>÷.                                              |             |                                                 |
| $\equiv$<br><b>General</b> de<br>Report of<br>٠                                    |             |                                                 |
| $\frac{1}{2}$<br>No.<br>portion.<br><b>MARIE A</b><br>$\sim$<br><b>Sea Di</b><br>٠ |             |                                                 |
| ÷<br><b>SOFTEN</b><br>Pulperturnals<br><b><i><u>Reminental Contract</u></i></b>    |             |                                                 |
| <b><i><u>Network pate</u></i></b><br>甏<br>呈<br>芜<br>妾<br>8.98                      |             |                                                 |
| w<br>璁                                                                             |             |                                                 |
| 茎<br>Z<br>LS.                                                                      |             |                                                 |
| 5<br>Æ<br>七<br>盂<br><b>Parents</b>                                                 |             |                                                 |
| 之<br>藥<br>点<br>上<br><b>MOLT</b>                                                    |             |                                                 |
| 蒅<br>$=$ $+$ $+$                                                                   |             |                                                 |
| invited made 1975 had bind<br>э<br>٠<br>۰                                          | $A \square$ | <b>STATE MODE 1</b><br>$\frac{na}{b-a-bc}$<br>O |
| $\circ$<br>÷<br>Θ<br>D                                                             |             |                                                 |

*Gambar 2. 38 Memulai Simulasi Rangkaian*

Warna merah pada garis menunjukkan aliran arus, dan untuk melihat nilai arus dan tegangan rubah nilai pada potensio meter seperti gambar 2.38.

| $-1772222 +$<br><b>WHEN IT IS NOT</b><br>A Territri Lotus<br>- Paste congress<br>山谷戸<br>$\approx$<br>Davis, or<br>Danmark de<br>٠<br>۰j<br>N.<br>[ promp<br>lamin<br>$\sim$<br>m<br><b>INSTRUCTS</b><br>٠<br>bф<br><b>SAN FOR</b><br>坚<br>空空<br>$-1$<br>皇<br>Ū<br>$\prec$<br>$-\xi$<br>$-11$<br>because and<br>3 since<br><b>BIRT OF</b><br>$\sim$<br>$\sim$<br>$\mathbb{R}^n$<br>$\prec$<br>Let u<br>$-100 - 10$<br>ı.<br>$n \times N$<br><b>BALL</b><br>presence.<br>昱<br>藥<br>上<br>上标<br>som to last the<br>攻<br>大阪の田<br>cubica mode (1974 Red Great<br><b>LIST AND MODER</b> | <b>BE PANAH - 31 movement</b>                        | $\sim$<br>$\sim$ |
|----------------------------------------------------------------------------------------------------|------------------------------------------------------|------------------|
|                                                                                                    | Fast Service<br><b>Billedge Project View Village</b> | $\sim$           |
|                                                                                                    |                                                      |                  |
|                                                                                                    |                                                      |                  |
|                                                                                                    |                                                      |                  |
|                                                                                                    |                                                      |                  |
| $rac{1}{2}$<br>$\circ$<br>$A$ (ii)<br>Θ<br>٠<br>o<br>ິ                                                                                                    |                                                      |                  |

*Gambar 2. 39 Melihat Hasil Pengukuran*

f. Setelah simulasi rangkaian selesai dilakukan, maka selanjutnya kembali ke rangkaian dengan mengklik ikon  $\Box$  (Stop)

## **c. Rangkuman**

- 1. Semikonduktor adalah bahan yang sifat-sifat kelistrikannya terletak antara sifat-sifat konduktor dan isolator.
- 2. Dioda ini berasal dari dua kata Duo dan Electrode yang berarti dua elektroda, yaitu Anoda yang berpolaritas postif dan Katoda yang berpolatitas negatif.
- 3. Salah satu aplikasi penggunaan dioda dalam ilmu kelistrikan adalah sebagai penyearah arus (rectifier) dari arus bolak-balik ke arus searah.
- 4. Dioda semikonduktor dibentuk dengan cara menyambungkan semikonduktor type p dan type n.
- 5. Dioda semikonduktor banyak digunakan sebagai penyearah. Penyearah yang paling sederhana adalah penyearah setengah gelombang, yaitu yang terdiri dari sebuah dioda.
- 6. Bahan dasar pembutan komponen dioda zener adalah silikon yang mempunyai sifat lebih tahan panas, oleh karena itu sering digunakan untuk komponenkomponen elektronika yang berdaya tinggi.
- 7. Dioda zener berbeda dengan dioda penyearah, dioda zener dirancang untuk beroperasi dengan tegangan muka terbalik (reverse bias) pada tegangan tembusnya,biasa disebut "break down diode".

## **d. Tugas**

## **Tugas 2.1 Identifikasi Piiranti Semikonduktor Dioda**

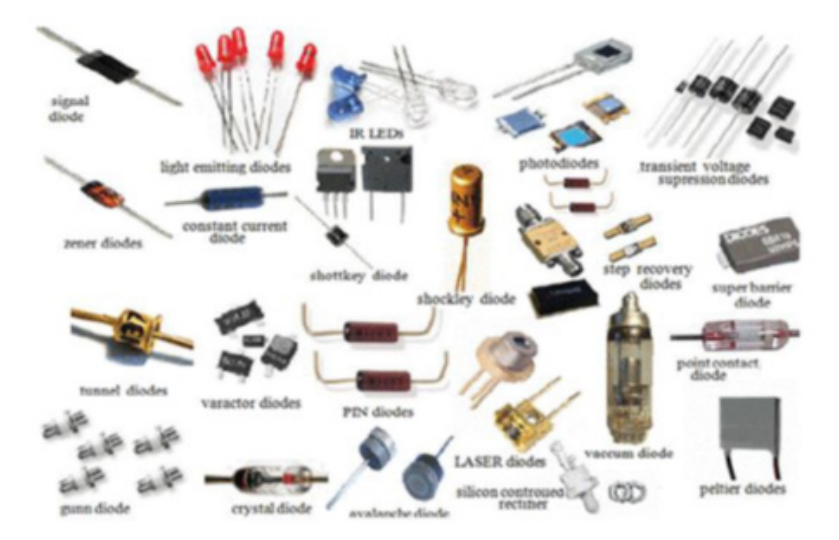

Coba kalian amati gambar fisik dari diode

Tuliskan ada berapa macam jenis diode

Gambar simbol, dan fungsi sioda tersebut! (Jika gambar dibuku tidak jelas, coba kalian cari di internet)

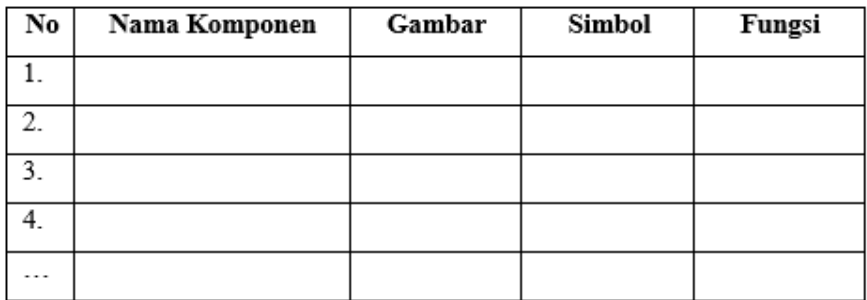

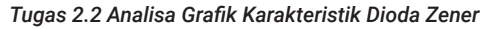

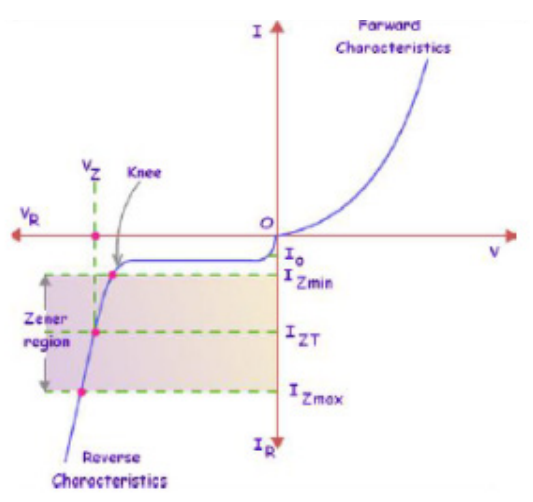

Dari gambar kurfa karakteristik diatas. Diskusikan!

- 1. Dimana daerah kerja diode Zener?
- 2. Jika tegangan di Zener (Vz) lebih kecil dari V sumber apa yang akan terjadi?
- 3. Apa yang akan terjadi jika kenaikan arus di Iz maksimal terus bertambah?

## **e. Tes Formatif**

### **A. PILIHAN GANDA**

1. Suatu diode penyearah digunakan pada sirkuit sumber daya. Penyearah disini adalah…

- a. Dapat merubah tegangan rendah menjadi tinggi
- b. Dapat merubah ac jala-jala menjadi dc rendah
- c. Selalu merubah ac jala-jala menjadi tegangan
- d. Selalu dapat merubah ac yang berfrekuensi AF
- e. Dapat merubah dc menjadi ac atau sebaliknya

2. Bila pada katoda diode penyearah diberi tegangan ac, maka outputnya akan berupa…

- a. Tegangan ac
- b. Tegangan dc
- c. Tegangan rata
- d. Pulsa-pulsa positif
- e. Pulsa-pulsa negatif

3. Tegangan barrier yang terdapat pada diode silicon adalah sekitar…

- a.  $0,1$  V  $0,2$  V b.  $0,2$  V –  $0,5$  V c. 0,6 V – 0,8 V d.  $0.4 V - 0.8 V$
- e.  $0,2$  V  $0,4$  V

4. Bila pada anoda suatu diode silicon diberikan tegangan ac, maka outputnya akan berupa…

- a. Tegangan bias
- b. Tegangan Panjar
- c. Pulsa-pulsa negatif
- d. Pulsa-pulsa positif
- e. Tegangan Forward

5. Dioda Zener adalah diode yang beropersi dengan tegangan…

- a. Searah
- b. Panjar
- c. Forward
- d. Bias
- e. Reverse

6. Prinsip Kerja diode Zener adalah diode akan menghantar apabila tegangan sebesar tegangan tembus atau lebih tetapi…

- a. Akan menyumbat bila tegangan kurang dari tegangan tembusnya
- b. Akan beroperasi bila tegangan kurang atau kecil
- c. Akan menghantar bila tegangan kurang atau turun
- d. Akan tetap menghantar walaupun tegangan turun
- e. Menghantar atau menyumbat pada tegangan kecil

7. Prinsip Kerja diode Zener adalah dapat menghantar walau dalam keadaan reverse yang rendah saja. Sifat ini dinamakan…

a. Efek Dinatron

- b. Efek Elektron
- c. Zener Efek
- d. Zener Dioda
- e. Secience effect

8. Sifat yang dimiliki diode tunnel adalah tegangan tembusnya dapat mencapai…

- a. 0 V
- b. 2 V
- c. 3 V
- d. 4 V
- e. 5 V

9. Agar diode memiliki tegangan tembus lebih rendah adalah dengan jalan memberikan…

- a. Doping Rendah
- b. Doping Tinggi
- c. Tegangan Rendah
- d. Arus Rendah
- e. Tegangan tinggi
- 10. Prinsip kerja diode varaktor adalah…
- a. Perubahan daerah deplesi akibat perubahan reverse bias
- b. Perubahan muatan yang merupakan varikap
- c. Perubahan bias yang otomatis
- d. Perubahan arus yang otomatis
- e. Perubahan frekuensi yang otomatis

## **B. URAIAN**

- 1. Gambar dan jelaskan simbol dan susunan pembentukan diode penyearah, dan diode Zener!
- 2. Jelaskan pengertian dan prinsip kerja diode Zener!
- 3. Jika harga tegangan puncak sinyal setengah gelombang 240 V, berapakah harga rata-rata tegangan tersebut!
- 4. Jelaskan efek Zener dan efek bandangan!
- 5. Jelaskan karakteristik diode tunnel!

## **f. Lembar Kerja Praktik**

## **Tugas Praktik 2.1**

Sebelum melaksanakan Praktik lakukan simulasi rangkaian menggunakan Aplikasi Fluidsim 5.0 Electronics untuk ketepatan rangkaian dan perbandingan hasil pengukuran.

## **1. JUDUL**

Rangkaian Dioda

## **2. TUJUAN**

Dapat Menggambarkan karakteristik listrik diode arah maju dan mundur dan dapat membuktikan sifat-sifat diode secara umum.

## **3. PERALATAN DAN BAHAN**

- 1 buah Regulated DC Power Supply 0 -20 volt
- 1 buah mA meter dc,
- 1 buah µA meter dc,
- 1 buah Saklar ON-OFF
- 1 buah V meter dc
- 1 buah Proto Board Trainer
- 1 buah Multimeter
- 1 buah Potensiometer linear 1 kOhm
- 1 buah Dioda Rectifier 1N4005
- 1 buah Resistor = 100 Ohm/ 1 W
- Kabel secukupnya.

### **4. RANGKAIAN PERCOBAAN**

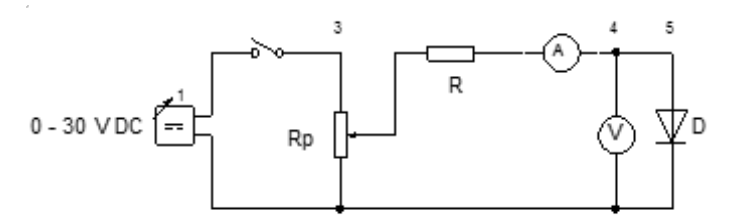

### **5. KESELAMATAN KERJA**

- Pastikan tegangan keluaran catu daya sesuai yang dibutuhkan!
- Dalam menyusun rangkaian, perhatikan letak kaki-kaki komponen
- Sebelum catu daya dihidupkan, hubungi guru untuk mengecek kebenaran pemasangan rangkaian!
- Kalibrasi osciloscope, dan atur kontras secukupnya!
- Dalam menggunakan multimeter, mulailah dari batas ukur yang besar. Bila simpangan terlalu kecil dan masih di bawah batas ukur yang lebih rendah, turunkan batas ukur!
- Segera kembalikan saklar pemilih alat ukur Multimeter dari posisi Ohm ke posisi Vac

## **6. PROSEDUR PRAKTIKUM**

- Buat rangkaian seperti gambar di atas, dimana semua posisi saklar pada posisi OFF,
- Periksakan rangkaian tersebut kepada guru sebelum mulai percobaan.
- Nyalakan Power Supply dan atur tegangan sebesar 1 volt,
- Posisikan mA meter pada batas ukur 100 mA,
- Posisikan V meter pada batas ukur 1 volt,
- Hidupkan saklar (ON),
- Atur tegangan melalui potensiometer secara bertahap setiap 0,1 volt,
- Amati kedua meter dan catat hasil penunjukkannya pada tabel 1 yang disediakan.
- Hentikan percobaan jika pembacaan meter sulit dibaca!

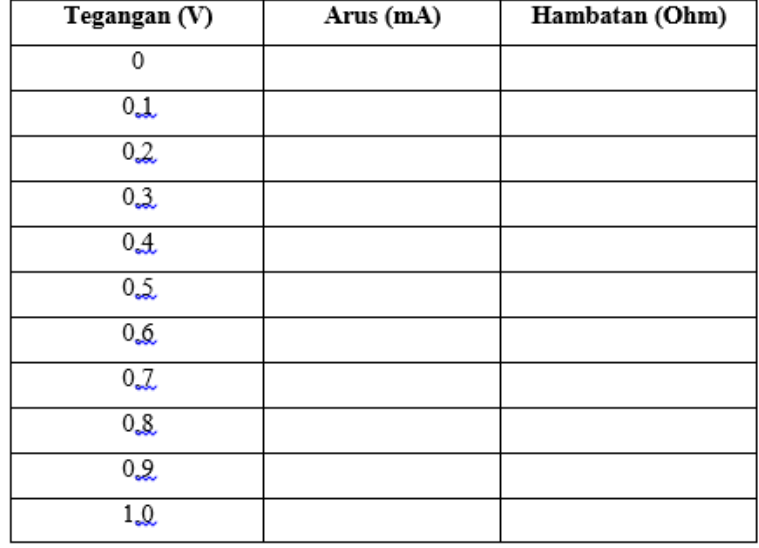

## **Tabel Hasil Pengamatan**

## **7. TUGAS KESIMPULAN**

Siswa diharapkan untuk menarik kesimpulan dari materi yang didapatkan. Buatlah rangkuman dari materi kegiatan belajar 2!

## **Tugas Praktik 2.2**

Sebelum melaksanakan Praktik lakukan simulasi rangkaian menggunakan Aplikasi Fluidsim 5.0 Electronics untuk ketepatan rangkaian dan perbandingan hasil pengukuran.

## **1. JUDUL**

Rangkaian Dioda Zener

## **2. TUJUAN**

Dapat Membuktikan diode Zener sebagai penstabil tegangan

## **3. PERALATAN DAN BAHAN**

- $R1 = 100$  ohm
- $\cdot$  RL = 500 3000 ohm (variativ)
- $\cdot$  Z = 1N 4744 / 60 mA atau yang sejenis
- Us = 0-20 volt dc variable
- $A = mA$  meter dc
- $V =$  volt meter dc
- Kabel secukupnya

## **4. RANGKAIAN PERCOBAAN**

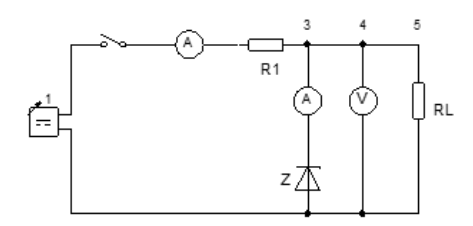

## **5. KESELAMATAN KERJA**

- Pastikan tegangan keluaran catu daya sesuai yang dibutuhkan!
- Dalam menyusun rangkaian, perhatikan letak kaki-kaki komponen
- Sebelum catu daya dihidupkan, hubungi guru untuk mengecek kebenaran pemasangan rangkaian!
- Kalibrasi osciloscope, dan atur kontras secukupnya!
- Dalam menggunakan multimeter, mulailah dari batas ukur yang besar. Bila simpangan terlalu kecil dan masih di bawah batas ukur yang lebih rendah, turunkan batas ukur!

• Segera kembalikan saklar pemilih alat ukur Multimeter dari posisi Ohm ke posisi Vac

## **6. PROSEDUR PRAKTIKUM**

- Tegangan sumber berubah, beban tetap
- Tetapkan RL = 1000 ohm
- Naikkan tegangan Us hingga Iz = 5 mA
- Ukur dan catat hasil pengamatan anda untuk besaran UAB, IT dan Us
- Atur Iz sesuai tabel A dan catat setiap penunjukkan alat ukur pada tabel A yang tersedia

### **Tabel Hasil Pengamatan**

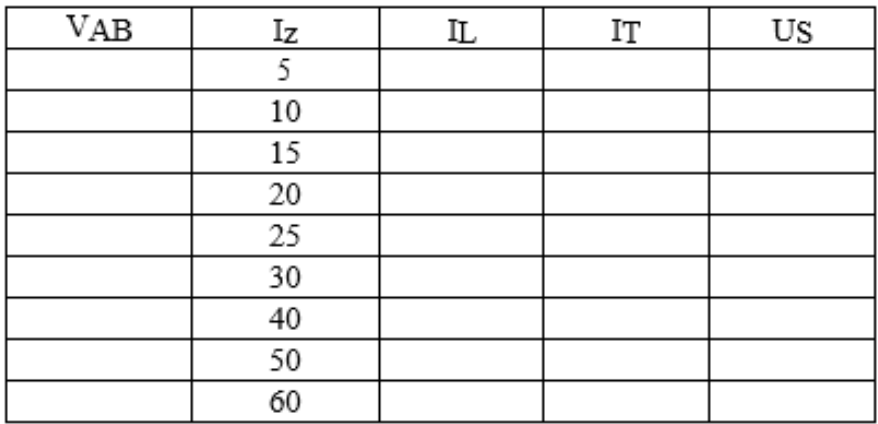

## **7. TUGAS KESIMPULAN**

Siswa diharapkan untuk menarik kesimpulan dari materi yang didapatkan. Buatlah rangkuman dari materi kegiatan belajar 2!

# **KEGIATAN BELAJAR 3 TRANSISTOR**

Kegiatan belajar ini bertujuan memberikan bekal pengetahuan dan keterampilan kepada peserta didik tentang kompnen aktif transistor mulai dari pengertian, fungsi serta jenis-jenis transistor yang digunakan untuk rangkaian elektronika. Anda dapat dinyatakan telah berhasil menyelesaikan modul ini jika anda telah mengejakan seluruh isi dari modul ini termasuk latihan teori dan praktek dengan benar juga telah mengikuti evaluasi berupa test dengan skor minimum adalah 80.

### **a. Tujuan Kegiatan Pembelajaran**

Setelah mempelajari materi ini peserta dapat:

- 1. Memahami bahan semikonduktor
- 2. Menjelaskan fungsi transistor pada rangkaian elektronika daya
- 3. Menggunakan transistor pada rangkaian elektronika daya

4. Menggunakan aplikasi Fluidsim 5.0 Electronics sebagai simulasi pada rangkaian elektronika daya.

### **b. Uraian Materi**

Transistor adalah salah suatu komponen aktif, secara kontruksi transistor memiliki tiga kaki yang lazim dikenal dengan emiotor, kolektor dan basis. Dari susunan bahan semiKonduktor yang digunakan, kalian dapat membedakan transistor menjadi dua type yaitu; transistor P-N-P dan transistor N-P-N. Transistor P-N-P dibuat dengan jalan meletakan bahan type N diantara dua bagian bahan type P, seperti gambar berikut:

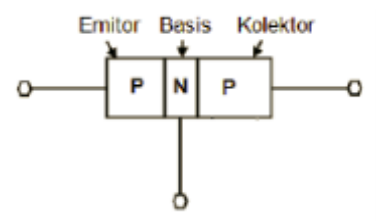

*Gambar 3. 1 Transistor Tipe PNP*

Bahan type P yang lebih tebal (terletak di sebelah kanan) disebut kolektor, sedang bahan type P yang sebagian lagi (sebelah kiri) disebut emitor dan yang ditengah disebut basis.

Sedang transistor N-P-N dibuat dengan meletakan bahan type P diantara dua bagian bahan type N.

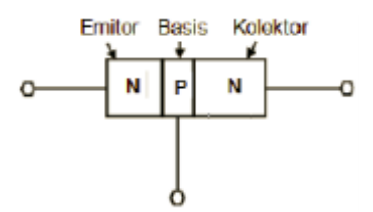

*Gambar 3. 2 Transistor Tipe NPN*

Dari kedua gambar diatas tampak bahwa transistor pada prinsipnya sama dengan dua buah dioda yang disusun saling bertolak belakang.

Berikut menunjukan simbul yang umum digunakan untuk menyatakan sebuah transistor. Ujung panah selalu ditempatkan atau diletakan pada emitor dan arahnya (seperti tanda panah pada dioda) menunjukan arah arus konvesional, yaitu dari bahan P ke bahan N.

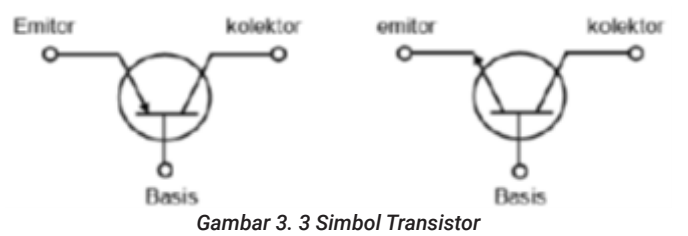

### **1. Sifat Listrik Transistor (Biopolar)**

Sifat listrik yang di maksud adalah kurva karakteristik transistor berupa suatu grafik yang memperlihatkan kaitan satu sama lain dari parameter - parameter tertentu . Dari kurva karakteristik , kita dapat mengetahui sifat-sifat transistor.

a) Kurva Karakteristik Input IB = f (UBE)

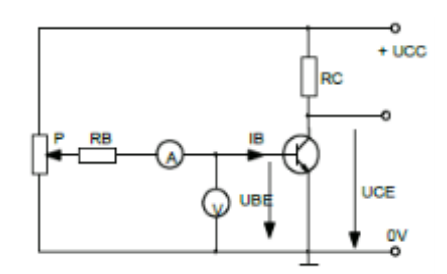

*Gambar 3. 4 Rangkaian untuk Mengetahui Karakteristik Input Transistor*

Pada gambar 3.4, besarnya IB dapat di kontrol dengan UBE. Untuk mengubah-ubah UBE di gunakan potensio meter P. Resistor RB berfungsi sebagai pembatas arus IB. Gambar dibawah ini (Gambar 3.5) memperlihatkan kurva karakteristik input IB = f (UBE).

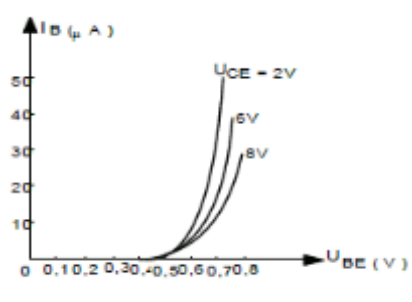

*Gambar 3. 5 Kurva Hubungan I-U*

Diatas tegangan 0,7 V kenaikan UBE yang kecil, menyebabkan kenaikan yang relatif besar pada IB . Tetapi dibawah 0,6 V , kenaikan yang sama dari UBE menyebabkan kenaikan sangat kecil pada IB . Pada beberapa harga UCE tertentu, kurva mengalami sedikit penggeseran.

## **b) Kurva Karakteristik Output IC = f (UCE)**

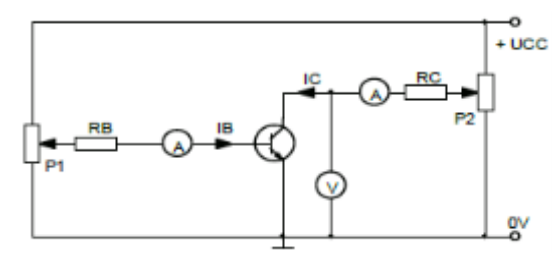

*Gambar 3. 6 Rangkaian untuk Mengetahui Karakteristik Output Transistor*

Lihat gambar 3.6 Pada harga IB tertentu IC ditentukan oleh UCE . Besarnya UCE dapat diubah-ubah dengan potensiometer P2.

Gambar 3.7, memperlihatkan kaitan antara arus output IC dan tegangan output UCE pada IB = Konstan.

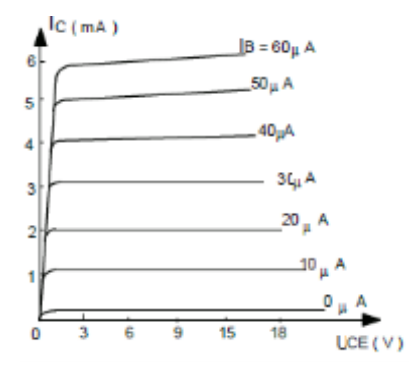

*Gambar 3. 7 Grafik Hubungan Antara Ic dan UCE*

Pada UCE 0,1 V - 0,3 V arus IC mencapai harga optimum . Dalam hal ini katakan transistor bekerja pada kondisi saturasi.

Pada IB = 0, IC = ICEO = 0 dan UCE = UCE . Dalam hal ini transistor bekerja pada kondisi cut off (tidak menghantar).

## **c) Kurva Besaran Masukan dan Keluaran**

Kaitan antara arus basis IB dan arus kolektor IC pada UCE= konstan di sebut Forward Transfer Characteristic. IB dapat di kontrol dengan UBE demikian pula IC. Dengan mengatur P1, UBE, IB dan IC dapat diubah-ubah. (lihat gambar 3.8-a ).

Sedangkan gambar 3.8-b memperlihatkan hubungan IB dan IC. Setiap perubahan pada IB menyebabkan perubahan pada IC makin besar IB, makin besar pula IC.

Perbandingan Ic/IB disebut factor penguatan arus rangkaian common emitor, disimbolkan dengan hFE.

Jadi Ic/IB = hFE

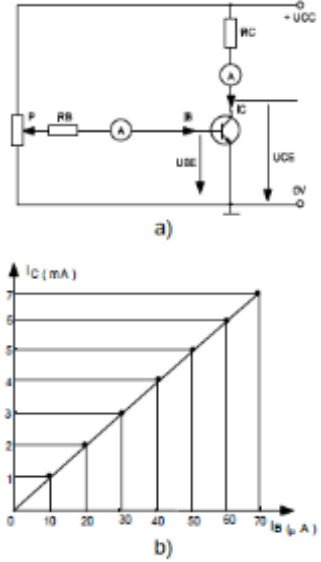

*Gambar 3. 8 Forward Transfer Characteristic*

Stabi Titik Kerja:

Hasil Penguatan sinyal besar

(Pengendalian Sinyal Besar)

Penguat transistor dalam rangkaian emitor bersam:

- Masukan : Arus bolak balik
- Keluaran : Tegangan bolak balik
	- : Arus bolak balik

Terjadilah untuk tegangan sinyal UR = -UCE Pertengahan Rv terdapat arus tetap titik kerja.

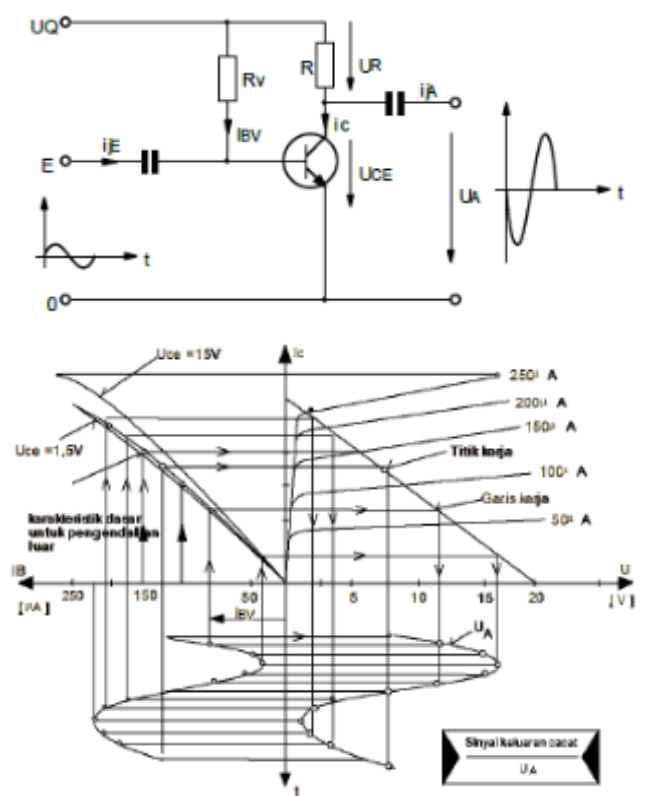

*Gambar 3. 9 Posisi Titik Kerja Operasi Penguat*

Posisi titik kerja (tingkatan operasi pada sinyal nol) hal ini penting menentukan keadaan daerah kendali luar dan macam operasi penguat.

Dua Hal Perbedaan:

Titik kerja (A) di dalam (di tengah)

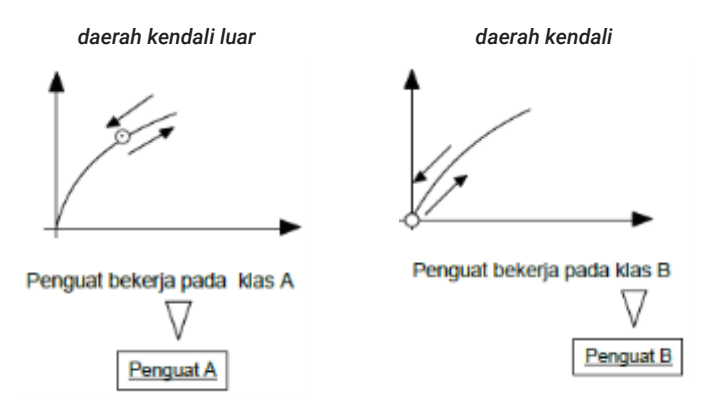

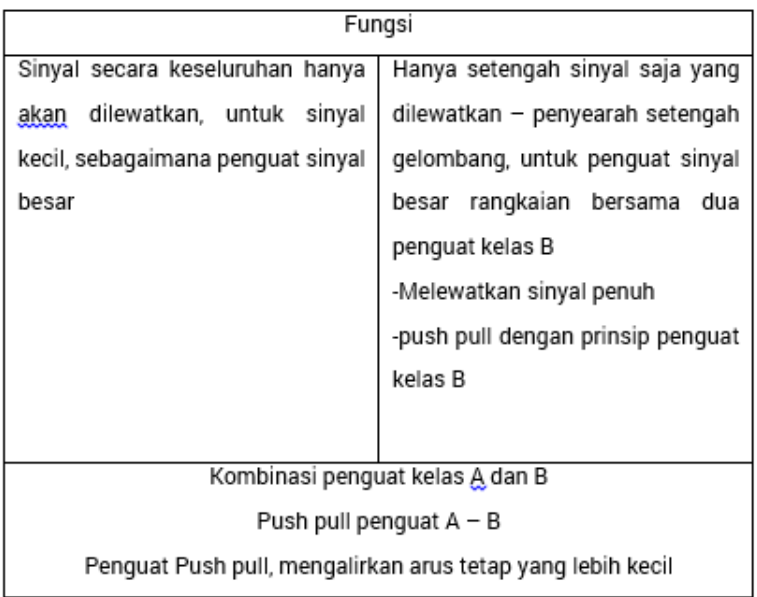

### **Sifat Fisis kelas penguat**

### **Penguat kelas A**

- hanya satu tegangan catu
- kerugian daya besar, pada sinyal sudah nol
- efisiensi lebih kecil

### **Penguat push pull klas B**

- kebanyakan dengan dua tegangan catu ( +-)
- kerugian daya kecil
- efisiensi besar
- memakai banyak rangkaian

### **Penempatan dan penstabilan titik kerja**

Penstabilan - Pengurangan kuat perambatan panas

## **2. Pengkodean Transistor**

Hampir sama dengan pengkodean pada dioda, maka huruf pertama menyatakan bahan dasar transistor tersebut, A = Germaniun dan B = Silikon, sedangkan huruf kedua menyatakan penerapannya.

Berikut ini adalah huruf-huruf kedua yang dimaksud:

- C = transistor frekuensi rendah
- D = transistor daya untuk frekuensi rendah F = transistor frekuensi tinggi
- L = transistor daya frekuensi tinggi
# **Contoh**

penerapan kode ini diantaranya adalah BF 121, AD 101, BC 108 dan ASY 12.

# **3. Pengujian Transistor**

Dengan menganggap transistor adalah gabungan dua buah dioda, maka anda dapat menguji kemungkinan kerusakan suatu transistor dengan menggunakan ohmmeter dari suatu multitester.

Kemungkinan terjadinya kerusakan transistor ada tiga penyebab yaitu:

- Salah pemasangan pada rangkaian
- Penanganan yang tidak tepat saat pemasangan
- Pengujian yang tidak professional

Sedangkan kemungkinan kerusakan transistor juga ada tiga jenis, yaitu :

- Pemutusan
- Hubung singkat
- Kebocoran

Pada pengujian transistor kita tidak hanya menguji antara kedua dioda tersebut, tapi kita juga harus melakukan pengujian pada elektroda kolektor dan emiternya. Gambar 3.10. Memperlihatkan kembali rangkaian dioda transistor PNP yang akan dijadikan referensi pengujian transistor.

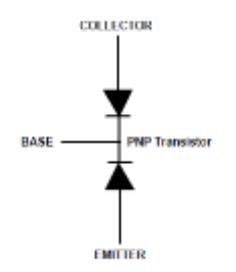

*Gambar 3. 10 Dioda Transistor*

Guna mempermudah cara pengujian, berikut ini diberikan contoh hasil pengujian transistor ASY 12 dan BC 108 dengan menggunakan ohmmeter.

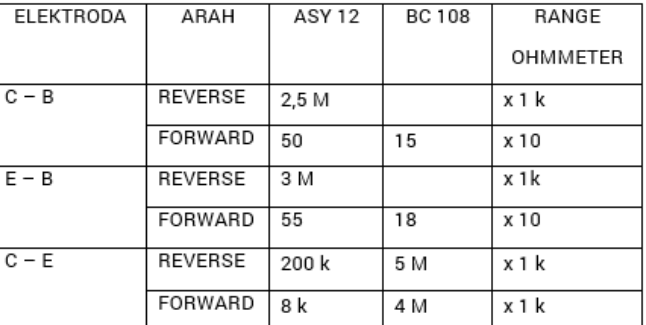

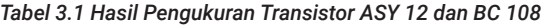

Dari tabel pengujian ternyata terdapat perbedaan besar antara nilai hambatan untuk arah forward dan hambatan untuk arah reverse.

Pada pengukuran elektroda C dan B untuk transistor BC 108 (silikon) dengan arah reverse diperoleh nilai hambatan yang besar dan jika pada pengukuran ini ternyata nilai tersebut rendah, maka dapat kita nyatakan adanya kebocoran transistor antara kaki kolektor dan basisnya.

Hal lain yang perlu diperhatikan dalam pengujian transistor dengan ohmmeter adalah posisi RANGE ohmmeter tersebut, karena kesalahan range akan menimbulkan kerusakan pada transistor yang diuji.

Cara pengujian lain transistor adalah dengan menggunakan alat elektronik yang dikenal sebagai Transistor Checker. Kondisi transistor dapat juga anda uji ketika transistor tersebut sedang bekerja dalam suatu rangkaian, yaitu dengan mengukur tegangan antara basis dan emitter. Tegangan antara basis dan emitter ini normalnya untuk transistor germanium adalah 0,3 volt sedangkan tegangan basis emitter untuk jenis silikon sekitar 0,6 volt. Jika jauh lebih rendah atau lebih tinggi dari harga tersebut, maka transistor tersebut sedang dalam kondisi tidak normal atau rusak.

#### **4. Hubungan Dasar Transistor**

Dari ketiga hubungan transistor, terdapat satu pola hubungan dimana rangkaian input setera atau sama dengan rangkaian out put.

Rangkaian input - penguat besar

Rangkaian output - hasil penguatan besar

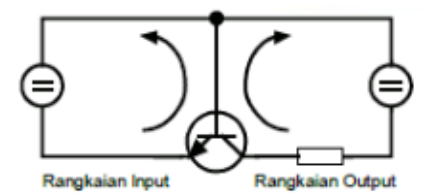

*Gambar 3. 11 Rangkaian Input-Output Transistor*

#### **a) Hubungan Basis**

Hubungan pemakaian bersama: basis

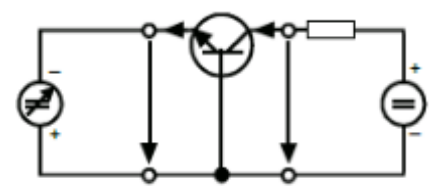

*Gambar 3. 12 Hubungan Basis*

Dengan hubungan basis, besarnya tegangan diperluas, tetapi tanpa penguatan arus

#### **b) Hubungan Emiter**

Hubungan pemakaian bersama: emiter

Pemakaian yang utama dalam beberapa rangkaian yang berbeda, pemakaian secara universal.

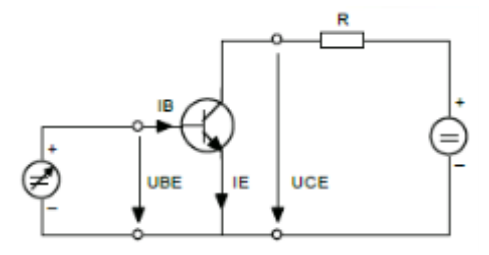

*Gambar 3. 13 Hubungan Emiter*

Dengan hubungan emitter dimaksudkan untuk memperkuat tegangan dan arus.

#### **c) Hubungan Kolektor (cc) atau Emiter Penghasil**

Hubungan pemakaian bersama: kolektor

Berlawanan fungsinya (sifat-sifatnya) dengan hubungan basis.

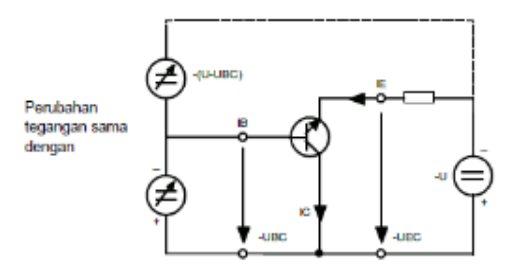

*Gambar 3. 14 Dasar Hubungan Kolektor*

Rangkaian input 2 pengaturan dari 1 memberikan dan mempunyai fungsi hubungan yang sama ( hal ini ) berkaintan dengan kesamaan polaritas dari rangkaian input dan out put sebagaimana pada hubungan basis dan emiter.

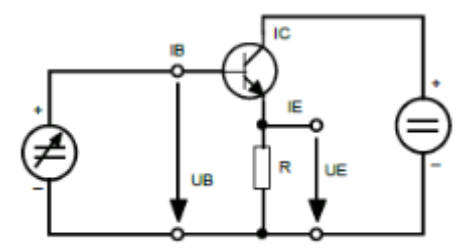

*Gambar 3. 15 Hubungan Kolektor*

Hubungan kolektor atau emiter penghasil menyediakan kemungkinan besar terjadinya penguatan arus tetapi tanpa penguatan tegangan (pelemahan).

#### **d) Penguat Transistor sebagai Common Kolektor**

Rangkaian common kolektor sangat banyak digunakan pada rangkaian penguat daya dimana besarnya arus output sangat diperhatikan. Rangkaian common coldektor dikenal pula denngan nama Emittor Follower karena terminal outputnya ada pada kaki emittor. Unsur utama yang harus dipahami pada pengamatan rangkaian ini adalah harus adanya resistor pada kaki emittor ke ground untuk mendapatkan tegangan output pada kaki emittor. Tegangan dan arus yang diukur memiliki sejumlah persamaan dengan pengukuran common emittor, kecuali rumus penguatan arus yakni IE/IB. Pengamatan yang dilakukan akan menunjang terhadap perhitungan impedansi DC yakni kondisi rangkaian sebelum input diberikan.

### **5. Penggunaan Transistor**

Sebagaimana tujuan dari pembuatan transistor, maka transistor awalnya dibuat untuk menguatkan sinyal-sinyal, daya, arus, tegangan dan sebagainya. Namun dikarenakan karakteristik listriknya, penggunaan transistor jauh lebih luas dimana transistor ini banyak digunakan juga sebagai saklar elektronik dan juga penstabil tegangan.

#### **a) Transistor sebagai Saklar**

Dengan memanfaatkan sifat hantar transistor yang tergantung dari tegangan antara elektroda basis dan emitter (Ube), maka kita dapat menggunakan transistor ini sebagai sebuah saklar elektronik, dimana saklar elektronik ini mempunyai banyak kelebihan dibandingkan dengan saklar mekanik, seperti:

- Fisik relatif jauh lebih kecil,
- Tidak menimbulkan suara dan percikan api saat pengontakan,
- Lebih ekonomis.

Prinsip saklar elektronik dengan transistor diperlihatkan seperti gambar 3.16 dan gambar 3.17, dimana dalam gambar tersebut diperlihatkan kondisi ON dan OFF nya.

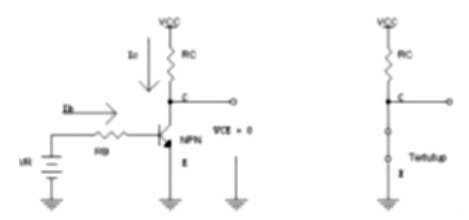

*Gambar 3. 16 Saklar Transistor Kondisi OFF*

Kondisi OFF terjadi jika IC .RC= 0, dimana dalam kondisi ini tegangan UBE lebih kecil dari tegangan konduk transistor, sehingga tegangan VCE = VCC.

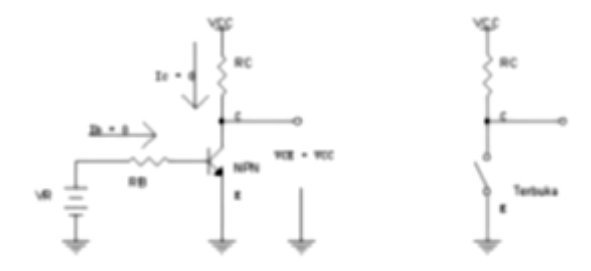

*Gambar 3. 17 Saklar Transistor Kondisi ON*

Sedangkan kondisi ON atau disebut juga kondisi saturasi akan terjadi jika IC . RL = UCC atau VCC, dimana dalam kondisi ini UBE sudah mencapai tegangan konduk transistor sehingga UCE = 0. Dengan mengatur Ib = 0 atau tidak memberi tegangan pada bias basis atau basis diberi tegangan mundur terhadap emitor maka transistor akan dalam kondisi mati (cut-off), sehingga tak ada arus mengalir dari kolektor ke emitor (Ic≈0) dan Vce ≈ Vcc. Keadaan ini menyerupai saklar pada kondisi terbuka.

Selain itu prinsip switching ini juga diterapkan dalam rangkaian kaskade, yaitu rangkaian yang terdiri dari dua buah transistor dengan pengutuban berbeda PNP dan NPN yang dihubung seri seperti gambar 3.18, dimana saklar ini akan terbuka jika persambungan antara Kolektor transistor –1 (Q1) dan Basis transistor-2 (Q2) diberikan signal penyulut (trigger).

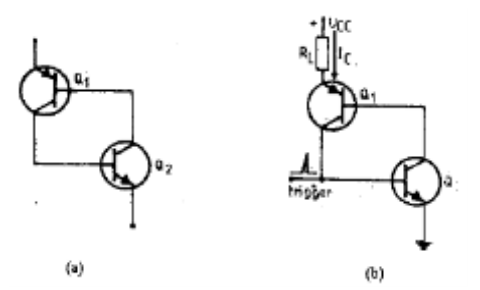

*Gambar 3. 18 Rangkaian Kaskade Transistor*

#### **b) Transistor sebagai Pengatur Tegangan (Voltage-Regulator)**

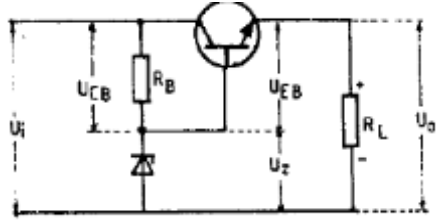

*Gambar 3. 19 Regulator Tegangan dengan Transistor*

Jika terjadi fluktuasi tegangan jala-jala pada sisi input atau jika ada perubahan beban RL, maka tegangan UCB akan berubah dengan jumlah yang sama, karena UZ tetap konstan sedangkan Ui = UCB + UZ.

Pada saat terjadi perubahan tegangan ini, Uo akan konstan karena UBE praktis tidak terpengaruh oleh perubahan UCB.

#### **6. Simulasi Rangkaian Transistor dengan Fluidsim 5.0 Electronics**

Sesuai dengan pembahasan pada kegiatan belajar satu, pada kegiatan belajar ini akan dibahas cara membuat simulasi rangkaian transistor dengan menggunakan aplikasi fluidsim 5.0 Electronics.

Untuk membuat simulasi rangkaian Transistor, maka langkah-langkah yang harus dilakukan adalah sebagai berikut:

a. Buka aplikasi dengan mengklik pada FluidSIM 5.0

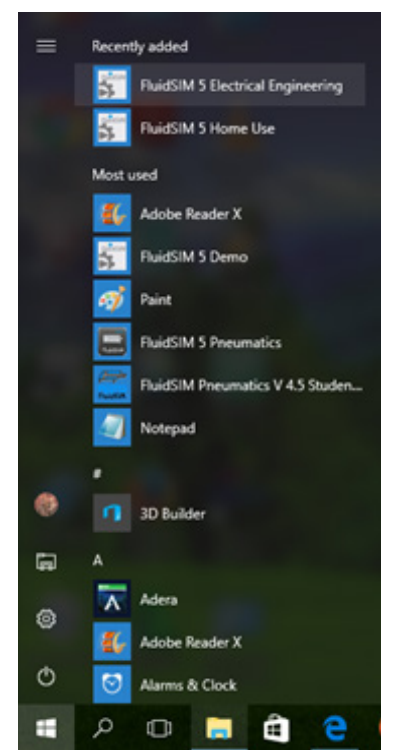

*Gambar 3. 20 Start Aplikasi Fluidsim 5.0 Electronics*

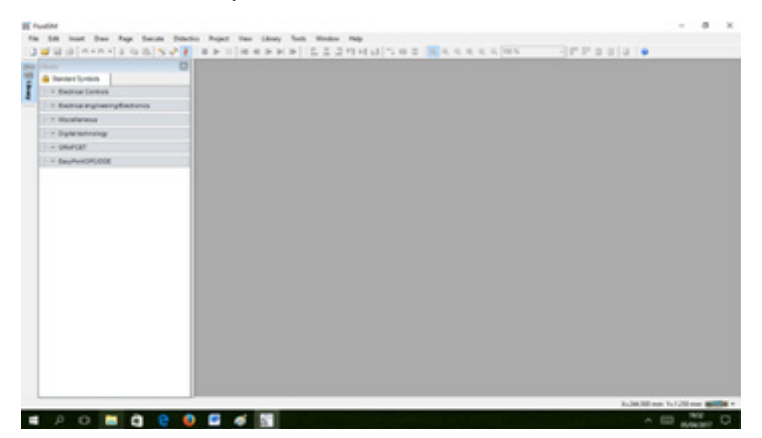

Kemudian akan muncul tampilan berikut

*Gambar 3. 21 Tampilan Awal Aplikasi Fluidsim 5.0 Electronics*

b. Buat halaman baru dengan memilih pada menu File - New - File atau dengan menekan tombol Ctrl+N atau dengan mengklik icon

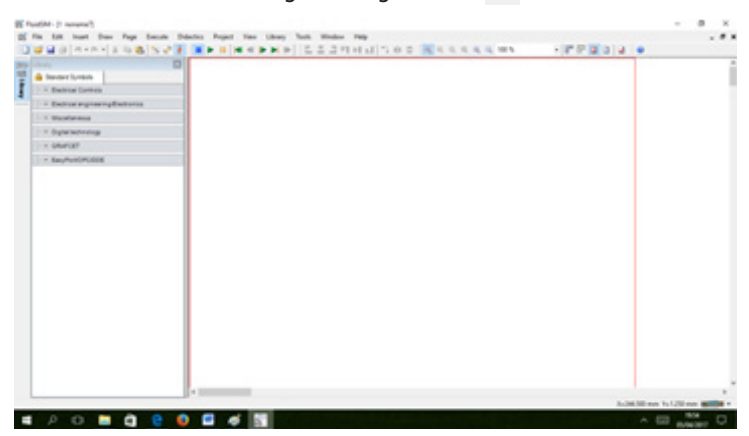

*Gambar 3. 22 Membuat Halaman Baru pada Aplikasi Fluidsim 5.0 Electronics*

c. Pilih komponen-komponen yang akan dibuat dalam aplikasi FluidSIM,

Selanjutnya perlu dipilih dan diletakkan komponen-komponen yang menusun rangkaian elektronika daya. Sebagai contoh, akan dibuat rangkaian penguat transistor dalam rangkaian emitor bersama, maka diperlukan komponen-komponen sebagai berikut:

- Sumber DC,
- Resistor.
- Kapasitor
- Transistor
- Ampere Meter
- Volt Meter

| E Pushiki (1 Annano)<br>free from bonde Bibelin Front View Library Took<br>はほ ややりとりあつせき | <b>Hindui Felg</b><br><b>KREW GEOVINISHS NEGREEWS</b><br>. . | $-17722228$ | $-81$                                     |
|-----------------------------------------------------------------------------------------|--------------------------------------------------------------|-------------|-------------------------------------------|
|                                                                                         |                                                              |             |                                           |
| <b>&amp; Termst Listen</b>                                                              |                                                              |             |                                           |
| $\sim$<br>$m =$<br><b>Harris con</b><br><b>Protective a</b>                             |                                                              |             |                                           |
| Monetaj instrutorio est aconte                                                          | $\widehat{\phantom{a}}$                                      |             |                                           |
| 2<br>$-1$<br>⊙<br>$-(4)$                                                                | o                                                            |             |                                           |
| <b>HOUSE IS</b>                                                                         |                                                              |             |                                           |
| $\hat{\Theta}$<br>⊚<br>÷<br><b>Service</b><br><b>Series</b>                             | a                                                            |             |                                           |
| $\hat{\Phi}$<br>ê<br>Ò<br>lm T                                                          |                                                              |             |                                           |
| <b>Garrison</b><br>ne lette<br><b>Industry Gift</b><br><b>T.X. Large Autobiols</b>      |                                                              |             |                                           |
| $  \cdot  $ + Saltylias                                                                 |                                                              |             |                                           |
| -- Panel a componente                                                                   |                                                              |             |                                           |
| ÷<br>需<br>$\leftarrow$<br><b>Faces</b><br>Players to<br>Papiers on<br><b>WITH STATE</b> |                                                              |             |                                           |
| $\omega^{\pm}$<br>percept                                                               |                                                              |             |                                           |
| heat s<br>Taxabi A<br>$\sim$<br><b>Search</b>                                           |                                                              |             |                                           |
| <b>Hally</b><br>Tarifine                                                                |                                                              |             |                                           |
| <b>Instrumental colorers</b><br>$x$ $x$                                                 |                                                              |             |                                           |
| <b>Eain Music</b>                                                                       |                                                              |             | to field out to fall has selling a<br>ne. |

*Gambar 3. 23 Simbol Semikonduktor pada Aplikasi Fluidsim 5.0 Electronics*

d. Hubungkan ke tiga komponen di atas dengan mengklik satu ujung terminal, tahan, dan geser hingga pada ujung terminal komponen lainnya yang akan dihubungkan.

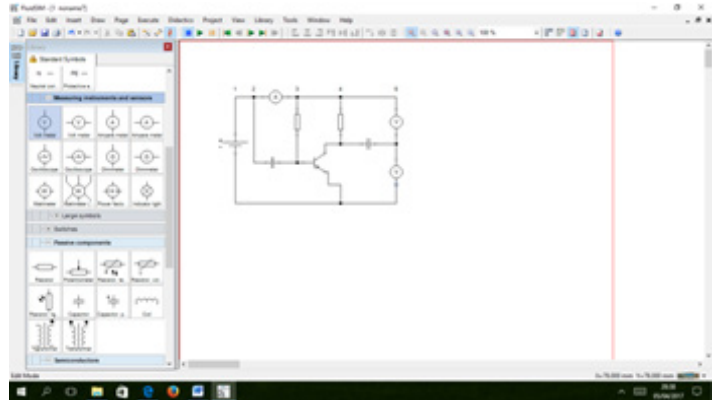

*Gambar 3. 24 Penyambungan komponen*

Merubah nilai sumber tegangan hal yang perlu dilakukan adalah, double klik pada symbol sumber tegangan, akan muncul tampilan seperti gambar dibawah ini:

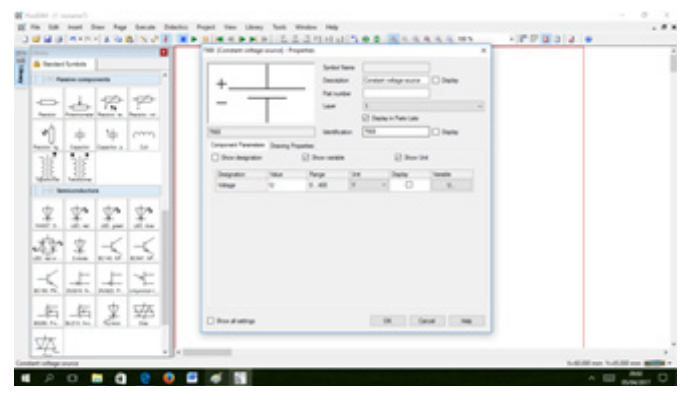

*Gambar 3. 25 Merubah nilai sumber tegangan*

Merubah nilai komponen hal yang perlu dilakukan adalah, double klik pada symbol komponen, akan muncul tampilan seperti gambar dibawah ini:

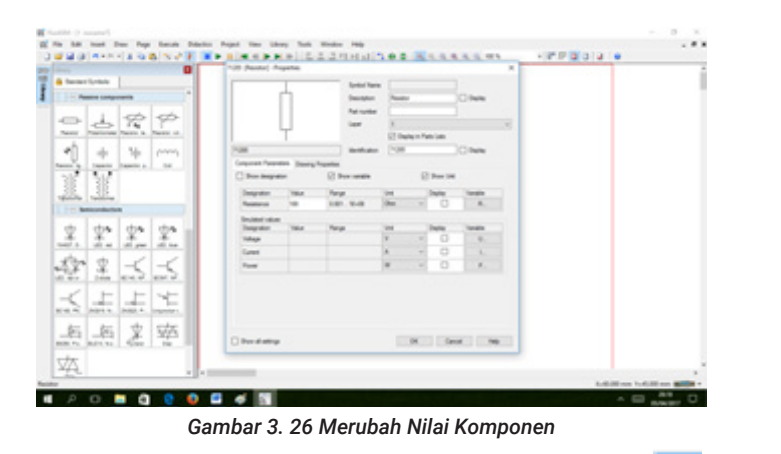

e. Simulasikan rangkaian yang akan dicoba, dengan mengklik ikon (Start)  $-177800000$  $_{\rm H}$  $\circ$ a. Ó Ò. ۵  $\hat{\Theta}$ ¢ 1ö. . .  $0.0.86$ 

*Gambar 3. 27 Memulai Simulasi Rangkaian*

f. Setelah simulasi rangkaian selesai dilakukan, maka selanjutnya kembali ke rangkaian dengan mengklik ikon (Stop)

### **c. Rangkuman**

- 1. Transistor adalah salah suatu komponen aktif, secara kontruksi transistor memiliki tiga kaki yang lazim dikenal dengan emiotor, kolektor dan basis.
- 2. Transistor dapat dibedakan menjadi dua type yaitu; transistor P-N-P dan transistor N-P-N.
- 3. Hampir sama dengan pengkodean pada dioda, maka huruf pertama menyatakan bahan dasar transistor tersebut, A = Germaniun dan B = Silikon, sedangkan huruf kedua menyatakan penerapannya.
- 4. Dengan menganggap transistor adalah gabungan dua buah dioda, maka anda dapat menguji kemungkinan kerusakan suatu transistor dengan menggunakan ohmmeter dari suatu multitester.
- 5. Cara pengujian lain transistor adalah dengan menggunakan alat elektronik yang dikenal sebagai Transistor Checker.
- 6. Dari ketiga hubungan transistor, terdapat satu pola hubungan dimana rangkaian input setera atau sama dengan rangkaian out put.
- 7. Rangkaian common kolektor sangat banyak digunakan pada rangkaian penguat daya dimana besarnya arus output sangat diperhatikan.
- 8. Rangkaian common coldektor dikenal pula denngan nama Emittor Follower karena terminal outputnya ada pada kaki emittor.
- 9. Dengan memanfaatkan sifat hantar transistor yang tergantung dari tegangan antara elektroda basis dan emitter (Ube), maka kita dapat menggunakan transistor ini sebagai sebuah saklar elektronik.

# **d. Tugas**

**Tugas 3.1 Klasifikasi Transistor**

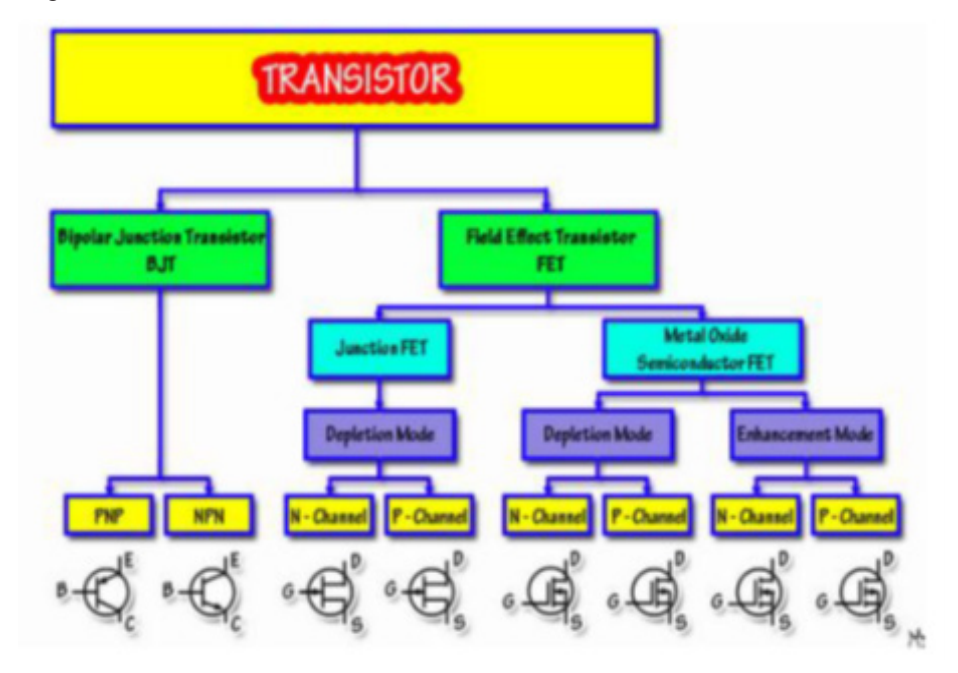

Amati gambar di atas, coba kalian klasifikasikan transistor berdasarkan jenis Biopolar Junction Transistor (BJT) dengan Field Effect Transistor (FET). Buatkan dalam Tabel seperti di bawah ini:

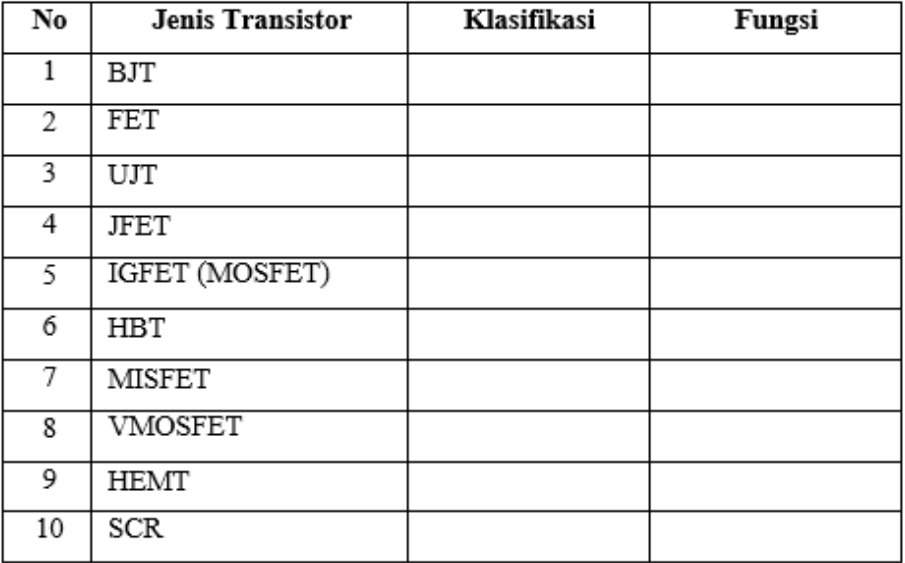

- Tugas 3.2 Analisa Kurva Karakteristik Transistor
- 1. Jelaskan secara singkat gambar dibawah ini!

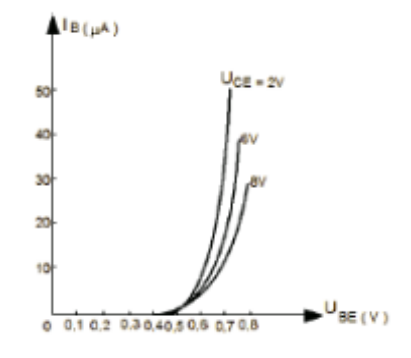

- 2. Kapan sebuah transistor bekerja pada kondisi
	- g. Saturasi
	- h. Cut off
- 3. Interprestasikan gambar dibawah ini!

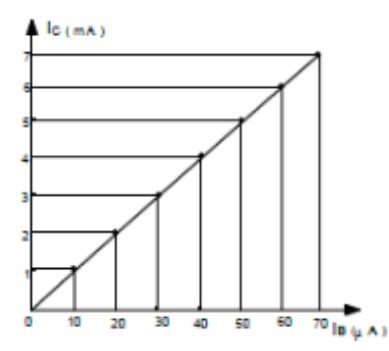

4. Bagaimana keadaan arus dan tegangan saat transistor berfungsi sebagai saklar terbuka dan tertutup?

5. Sebutkan sifat waktu saat transistor pada proses ON-OFF?

#### **e. Tes Formatif**

#### **A. PILIHAN GANDA**

1. Prinsip kerja transistor adalah berdasarkan aliran pembawa mayoritas dan minoritas, artinya arus yang mengalir berupa…

- a. Arus hole dan arus electron
- b. Arus hole dan arus ion-ion
- c. Arus electron dan arus neutron
- d. Arus hole saja
- e. Arus electron saja
- 2. Salah satu keuntungan transistor adalah…
- a. Perlu pemanasan sebelum beroperasi
- b. Bekerja baik pada tegangan tinggi saja
- c. Selalu memerlukan pemakaian arus yang besar
- d. Tahan terhadap goncangan
- e. Umumnya tidak bertahan lama

3. Yang termasuk elektroda-elektroda yang terdapat pada sebuah transistor biopolar adalah…

- a. Kolektor, basis dan drain
- b. Emitor, basis dan gate
- c. Kolektor, emitor dan anoda
- d. Basis, anoda dan emitter
- e. Emiter, basis dan kolektor
- 4. Gambar berikut ini adalah…
- a. Simbol transistor NPN
- b. Simbol transistor PNP
- c. Simbol Dioda
- d. Skema penggsnti transistor NPN
- e. Skema pengganti transistor PNP
- 5. Polaritas tegangan pada transistor NPN adalah…
- a. Emitor (+), Basis (+), dan Kolektor (+)
- b. Emitor (-), Basis (+), dan Kolektor (-)
- c. Emitor (+), Basis (+), dan Kolektor (-)
- d. Emitor (-), Basis (-), dan Kolektor (-)
- e. Emitor (-), Basis (-), dan Kolektor (+)
- 6. Tegangan diberikan antara diode basis-kolektor adalah…
- a. Tegangan dc, Vbc
- b. Tegangan ac, Vbc
- c. Tegangan dc, Vce
- d. Tegangan dc, Vbe
- e. Tegangan ac, Vce
- 7. Transistor berasal dari kata "transfer dan resistor" artinya…
- a. Trafo dan resistor
- b. Resistor dan inductor
- c. Kapasitor dan resistor
- d. Perpindshsn muatan
- e. Perpindahan perlawanan
- 8. Dalam pembiasan transisror, adc akan sama dengan I apabila…
- a.  $lc = lb$
- $h.$  Ib = Ie
- c. Ie = Ic
- d.  $lc = 0$
- e. Ie = 0
- 9. Pola susunan rangkaian transistor disebut dengan…
- a. Pengertian transistor
- b. Karakteristik transistor
- c. Pembiasan transistor
- d. Konfigurasi transistor
- e. Penguat transistor

10. Pemakaian basis secara bersama sebagai input dan output dinamakan rangkaian…

- a. Common Emitor
- b. Common Colector
- c. Common Base
- d. Forward Bias
- e. Reverse Bias

# **B. URAIAN**

- 1. Jelaskan pengertian transistor biopolar!
- 2. Gambarkanlah simbol dan skema kedua jenis transistor biopolar!
- 3. Sebutkan beberapa fungsi dari transistor!
- 4. Jelaskan proses pembiasan pada sebuah transistor!
- 5. Jelaskan maksud dari bias pembagi tegangan pada pembiasan transistor!

# **f. Lembar Kerja Praktik**

# **Tugas Praktik 3.1**

Sebelum melaksanakan Praktik lakukan simulasi rangkaian menggunakan Aplikasi Fluidsim 5.0 Electronics untuk ketepatan rangkaian dan perbandingan hasil pengukuran.

# **1. JUDUL**

Pengenalan dan Pengujian Transistor

# **2. TUJUAN**

- Menentukan ketiga terminal pada kaki-kaki transistor.
- Mengetahui jenis transistor BJT dari susunan atau konstruksinya.

# **3. PERALATAN DAN BAHAN**

- 2 buah Sumber tegangan DC 0-30 VDC/ 3A
- 1 buah resistor 100Ω
- 1 buah resistor 820Ω
- 1 buah potensiometer 25KΩ/2W
- 2 buah switch SPST
- 1 buah transistor 2N 3904
- 1 buah transistor 2N 2222A
- 1 buah transistor BD 139
- 1 buah DC Milkroamperemeter
- 1 buh DC Milliamperemeter
- 1 buah Multimeter

# **4. KESELAMATAN KERJA**

- 1. Pastikan tegangan keluaran catu daya sesuai yang dibutuhkan!
- 2. Dalam menyusun rangkaian, perhatikan letak kaki-kaki komponen
- 3. Sebelum catu daya dihidupkan, hubungi guru untuk mengecek kebenaran pemasangan rangkaian!
- 4. Kalibrasi osciloscope, dan atur kontras secukupnya,jika menggunakan osciloscope!
- 5. Dalam menggunakan multimeter, mulailah dari batas ukur yang besar. Bila simpangan terlalu kecil dan masih di bawah batas ukur yang lebih rendah, turunkan batas ukur!
- 6. Segera kembalikan saklar pemilih alat ukur Multimeter dari posisi Ohm ke posisi Vac

#### **5. PROSEDUR PRAKTIKUM**

a. Gambar bentuk transistor yang akan diuji dengan membei nomor pada ketiga kakinya. (cara ini tidak direkomendasikan untuk transistor daya rendah).

b. Tentukan kaki basis dengan cara mengangap transistor terdiri dari dua diode seperti gambar berikut (perlu diketahui bahwa probe merah pada ohm meter berpolaritas (-) dan hitam positif (+).

c. Jika probe merah pada basis , transistor adalan PNP, demikian sebaliknya jika probe hitam pada basis, maka transistor tersebut adalah NPN.

d. Untuk menentukan kaki C dan E coba perhatikan gambar dibawah ini, lakukan langkah-langkah berikut:

- Hubungkan ohm meter pada (range 10X) pada kedua kaki yang belum teridentifikasi.
- Sentuhkan jari pada kaki basis, catat penyimpangan jarum ohm meter. c. Penyimpangan : ..............................Ω
- Tukar posisi prone pada kedua kaki tadi
- Lakukan langkah b dan c.
- Dari kedua data penyimpangan diatas, jika transistor NPN, maka kaki yang terhubung dengan probe hitam dsn menunjukkan penyimpangan terbesar (nilai hambatan rendah) adalah KOLEKTOR. Untuk PNP adalah kebalikannya.

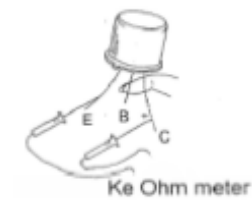

e. Buat rangkaian seperti gambar dibawah ini dengan transistor 2N3904, set kedua catu daya berturut-turut 1,5 V dan 6 volt.

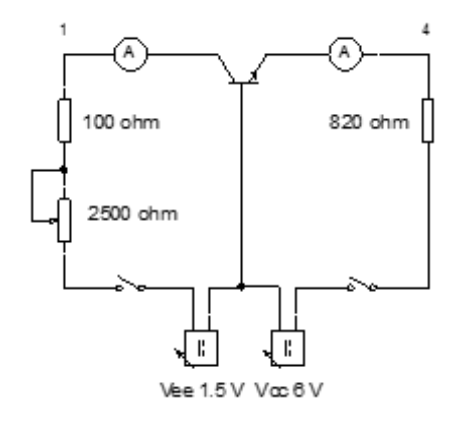

f. (ON berarti s1 dan s2 ditutup, off berarti s1 dan s2 terbuka).

g. Set potensimeter pada posisi maksimum (bias minimum). Ukur IE dan IC pada tabel berikut ini

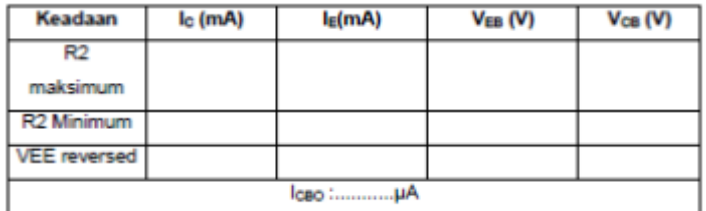

h. Ukur juga VEB dan VCB dengan DMM, sesuaikan polaritasnya

i. Set potensiometer pada posisi minimun (maksimum bias) dan ulangi langkah 6 dan 7.

j. Matikan catu daya, balik polaritas VEE dan meter (m1).

k. Hidupkan catu daya. Putar potensiometer (0Ω - range maksimum). Cata Ic (jika ada)

l. Ukur VEE dan VCB

m. Pengukuran ICBO, Gantilah M2 (meter2) dengan DC microamperemeter.

n. Gunakan range 50µA.

o. Buka S1. Ukur dan catat Ic pada tabel diatas. (jika Ic belum terukur, turunkan range M2)/ Nilai Ic ini adalah ICBO dari transistor.

p. Matikan catu daya

q. Lakukan percobaan diatas untuk transistor 2N222A dan BD 139.

# **6. TUGAS KESIMPULAN**

Siswa diharapkan untuk menarik kesimpulan dari materi yang didapatkan. Buatlah rangkuman dari materi kegiatan belajar 3!

**College** 

#### **Tugas Praktik 3.2**

Sebelum melaksanakan Praktik lakukan simulasi rangkaian menggunakan Aplikasi Fluidsim 5.0 Electronics untuk ketepatan rangkaian dan perbandingan hasil pengukuran.

# **1. JUDUL**

Rangkaian Transistor sebagai Saklar

# **2. TUJUAN**

Dapat membuktikan transistor sebagai saklar

# **3. PERALATAN DAN BAHAN**

- 1 buah Catu daya 16 V AC
- 1 buah Osiloskop dua kanal (dual trace)
- 1 buah Ampermeter
- 1 buah Multimeter
- 1 buah Transistor BC 547
- 1 buah Resistor 200 2 A
- Kabel penghubung secukupnya

# **4. KESELAMATAN KERJA**

a. Pastikan tegangan keluaran catu daya sesuai yang dibutuhkan!

b. Dalam menyusun rangkaian, perhatikan letak kaki-kaki komponen

c. Sebelum catu daya dihidupkan, hubungi guru untuk mengecek kebenaran pemasangan rangkaian!

d. Kalibrasi osciloscope, dan atur kontras secukupnya!

e. Dalam menggunakan multimeter, mulailah dari batas ukur yang besar. Bila simpangan terlalu kecil dan masih di bawah batas ukur yang lebih rendah, turunkan batas ukur!

f. Segera kembalikan saklar pemilih alat ukur Multimeter dari posisi Ohm ke posisi Vac

# **5. PROSEDUR PRAKTIKUM**

a. Periksalah dan uji transistor dan resistor dengan Ohmmeter sebelum digunakan !

b. Rakitlah rangkaian transistor sebagai sakelar seperti pada Gambar diagram di bawah ini!

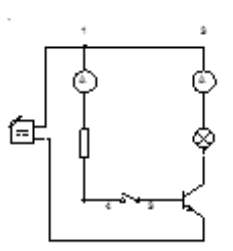

c. Setelah rangkaian diperiksa secara cermat dan tidak ada kesalahan pada rangkaian, hubungkanlah saklar dan catu daya !

d. Aturlah tegangan dari generator fungsi hingga tegangan keluaran adalah 2 Vpp dan frekuensi = 5 KHz!

e. Ukurlah besaran arus kolektor dan arus basis, catatlah hasil pengukuran tersebut ke Tabel dibawah ini

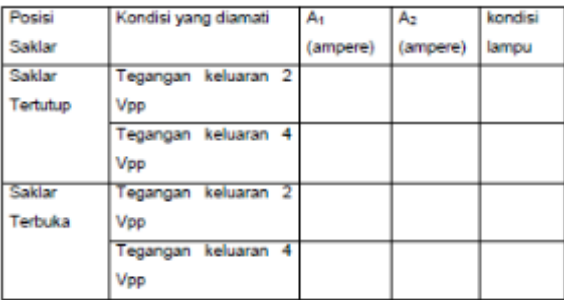

f. Amatilah pada layar osciloscope bentuk gelombang kotak dari FG dan ukurlah tegangan kolektor-emitor saat sakelar terbuka dan catatlahlah data tersebut kedalam Tabel 3!

g. Gambarkanlah bentuk kedua gelombang tersebut !

h. Lakukanlah langkah-langkah percobaan tersebut di atas dengan menaikkan tegangan keluaran generator fungsi hingga 4 Vpp !

i. Selesai percobaan, kembalikanlah alat dan bahan ke tempatnya semula!

# **6. TUGAS KESIMPULAN**

Siswa diharapkan untuk menarik kesimpulan dari materi yang didapatkan. Buatlah rangkuman dari materi kegiatan belajar 2!

# **KEGIATAN BELAJAR 4 DIAC, TRIAC, UJT**

Kegiatan belajar ini bertujuan memberikan bekal pengetahuan dan keterampilan kepada peserta didik tentang kompnen aktif transistor mulai dari pengertian, fungsi dari DIAC, TRIAC dan UJT yang digunakan untuk rangkaian elektronika. Anda dapat dinyatakan telah berhasil menyelesaikan modul ini jika anda telah mengejakan seluruh isi dari modul ini termasuk latihan teori dan praktek dengan benar juga telah mengikuti evaluasi berupa test dengan skor minimum adalah 80.

#### **a. Tujuan Kegiatan Pembelajaran**

Setelah mempelajari materi ini peserta dapat:

- 1. Memahami bahan semikonduktor
- 2. Menjelaskan fungsi DIAC, TRIAC dan UJT pada rangkaian elektronika daya
- 3. Menggunakan DIAC, TRIAC dan UJT pada rangkaian elektronika daya

4. Menggunakan aplikasi Fluidsim 5.0 Electronics sebagai simulasi pada rangkaian elektronika daya.

# **b. Uraian Materi**

#### **1. DIAC**

Diac adalah dua buah dioda yang disusun secara berlawanan, seperti pada gambar dibawah.

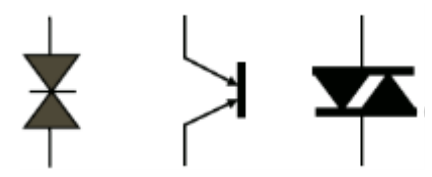

*Gambar 4. 1 Simbol DIAC*

Diac dapat mengalirkan arus bolak balik,yang artinya bergantian Forward bias dan reverse bias bila diberi tegangan pada elektrodanya.

Sebenarnya susunan diac hampir sama dengan transistor,namun elektrodanya Cuma dua dan mempunyai dua junction seperti gambar dibawah berikut.

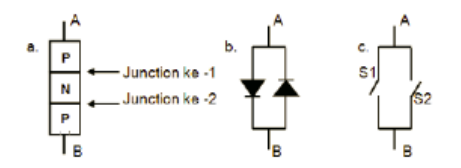

*Gambar 4. 2 Rangkaian DIAC*

Apabila titik A adalah titik muatan positif,maka junction ke -1 pada forward bias, sedangkan junction ke-2 pada keadaan reverse bias.

Pada titik A tegangan positif terhadap titik B,maka setelah tegangan tertentu dapat menembus tegangan breakdown sehingga arus mengalir pada diac. Demikian juga apabila titik B tegangannya lebih positif terhadap titik A sampai menembus junction ke-1,maka arus mengalir melalui diac.

# **2. TRIAC**

Triac adalah kependekan dari kata Triode Alternating Current Switch atau saklar trioda untuk arus bolak-balik. Berdasarkan skema pengganti, triac ini terdiri atas dua buah SCR yang disusun secara antiparalel seperti gambar berikut:

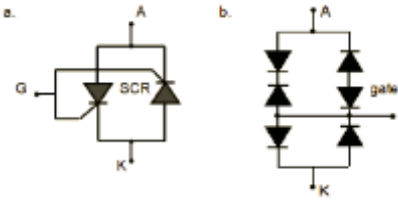

*Gambar 4. 3 Konstruksi TRIAC*

Boleh dikatakan SCR adalah thyristor yang uni-directional, karena ketika ON hanya bisa melewatkan arus satu arah saja yaitu dari anoda menuju katoda. Struktur TRIAC sebenarnya adalah sama dengan dua buah SCR yang arahnya bolak-balik dan kedua gate-nya disatukan. Simbol TRIAC ditunjukkan pada gambar 4.3. TRIAC biasa juga disebut thyristor bi-directional artinya ketika ON bisa melewatkan dua arah yaitu anoda menuju katoda atau dari katoda menuju anoda.

Lambang TRIAC di dalam skema elektronika, memiliki tiga kaki, dua diantaranya terminal MT1 (T1) dan MT2 (T2) dan lainnya terminal Gate (G).

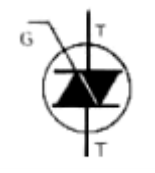

*Gambar 4. 4 Simbol TRIAC*

TRIAC bekerja mirip seperti SCR yang paralel bolak-balik, sehingga dapat melewatkan arus dua arah/Bolak-balik (AC).

Pada data sheet akan lebih detail diberikan besar parameter-parameter seperti Vbo dan -Vbo, lalu IGT dan -IGT, Ih serta -Ih dan sebagainya. Umumnya besar parameter ini simetris antara yang plus dan yang minus. Dalam perhitungan desain, bisa dianggap parameter ini simetris sehingga lebih mudah dihitung.

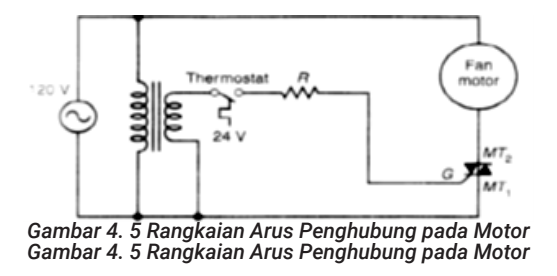

Satu aplikasi umum dari triac adalah penghubungan arus ac pada motor ac. Rangkaian penghubungan motor triac pada Gambar 4.5, menggambarkan kemampuan triac untuk mengontrol jumlah arus beban yang besar dengan jumlah arus gerbang yang kecil. Aplikasi ini akan bekerja seperti relay solid-state. Transformator penurun tegangan 24 V digunakan untuk mengurangi tegangan pada rangkaian thermostat. Tahanan membatasi jumlah aliran arus pada rangkaian gerbang-MTl ketika thermostat terhubung kontaknya untuk mengaktifkan triac dan motor bekerja (ON). Ukuran kerja arus maksimum dari kontak thermostat jauh lebih rendah dibandingkan dengan arus kerja triac dan motor. Jika thermostat yang sama dihubungkan seri dengan motor untuk mengoperasikan motor secara langsung, kontak akan diputuskan dengan aliran arus yang lebih besar.

#### **3. Uni Junction Transistor (UJT)**

UJT merupakan komponen semikonduktor yang dinamakan "dioda dengan dua basis", yang bentuk fisiknya sama dengan transistor. Semikonduktor ini mempunyai tiga buah elektroda yang disebut basis 1, basis 2, dan emitor sehingga namanya disebut uni junction transistor sebab hanya memiliki satu junction PN.

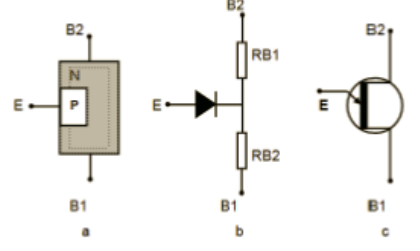

*Gambar 4. 6 (a) Susunan UJT, (b) Rangkaian Pengganti, (c) Simbol UJT*

Guna menjelaskan bagaimana suatu UJT bekerja, maka perhatikan gambar contoh berikut (gambar 4.7).

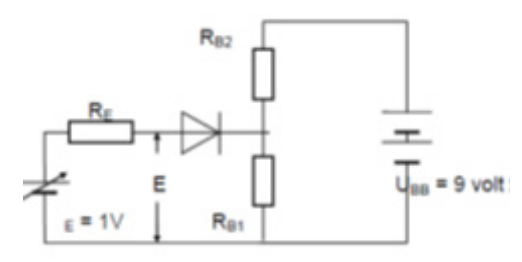

*Gambar 4. 7 Prinsip Kerja UJT*

Suatu UJT akan menghantar jika UE = Up dan IE Ip.

Jika tegangan basis ke basis UBB = 9 volt dan tegangan emitter UE = 1 volt (variabel) serta RB1 > RB2 dengan perbandingan 8 : 1, maka RB1 dan RB2 akan merupakan pembagi tegangan UBB sehingga URB1 = 8 volt dan U RB2 = 1 volt.

Karena tegangan anoda UE lebih kecil dari URB1, maka dioda tidak akan menghantar Sekarang jika harga UE dinaikkan sehingga melebihi tegangan URB1, dioda akan menghantar dan kejadian ini diikuti dengan penurunan tegangan URB1 dikarenakan penurunan nilai resistansi RB1, misalkan saja URB1 sekarang sebesar 2 volt. Jika UE diturunkan hingga 2 volt, maka arus IE tidak akan mengalir lagi dan harga RB1 akan naik kembali atau URB1 juga ikut naik dan dioda akan menyumbat lagi. Gambar 4.8 memperlihatkan tingkat kontak (Switching Niveau) suatu UJT.

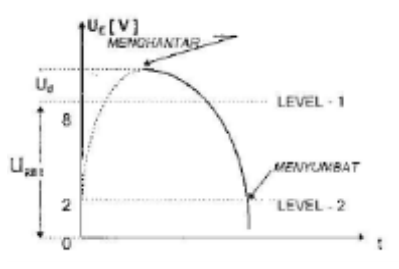

*Gambar 4. 8 Switching Niveau UJT*

Salah satu aplikasi UJT dalam rangkaian elektronik adalah sebagai osilator (pembangkit pulsa) guna menyulut piranti thyristor. Rangkaian ini dikenal sebagai Relaxation Oscillator yang dapat membangkitkan tiga macam bentuk pulsa.

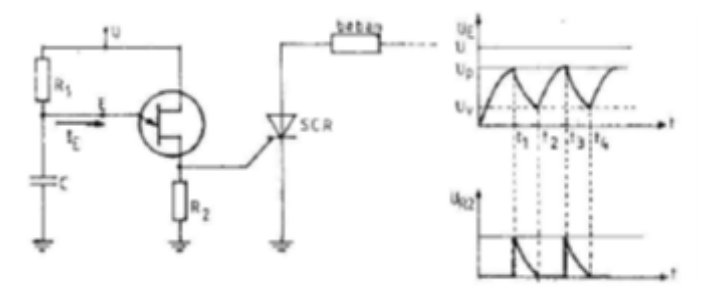

*Gambar 4. 9 Rangkaian Relaxation Oscillator*

#### **4. Simulasi Rangkaian UJT dengan Fluidsim 5.0 Electronic**s

Sesuai dengan pembahasan pada kegiatan belajar satu, pada kegiatan belajar ini akan dibahas cara membuat simulasi rangkaian UJT dengan menggunakan aplikasi fluidsim 5.0 Electronics.

Untuk membuat simulasi rangkaian UJT, maka langkah-langkah yang harus dilakukan adalah sebagai berikut:

a. Buka aplikasi dengan mengklik pada FluidSIM 5.0

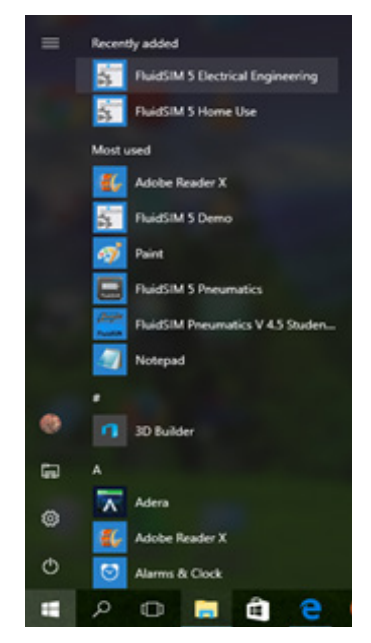

*Gambar 4. 10 Start Aplikasi Fluidsim 5.0 Electronics*

Kemudian akan muncul tampilan berikut

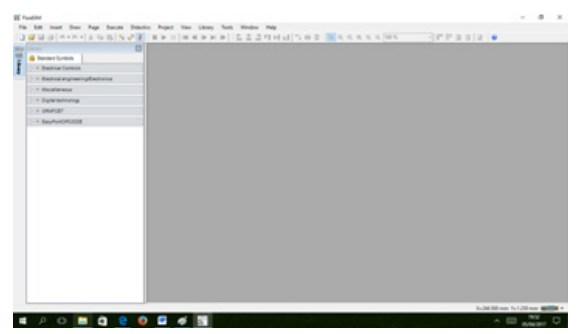

*Gambar 4. 11 Tampilan Awal Aplikasi Fluidsim 5.0 Electronics*

b. Buat halaman baru dengan memilih pada menu File-New-File atau dengan menekan tombol Ctrl+N atau dengan mengklik icon

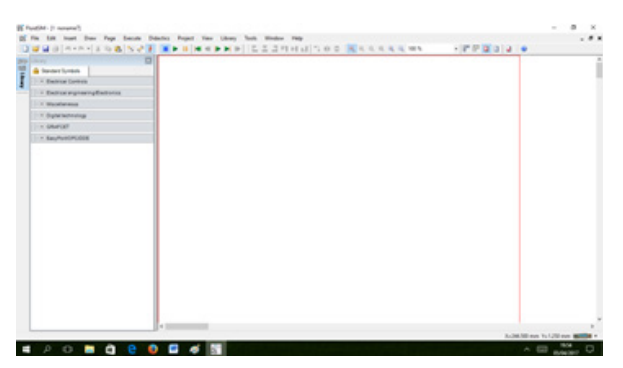

*Gambar 4. 12 Membuat Halaman Baru pada Aplikasi Fluidsim 5.0 Electronics*

c. Pilih komponen-komponen yang akan dibuat dalam aplikasi FluidSIM,

Selanjutnya perlu dipilih dan diletakkan komponen-komponen yang menusun rangkaian elektronika daya. Sebagai contoh, akan dibuat rangkaian karakteristik UJT dalam rangkaian emitor bersama, maka diperlukan komponen-komponen sebagai berikut:

- Sumber DC,
- Resistor variabel.
- $\cdot$  UJT
- Ampere Meter
- Volt Meter

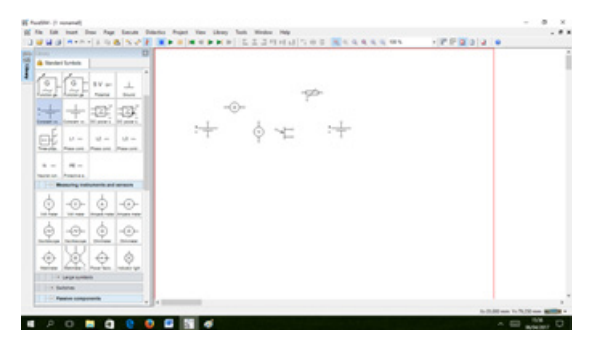

*Gambar 4. 13 Simbol Semikonduktor pada Aplikasi Fluidsim 5.0 Electronics*

d. Hubungkan ke tiga komponen di atas dengan mengklik satu ujung terminal, tahan, dan geser hingga pada ujung terminal komponen lainnya yang akan dihubungkan.

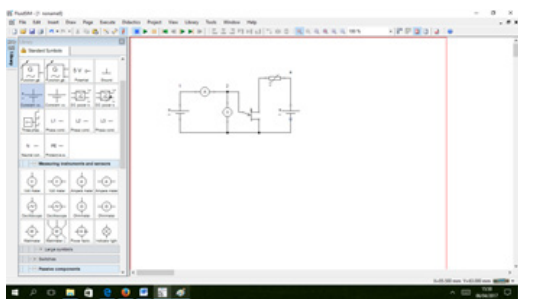

*Gambar 4. 14 Penyambungan komponen*

Merubah nilai sumber tegangan hal yang perlu dilakukan adalah, double klik pada symbol sumber tegangan, akan muncul tampilan seperti gambar dibawah ini:

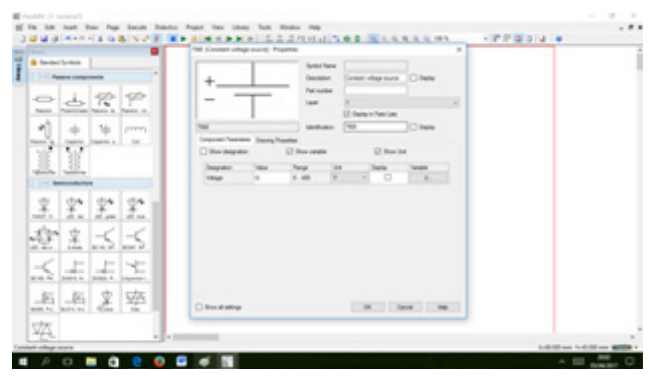

*Gambar 4. 15 Merubah nilai sumber tegangan*

Merubah nilai komponen hal yang perlu dilakukan adalah, double klik pada symbol komponen, akan muncul tampilan seperti gambar dibawah ini:

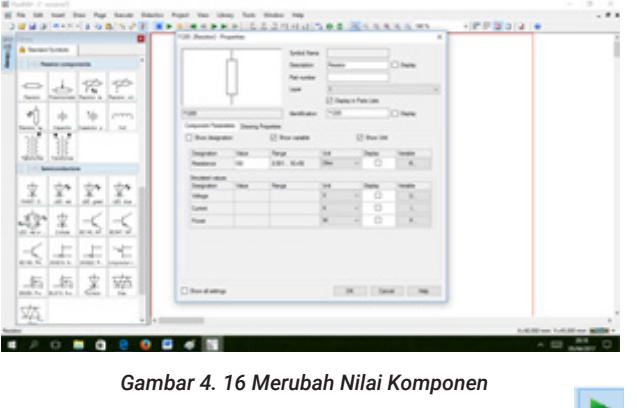

e. Simulasikan rangkaian yang akan dicoba, dengan mengklik ikon (Start)

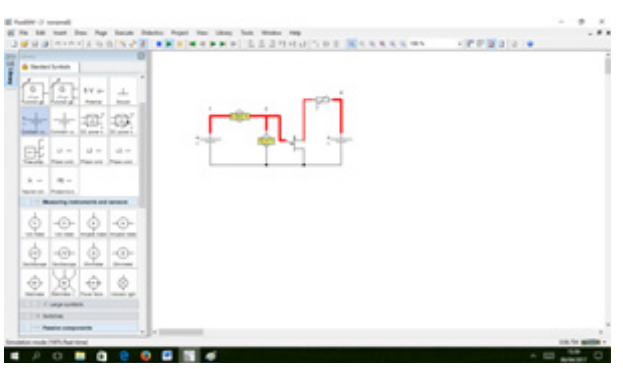

 *Gambar 4. 17 Memulai Simulasi Rangkaian*

f. Setelah simulasi rangkaian selesai dilakukan, maka selanjutnya kembali ke rangkaian dengan mengklik ikon (Stop)

# **c. Rangkuman**

- 1. Diac adalah dua buah dioda yang disusun secara berlawanan
- 2. Diac dapat mengalirkan arus bolak balik,yang artinya bergantian Forward bias dan reverse bias bila diberi tegangan pada elektrodanya.
- 3. Triac adalah kependekan dari kata Triode Alternating Current Switch atau saklar trioda untuk arus bolak-balik.
- 4. Berdasarkan skema pengganti, triac ini terdiri atas dua buah SCR yang disusun secara antiparallel
- 5. TRIAC bekerja mirip seperti SCR yang paralel bolak-balik, sehingga dapat melewatkan arus dua arah/Bolak-balik (AC).
- 6. Satu aplikasi umum dari triac adalah penghubungan arus ac pada motor ac.
- 7. UJT merupakan komponen semikonduktor yang dinamakan "dioda dengan dua basis", yang bentuk fisiknya sama dengan transistor.
- 8. Salah satu aplikasi UJT dalam rangkaian elektronik adalah sebagai osilator (pembangkit pulsa) guna menyulut piranti thyristor.

# **d. Tugas**

# **Tugas 4.1 Triac**

Buatlah rangkaian pengganti dari triac sebagai saklar. Dan gambarkan simbul serta rangkaian penggantinya!

Jelaskan pula cara kerjanya !

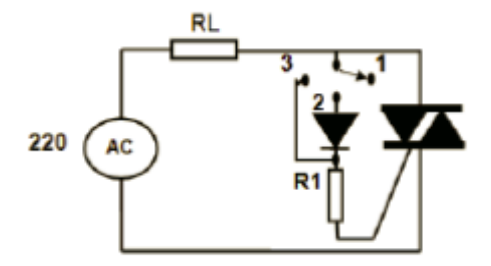

Jelaskan cara kerja rangkaian diatas!

**e. Tes Formatif**

### **A. PILIHAN GANDA**

- 1. Simbol di bawah ini merupakan simbol dari komponen…
- a. DIAC
- b. TRIAC
- c. UJT
- d. Dioda
- e. Transistor

2. Simbol di bawah ini merupakan simbol dari komponen…

- a. DIAC
- b. TRIAC
- c. UJT
- d. Dioda
- e. Transistor
- 3. Simbol di bawah ini merupakan simbol dari komponen…
- a. DIAC
- b. TRIAC
- c. UJT
- d. Dioda
- e. Transistor
- 4. DIAC adalah komponen yang tersusun atas…
- a. Dua buah diode
- b. Dua buah Transistor
- c. Thyristor
- d. SCR
- e. UJT
- 5. TRIAC adalah komponen yang tersusun atas…
- a. Dua buah diode
- b. Dua buah Transistor
- c. Thyristor
- d. SCR
- e. UJT
- 6. UJT adalah komponen yang tersusun atas…
- a. Dua buah diode
- b. Dua buah Transistor
- c. Thyristor
- d. SCR
- e. UJT

# 7. DIAC adalah dua buah diode yang disusun secara…

- a. Seri
- b. Paralel
- c. Anti paralel
- d. Berlawanan
- e. Anti seri
- 8. UJT merupakan kependekan dari…
- a. Uni Junction Thiristor
- b. Uni Junction TRIAC
- c. Uni Junction Dioda
- d. Uni Junction SCR
- e. Uni Junction Transistor
- 9. Fungsi TRIAC adalah…
- a. Penyearah
- b. Penguat
- c. Penahan
- d. Switching
- e. Penyeimbang

10. TRIAC adalah dua buah SCR yang disusun secara…

- a. Seri
- b. Paralel
- c. Anti paralel
- d. Anti seri
- e. Berlawanan

# **B. URAIAN**

- 1. Jelaskan secara singkat cara kerja dari UJT!
- 2. Jelaskan secara singkat cara kerja dari DIAC!
- 3. Jelaskan secara singkat cara kerja dari TRIAC!
- 4. Gambarlah simbol dari DIAC, TRIAC, dan UJT
- 5. Berikan contoh aplikasi penggunaan TRIAC!

# **f. Lembar Kerja Praktik**

# **Tugas Praktik 4.1**

Sebelum melaksanakan Praktik lakukan simulasi rangkaian menggunakan Aplikasi Fluidsim 5.0 Electronics untuk ketepatan rangkaian dan perbandingan hasil pengukuran.

# **1. JUDUL**

# **DIAC**

# **2. TUJUAN**

- Menganalisa karakteristik statik DIAC
- Mengetahui pengaruh arus GATE terhadap tegangan turn-on DIAC

# **3. PERALATAN DAN BAHAN**

- 1 buah Sumber tegangan DC 0-30 VDC/ 3A
- 1 buah DIAC BR 100
- 1 buah resistor 4,7 KΩ
- 1 buah Mikroamperemeter DC
- 1 buah Multimeter

# **4. KESELAMATAN KERJA**

- a. Pastikan tegangan keluaran catu daya sesuai yang dibutuhkan!
- b. Dalam menyusun rangkaian, perhatikan letak kaki-kaki komponen

c. Sebelum catu daya dihidupkan, hubungi guru untuk mengecek kebenaran pemasangan rangkaian!

d. Kalibrasi osciloscope, dan atur kontras secukupnya, jika menggunakan osciloscope!

e. Dalam menggunakan multimeter, mulailah dari batas ukur yang besar. Bila simpangan terlalu kecil dan masih di bawah batas ukur yang lebih rendah, turunkan

batas ukur!

f. Segera kembalikan saklar pemilih alat ukur Multimeter dari posisi Ohm ke posisi Vac

### **5. PRODEDUR PRAKTIKUM**

a. Atur tegangan power supply pada posisi minimum dan alat ukur pada posisi maksimum.

b. Buat rangkaian seperti gambar dibawah ini!

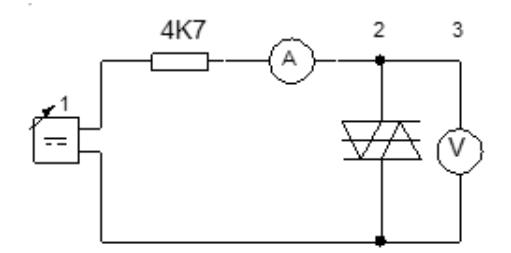

c. Atur power supply sesuai dengan nilai-nilai pada tabel.

d. Untuk setiap nilai tegangan, catat arus yang melewati DIAC pada tabel.

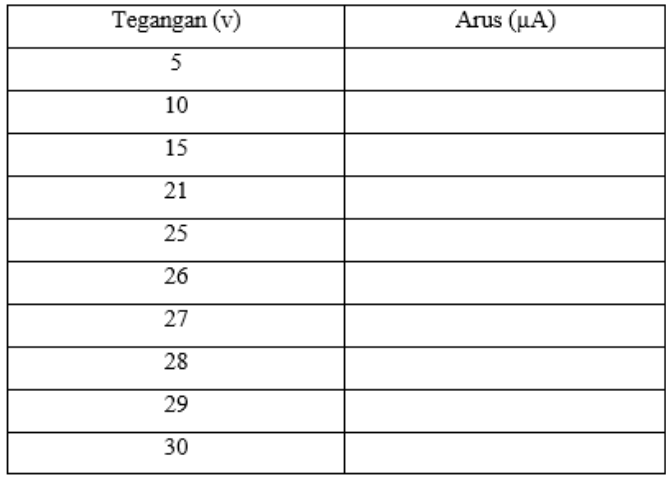

- e. Turunkan power supply sampai posisi minimum dan matikan.
- f. Balikkan posisi terminal DIAC
- g. Ulangi langkah 3 sampai dengan 5 catat hasilnya pada tabel.
- h. Buat grafik karakteristik dari data yang diperoleh pada kertas milimeter blok.
- i. Dari kurva yang diperoleh tentukan tegangan dan arus breakovernya.

# **6. TUGAS KESIMPULAN**

Siswa diharapkan untuk menarik kesimpulan dari materi yang didapatkan. Buatlah rangkuman dari materi kegiatan belajar 4!

# Tugas Praktik 4.2 **Tugas praktik 4.2**

Sebelum melaksanakan Praktik lakukan simulasi rangkaian menggunakan Aplikasi Fluidsim 5.0 Electronics untuk ketepatan rangkaian dan perbandingan hasil pengukuran.

### **1. JUDUL**

**TRIAC**

# **2. TUJUAN**

- Menganalisa karakteristik statik TRIAC
- Mengetahui pengaruh arus GATE terhadap tegangan turn-on TRIAC

# **3. PERALATAN DAN BAHAN**

- 2 buah Sumber tegangan DC 0-30 VDC/ 3A
- 1 buah TRIAC BT 137
- 1 buah resistor 4,7 KΩ
- 1 buah Potensiometer 500KΩ/ 2W
- 1 buah DC Milliamperemeter
- 1 buah Multimeter

#### **4. KESELAMATAN KERJA**

a. Pastikan tegangan keluaran catu daya sesuai yang dibutuhkan!

b. Dalam menyusun rangkaian, perhatikan letak kaki-kaki komponen

c. Sebelum catu daya dihidupkan, hubungi guru untuk mengecek kebenaran pemasangan rangkaian!

d. Kalibrasi osciloscope, dan atur kontras secukupnya,jika menggunakan osciloscope!

e. Dalam menggunakan multimeter, mulailah dari batas ukur yang besar. Bila simpangan terlalu kecil dan masih di bawah batas ukur yang lebih rendah, turunkan batas ukur!

f. Segera kembalikan saklar pemilih alat ukur Multimeter dari posisi Ohm ke posisi Vac

# **5. PROSEDUR PRAKTIKUM**

a. Set multimeter pada range DC voltmeter, amperemeter pada range maksimum.

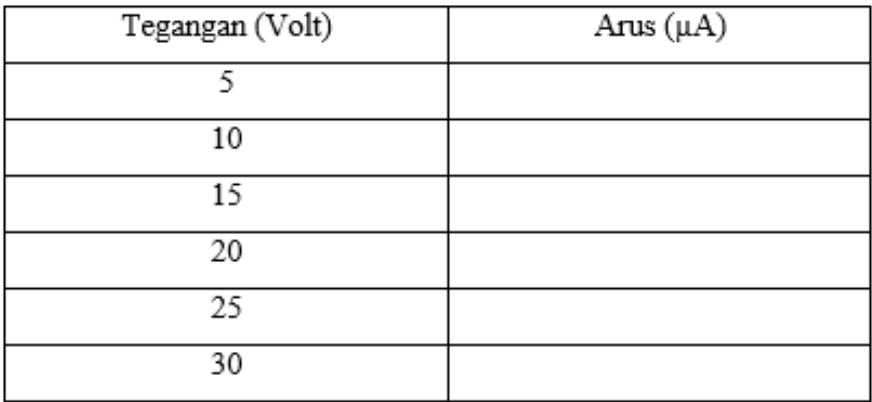

f. Naikkan arus gate dengan memutar potensiometer secara perlahan-lahan hingga tegangan pada MT1 – MT2 jatuh (dilihat pada voltmeter). Catat nilai arus gate tepat saat tegangan MT1 – MT2 jatuh.

g. Ulangi langkah 5 dan 6 untuk masing-masing TOV

h. Hubungkan MT2 pada (+) dan MT1 pada (-).

i. Ulangi langkah 5,6 dan 7 dab cata pada tabel dibawah ini!

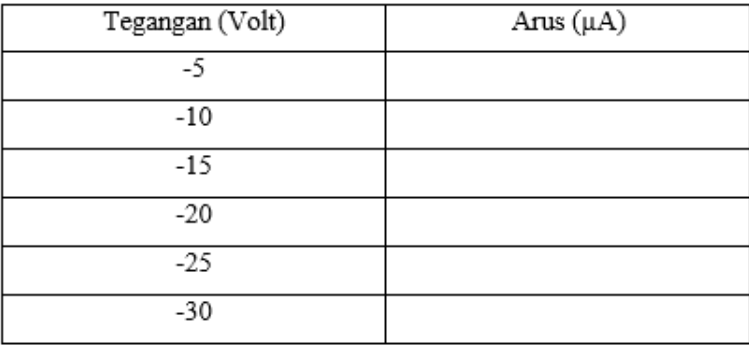

j. Buat grafik TOV – IG pada kertas milimeter blok.

# **6. TUGAS KESIMPULAN**

Siswa diharapkan untuk menarik kesimpulan dari materi yang didapatkan. Buatlah rangkuman dari materi kegiatan belajar 4!

#### **Tugas Praktik 4.3**

Sebelum melaksanakan Praktik lakukan simulasi rangkaian menggunakan Aplikasi Fluidsim 5.0 Electronics untuk ketepatan rangkaian dan perbandingan hasil pengukuran.

### **1. JUDUL**

**UJT**

# **2. TUJUAN**

Mengamati dan mengidentifikasi piranti UJT serta menentukan besaran-besarannya.

#### **3. PERALATAN DAN BAHAN**

UJT type 2N2646 Dioda 1N4002 Resistor 1 k/0.5W Auto Transformator Trafo isolasi Sumber DC Multitester Osciloscope

# **4. KESELAMATAN KERJA**

a. Pastikan tegangan keluaran catu daya sesuai yang dibutuhkan!

b. Dalam menyusun rangkaian, perhatikan letak kaki-kaki komponen

c. Sebelum catu daya dihidupkan, hubungi guru untuk mengecek kebenaran pemasangan rangkaian!

d. Kalibrasi osciloscope, dan atur kontras secukupnya,jika menggunakan osciloscope!

e. Dalam menggunakan multimeter, mulailah dari batas ukur yang besar. Bila simpangan terlalu kecil dan masih di bawah batas ukur yang lebih rendah, turunkan batas ukur!

f. Segera kembalikan saklar pemilih alat ukur Multimeter dari posisi Ohm ke posisi Vac

# **5. GAMBARAN RANGKAIAN**

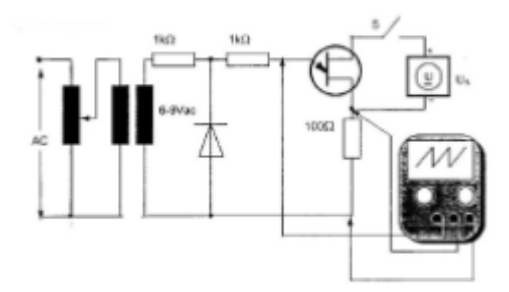

# **6. PROSEDUR PRAKTIKUM**

a. Memeriksa UJT dengan Multitester

b. Buat rangkaian percobaan seperti gambar percobaan !

c. Selidiki pengaruh panas terhadap karakteristik UJT dengan mendekatkan kepala solder ke case UJT

# **7. TUGAS KESIMPULAN**

Siswa diharapkan untuk menarik kesimpulan dari materi yang didapatkan. Buatlah rangkuman dari materi kegiatan belajar 4!
# **BAB III EVALUASI**

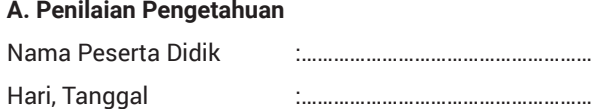

Jawablah pertanyaan-Pertanyaan dibawah ini!

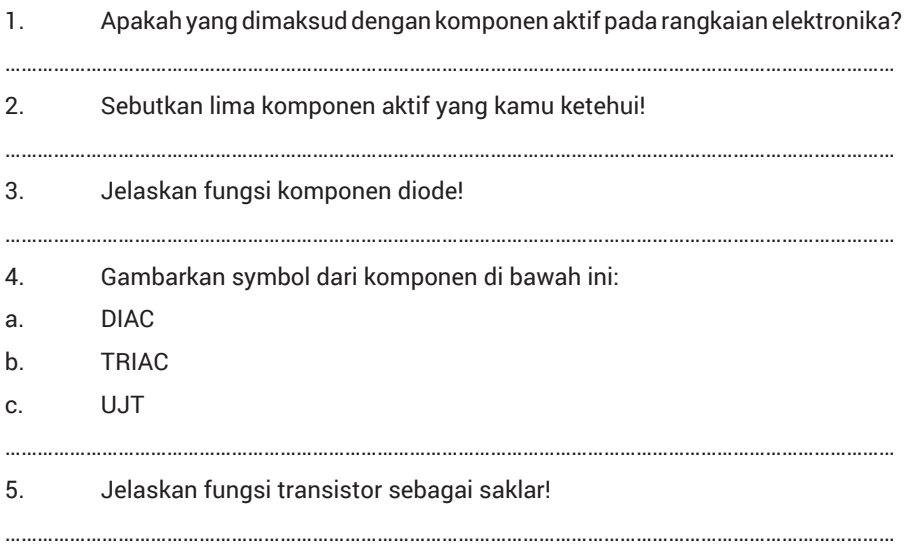

Nilai : Catatan Guru :

## **B. Penilaian Keterampilan**

#### **LEMBAR PENILAIAN PRAKTIK**

Nama Peserta Didik :………………………………………………. Hari, Tanggal :………………………………………………..

 $\overline{r}$ 

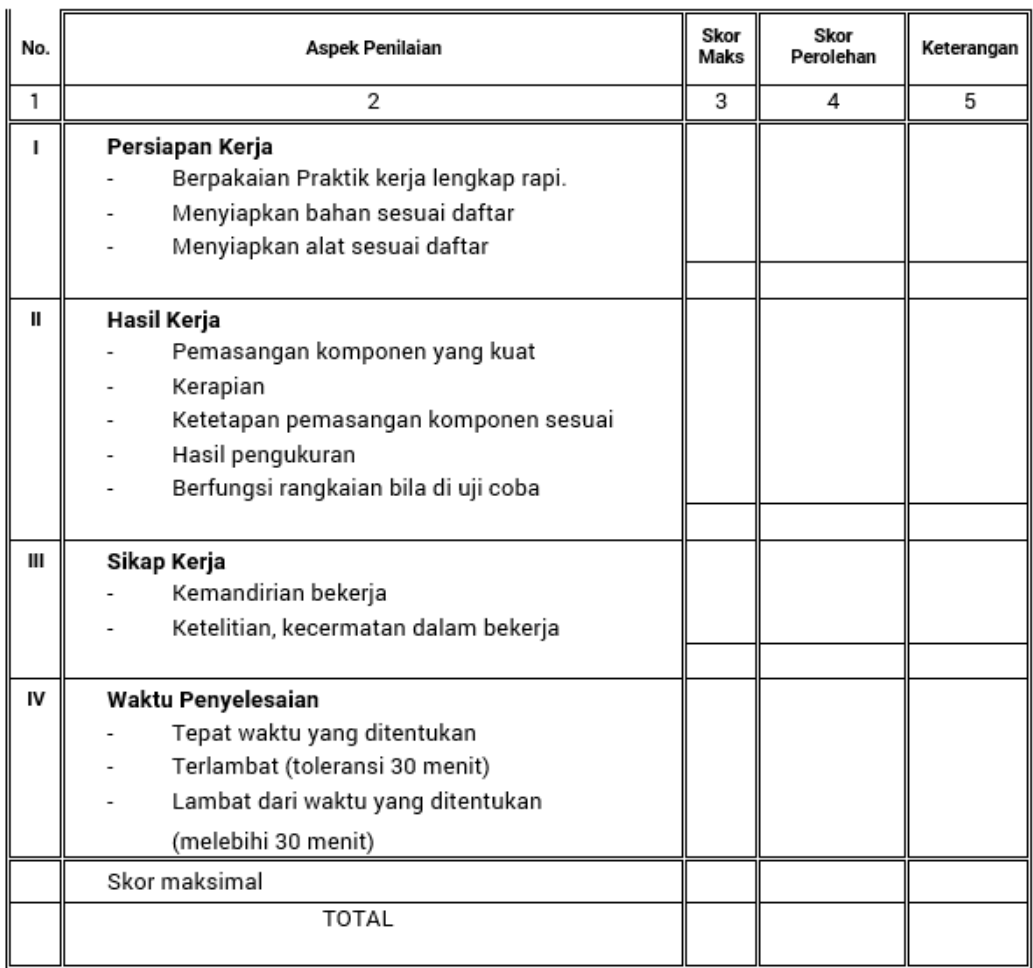

Mengetahui,

Guru Praktek

(……………..)

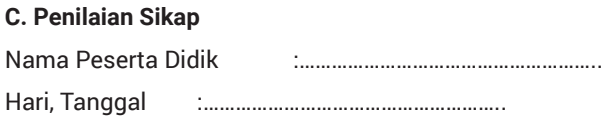

Berilah tanda (v) pada kolom SL, SR, KD dan TP dari sikap-sikap peserta didik selama pembelajaran berlanjut.

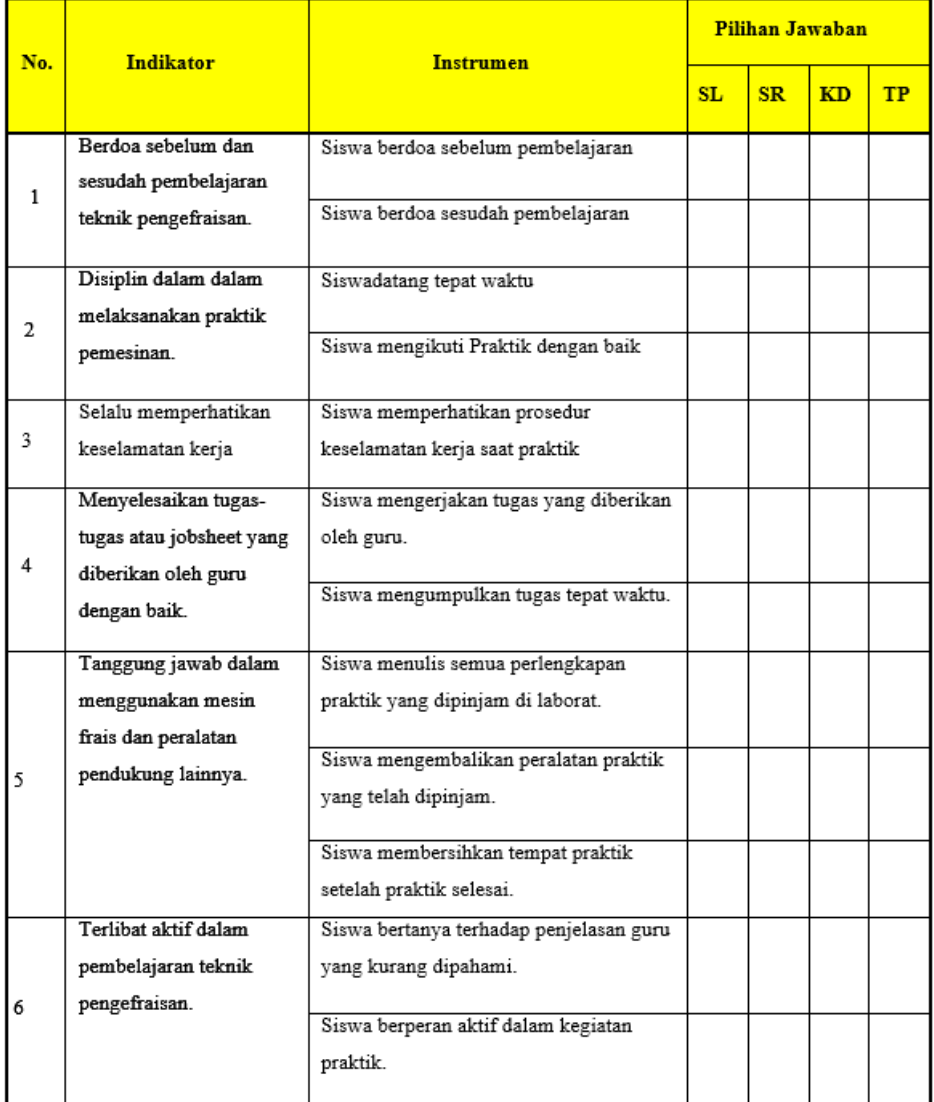

Keterangan :

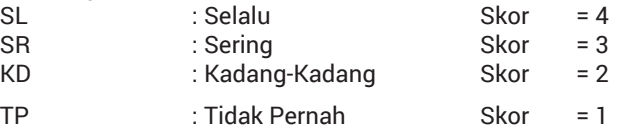

### **Pembobotan Soal**

$$
STS = \frac{a}{48} \times 100
$$

STS = Skor Total Siswa

a = Skor yang diperoleh Siswa untuk Butir Soal

#### **D. KUNCI JAWABAN**

1. Komponenaktif adalah komponen yang dapat menghasilkan sumber energi.

2. Dioda, Trasnsistor, DIAC, TRIAC, UJT

3. Dioda adalah suatu komponen elektronik yang dapat mengalirkan arus hanya pada satu arah saja.

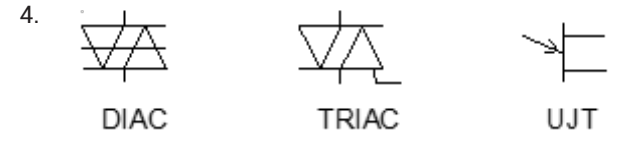

5. Transistor adalah suatu alat yang digunakan pada rangkaian elektronik untuk mengontrol pengaliran arus listrik.

# DAFTAR PUSTAKA

Sutiagah, Agah., Farid Mulyana. 2013. Teknik Kelistrikan dan Elektronika Instrumentasi: Direktorat Pembinaan SMK Kemendikbud.

Nuraeni, Reni., Charles A Selan. 2013. Dasar dan Pengukuran Listrik: Direktorat Pembinaan SMK Kemendikbud.

https://de.slideshare.net/muhammadhendra718/bank-soal-materi-pelajaran-dioda

https://de.slideshare.net/muhammadhendra718/bank-soal-materi-komponentransistor

http://elinsmkamga.blogspot.de/2014/11/latihan-soal-r-elektronika.html